#### **Министерство образования и науки Российской Федерации**

Федеральное государственное автономное образовательное учреждение высшего образования **«НАЦИОНАЛЬНЫЙ ИССЛЕДОВАТЕЛЬСКИЙ ТОМСКИЙ ПОЛИТЕХНИЧЕСКИЙ УНИВЕРСИТЕТ»**

# Институт Физико-технический Направление подготовки 14.03.02 Ядерные физика и технологии Кафедра Техническая физика

# **БАКАЛАВРСКАЯ РАБОТА**

#### **Тема работы**

Модернизация компьютерного тренажера разделительного производства

#### УДК 66.074.5:378.693.4:004

Студент

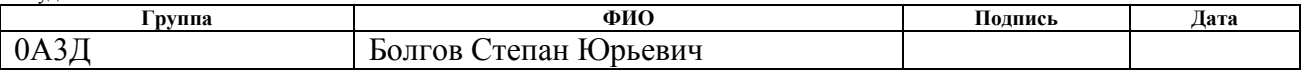

Руководитель

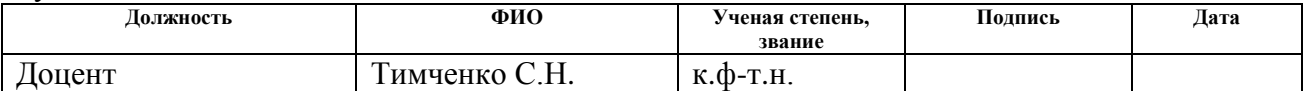

#### **КОНСУЛЬТАНТЫ:**

По разделу «Финансовый менеджмент, ресурсоэффективность и ресурсосбережение»

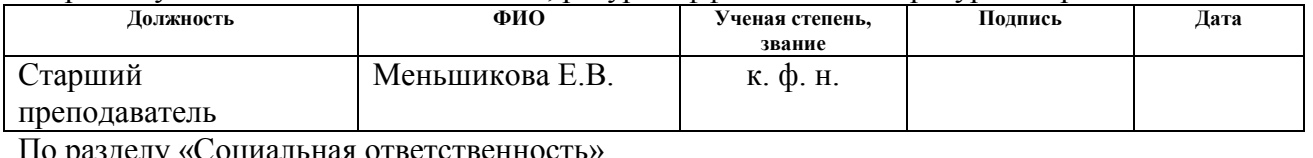

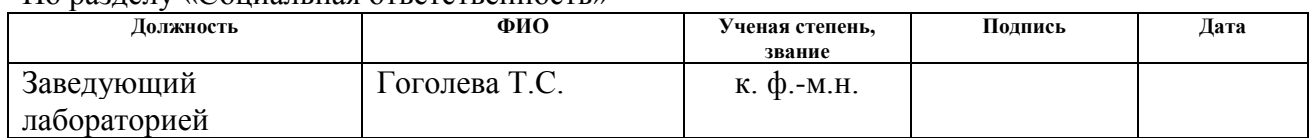

#### **ДОПУСТИТЬ К ЗАЩИТЕ:**

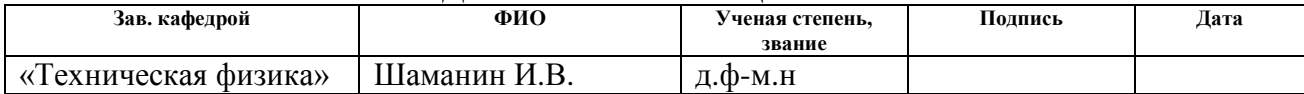

# **Министерство образования и науки Российской Федерации**

Федеральное государственное автономное образовательное учреждение высшего образования **«НАЦИОНАЛЬНЫЙ ИССЛЕДОВАТЕЛЬСКИЙ ТОМСКИЙ ПОЛИТЕХНИЧЕСКИЙ УНИВЕРСИТЕТ»**

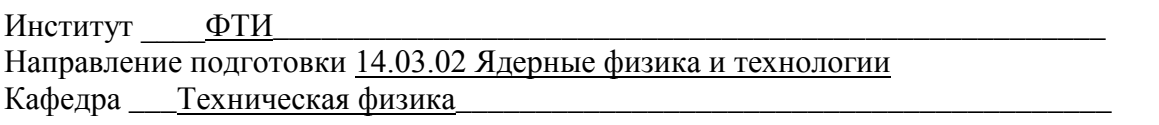

УТВЕРЖДАЮ: Зав. кафедрой

 $\begin{array}{ccc} \hbox{\large $\langle\,} & \,\, & \,\, \rangle \end{array} \qquad \underline{M.B.}$ 

Шаманин

#### **ЗАДАНИЕ**

# **на выполнение выпускной квалификационной работы**

В форме:

бакалаврской работы

Студенту:

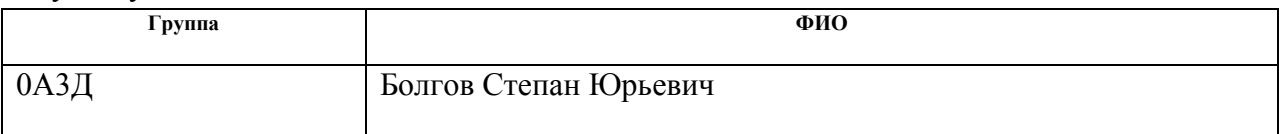

Тема работы:

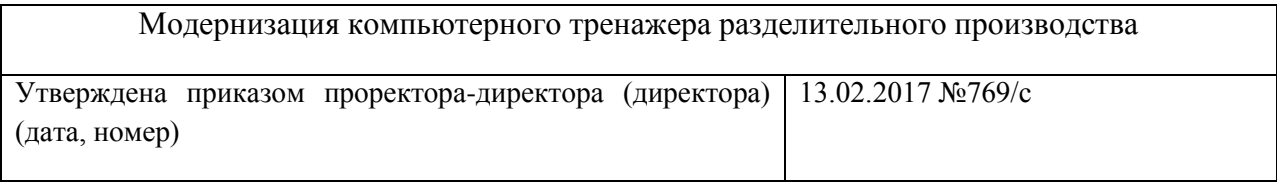

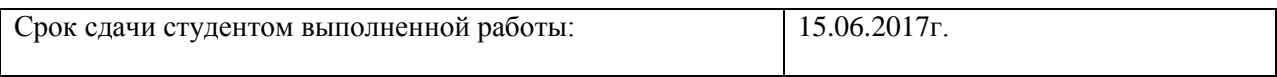

### **ТЕХНИЧЕСКОЕ ЗАДАНИЕ:**

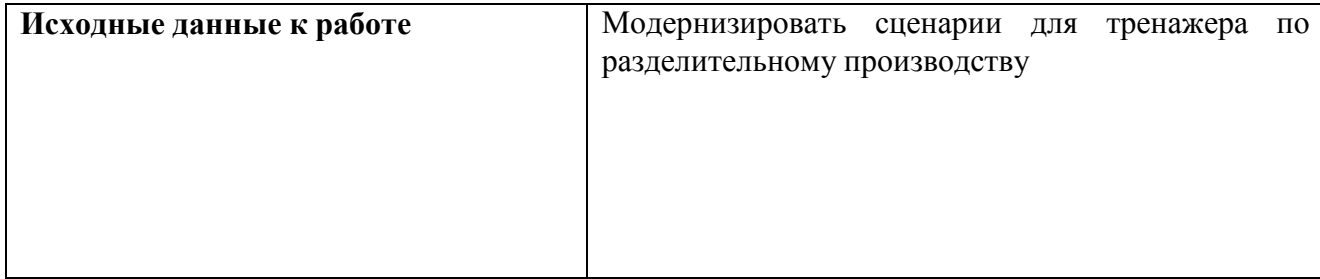

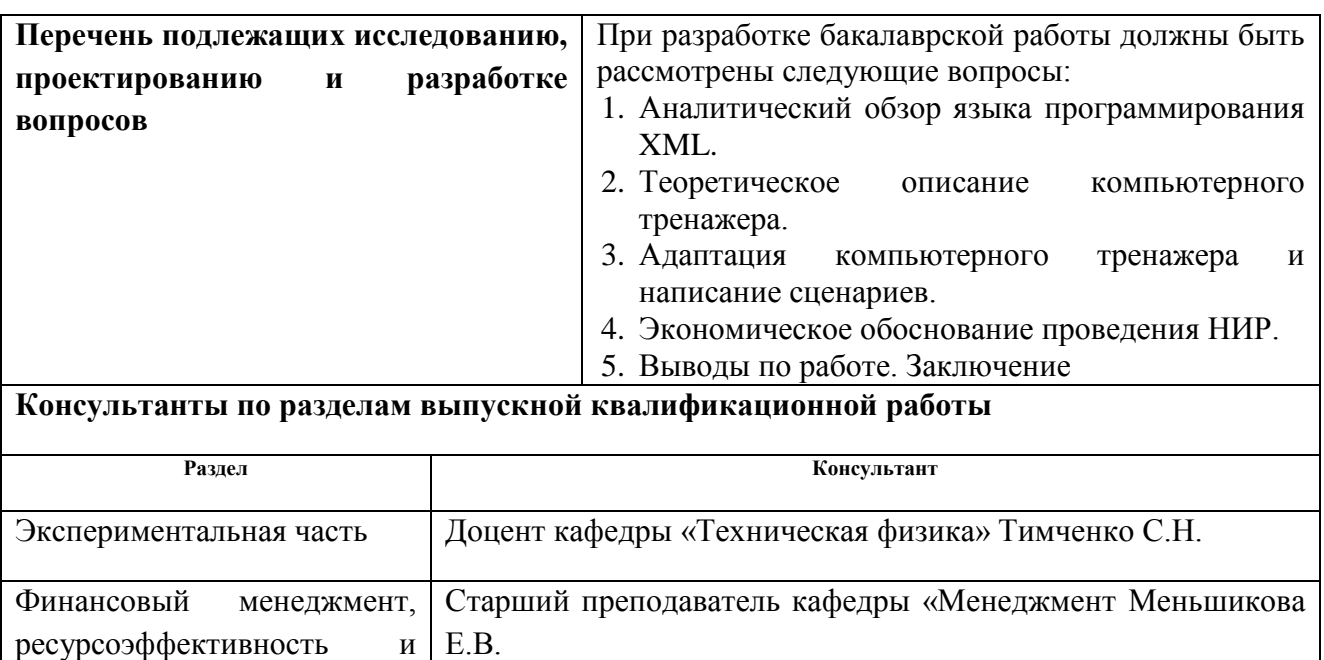

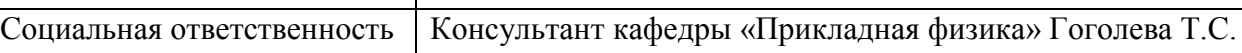

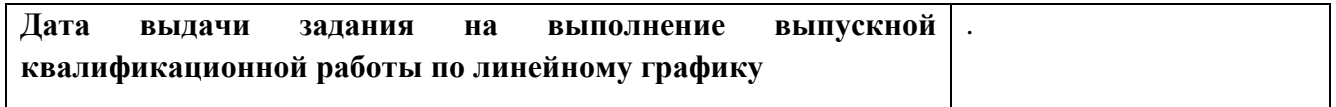

# **Задание выдал руководитель:**

ресурсосбережение

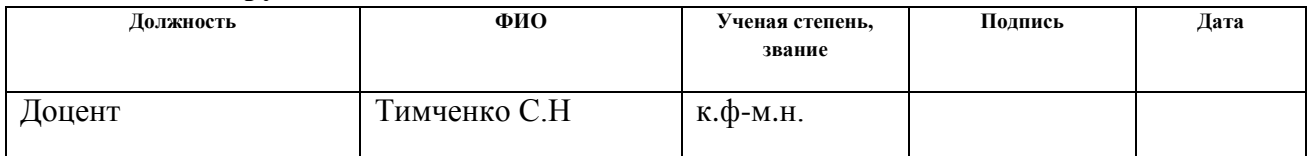

# **Задание принял к исполнению студент:**

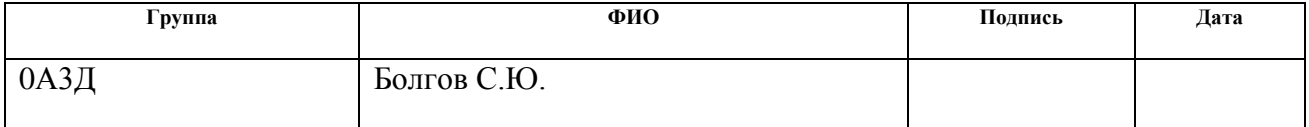

# **ЗАДАНИЕ ДЛЯ РАЗДЕЛА «ФИНАНСОВЫЙ МЕНЕДЖМЕНТ, РЕСУРСОЭФФЕКТИВНОСТЬ И РЕСУРСОСБЕРЕЖЕНИЕ»**

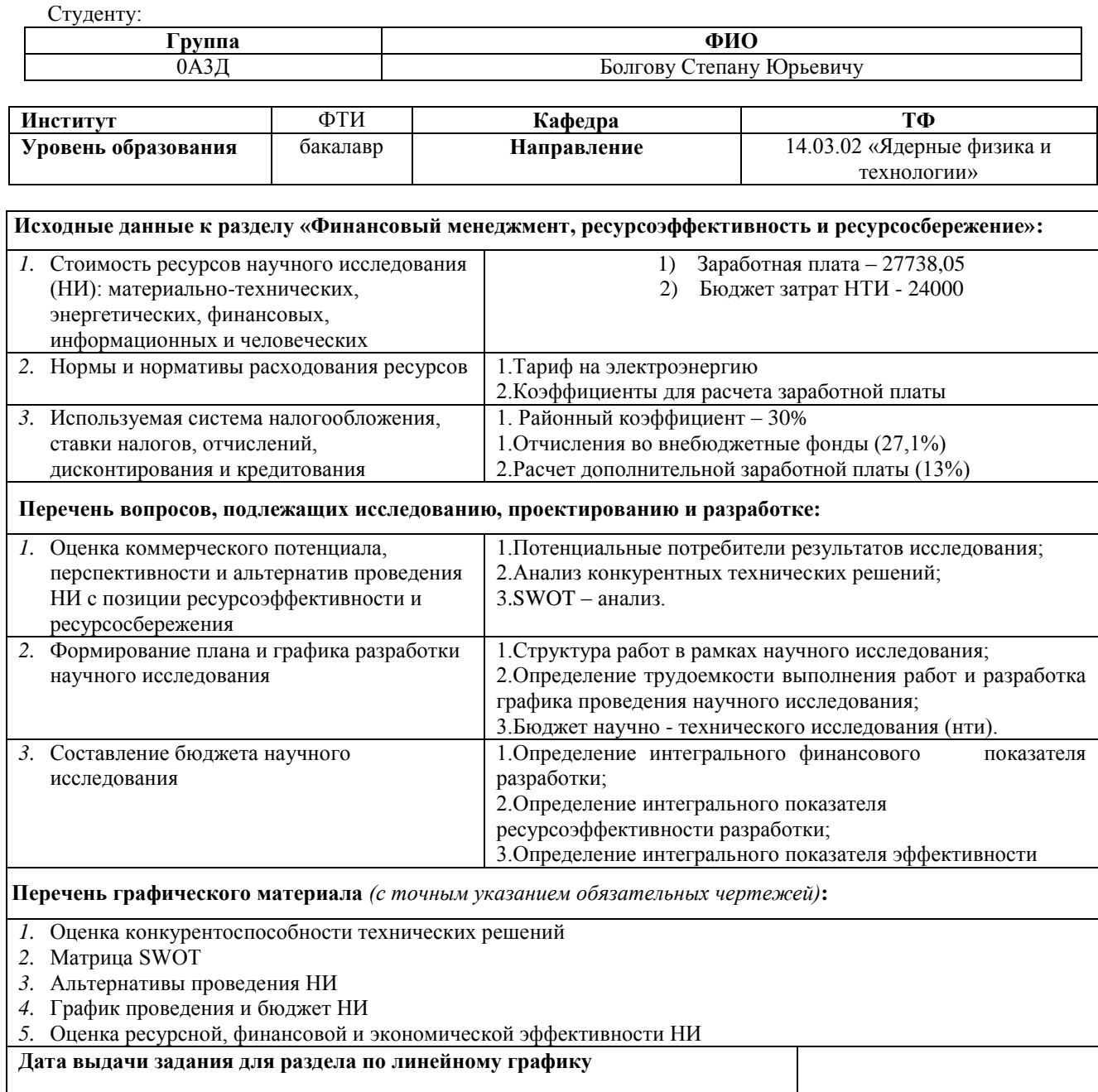

#### **Задание выдал консультант:**

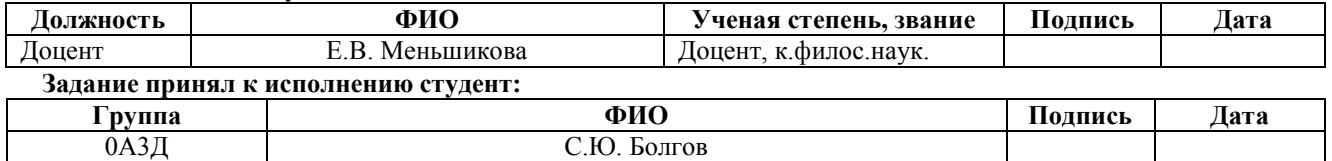

# **ЗАДАНИЕ ДЛЯ РАЗДЕЛА «СОЦИАЛЬНАЯ ОТВЕТСТВЕННОСТЬ»**

Студенту:

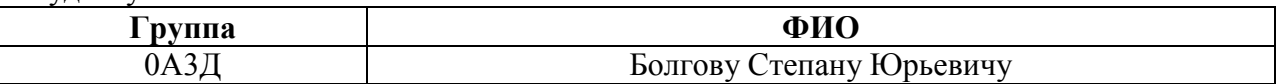

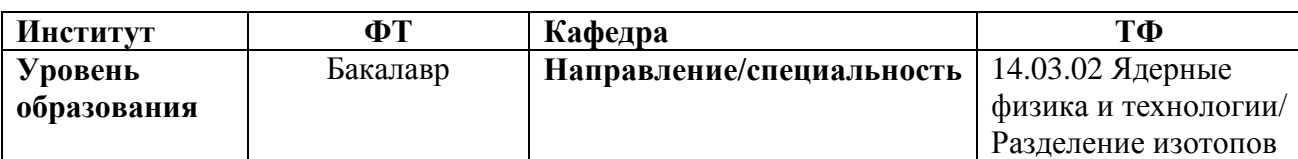

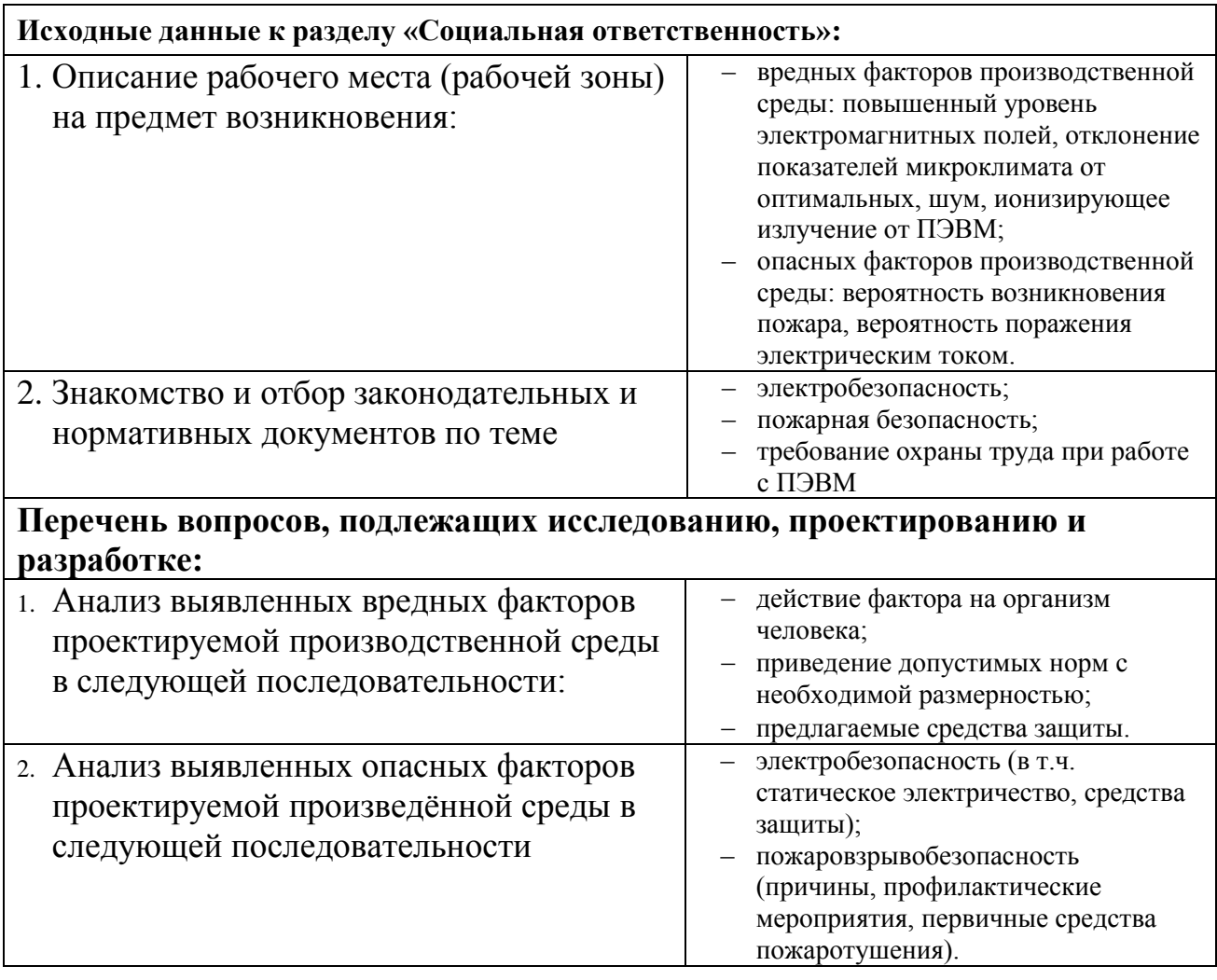

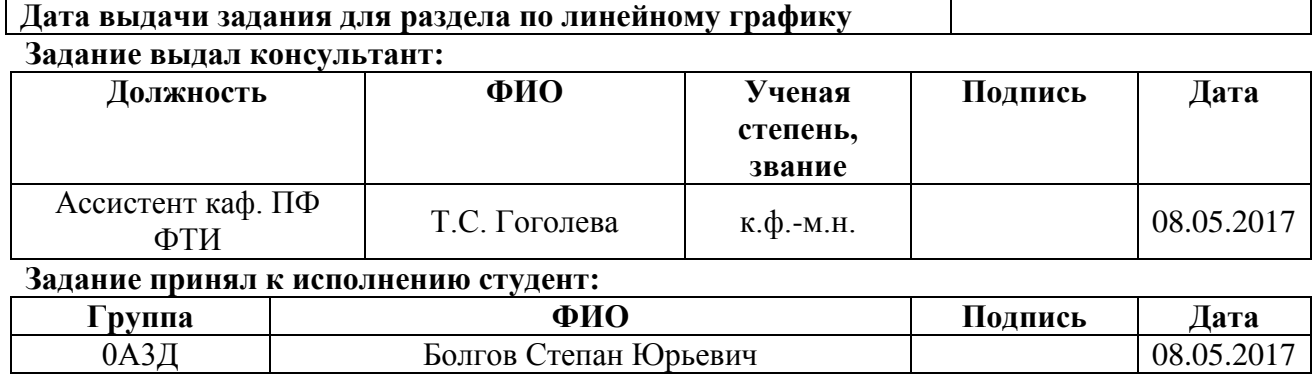

# **ПЛАНИРУЕМЫЕ РЕЗУЛЬТАТЫ ОБУЧЕНИЯ ПО ООП**

<span id="page-5-0"></span>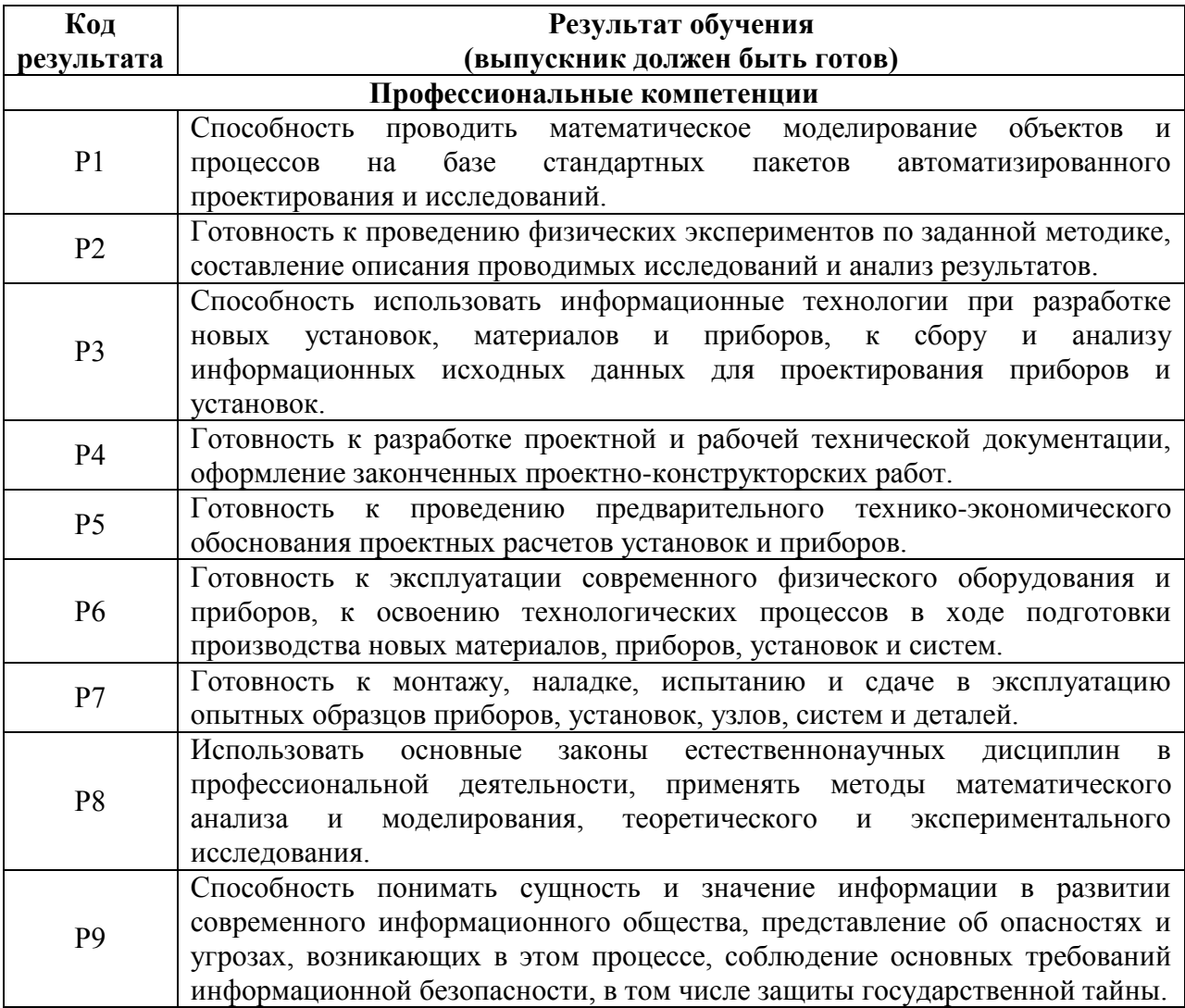

# **Оглавление**

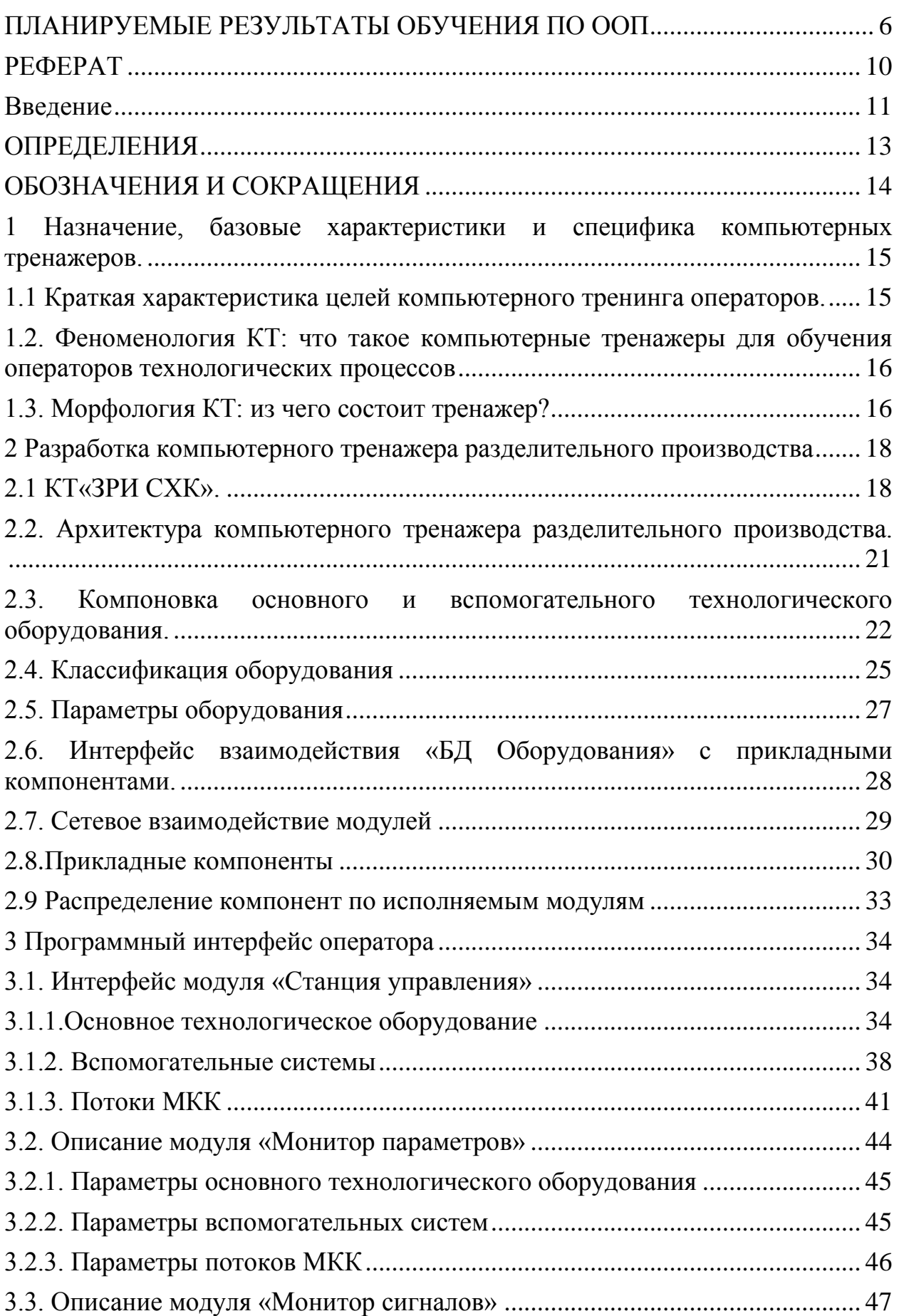

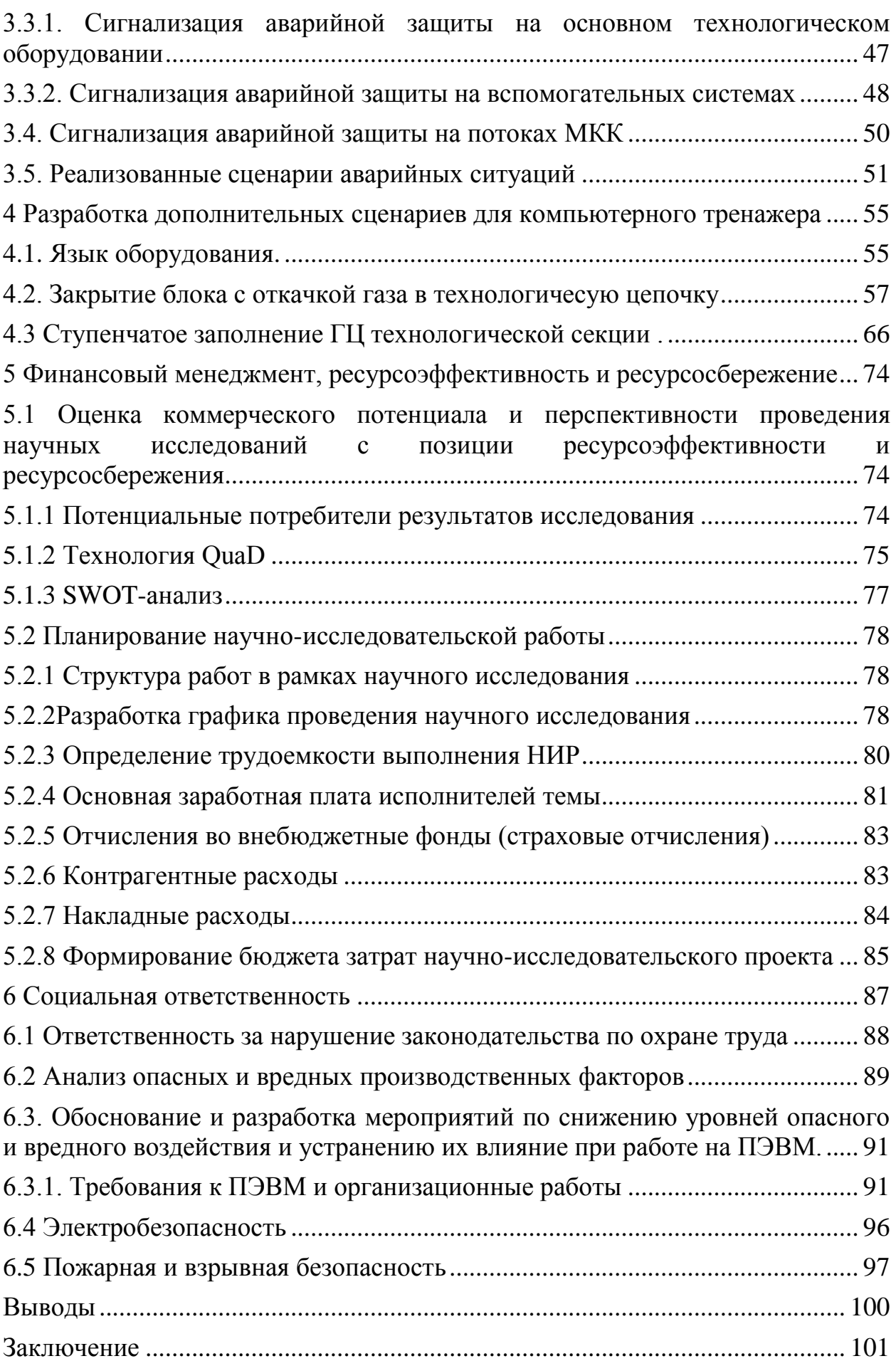

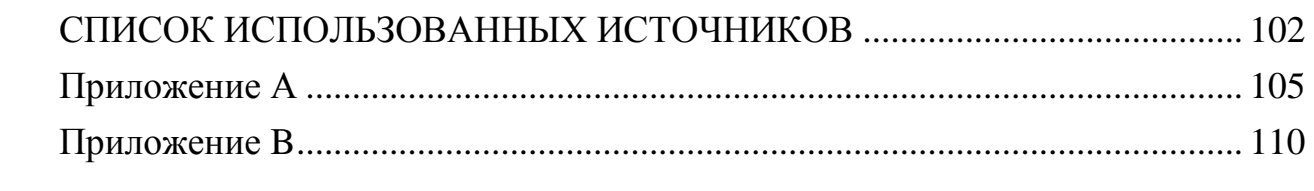

# <span id="page-9-0"></span>**РЕФЕРАТ**

Выпускная квалификационная работа: 117 страницы, 25 рисунков, 17 таблиц, 22 источника, приложения

Ключевые слова: тренажер, модернизация, разделительное производство.

Объектом исследования является тренажер для разделительного производства, в котором выполняются сценарии, в зависимости от характера ситуации.

Цель работы – модернизация тренажера для разделительного производства, а также его адаптация для повышения уровня знаний студентов по профильной специальности «Ядерные физика и технологии».

В процессе исследования была произведена модернизация тренажера для разделительного производства, были написаны сценарии, со штатными ситуациями на языке программирования XML.

В результате исследования были разработаны сценарии для тренажера по разделительному производству.

Область применения: результаты проведенных работ могут быть использованы для повышения уровня пользования тренажера студентам.

В будущем планируется продолжить адаптацию тренажера для разделительного производства.

#### **Введение**

<span id="page-10-0"></span>Современное высокотехнологичное производство характеризуется высокой степенью автоматизации производственных процессов. При этом большое значение имеет качество подготовки оперативного персонала.

Применение КТ для обучения персонала – это сложившаяся общемировая практика подготовки высококвалифицированных кадров в различных отраслях производств.

Для повышения базового уровня студентов актуальны работы, направленные на повышение качества и модернизацию КТ, с реализацией сценариев со штатными ситуациями.

Компьютерный тренинг предполагает:

- наличие высокоточных математических моделей широкого круга процессов, которые обладают ярко выраженной управленческой и технологической спецификой;

- воспроизведение работы системы управления ТП, включая базовое регулирование, систему блокировок и защит, расширенное регулирование и алгоритмы усовершенствованного управления;

- создание рабочего места инструктора, который осуществляет контроль и управление тренингом;

- наличие дидактической и методической базы компьютерного обучения, которая учитывает специфику процессов принятия решений, научения и переноса навыков операторами ТП [1].

На базе кафедры «Техническая физика» был разработан КТ, специально для ЗРИ АО «СХК». В нем смоделированы более аварийные ситуации, а для нужд кафедры, в частности для подготовки студентов необходимы более простые наборы сценариев. Тренажер максимально приближен к АКСУ-2, который внедрен на разделительных предприятиях отрасли. В нем моделируется управление технологическим процессом, реализовано управление основным и вспомогательным оборудованием, а

также есть набор сценариев, большей степенью ориентированных на подготовленных специалистов.

Однако для подготовки студентов по специальности ядерные физика и технологии, возникает ряд сложностей. В первую очередь это связанно с тем, что компьютерный тренажер разрабатывался для работы с профессионально подготовленный оператором, работающим на действующем производстве. По этой причине в КТ был реализован набор сценариев, направленных на отработку действий оперативного персонала во время возникновения нештатных (аварийных) ситуаций. В тоже время сценарии отработки действий оперативного персонала при производстве типовых (штатных) технологических операций в нем отсутствуют. Таким образом КТ ЗРИ АО «СХК» нуждается некоторой доработке для его адаптации и его эффективного использования в учебном процессе на кафедре «Техническая физика» ФТИ ТПУ.

Целью работы – является модернизация КТ путем добавления набора сценариев, реализующих типовые работы оперативного персонала разделительного производства.

Для достижения данной цели были поставлены следующие задачи:

1) Изучить структуру КТ.

2) Изучить язык программирования XML.

3) Изучить архитектуру КТ разделительного производства

4) Разработать набор характерных сценариев с штатными ситуациями

# ОПРЕДЕЛЕНИЯ

<span id="page-12-0"></span>Сценарий - это последовательность событий, определенных описывающих протекание штатных и аварийных ситуаций

Компьютерный тренажер - это имитатор, который управляет каким либо процессом, аппаратом или транспортным средством.

# <span id="page-13-0"></span>ОБОЗНАЧЕНИЯ И СОКРАЩЕНИЯ

- **ТП** технологический процесс
- КТ компьютерный тренажер
- $\mathop{\rm b}\nolimits\!{\rm l}\!{\rm l}$  база данных
- ПО программное обеспечение
- $\Gamma$ Ц газовая(ые) центрифуга(и)
- МКК межкаскадные коммуникации

<span id="page-14-0"></span> $\mathbf{1}$ Назначение. базовые специфика характеристики  $\mathbf{M}$ компьютерных тренажеров.

<span id="page-14-1"></span>1.1 Краткая характеристика целей компьютерного тренинга операторов.

Бурный рост перерабатывающих секторов экономики обострил проблему подготовки операторов, поскольку собственники вновь строящихся и реконструируемых производственных мощностей не могут не задаваться вопросом, кто будет управлять их дорогостоящими технологическими установками, как в контексте ограниченных возможностей человека оператора, так и с позиции промышленной безопасности и охраны окружающей среды. Очень важен также экономический аспект, который связан с эффективностью управления ТП.

КТ, как средство преодоления описанной негативной тенденции, должны обеспечивать углубленный тренинг операторов сложных ТП в управлении установками, давая практический опыт оперирования  $\mathbf{B}$ разнообразных ситуациях, включая:

-нормальные технологические условия при различных производительностях установок и свойствах сырья;

-нарушения технологических режимов и сбои в работе оборудования;

-плановые и аварийные ситуации;

-переходы на новые технологические режимы.

Необходимо также обеспечить на основе КТ возможность оценки навыков и профессиональных умений операторов с целью их последующей сертификации и тарификации [1].

Современные исследования показали, что некачественное управление **TII** вызвано. прежде всего, ненадлежащим выполнением процедур управления (их неполнотой, излишней сложностью или неточностью), а также ошибочной уверенностью операторов в превосходстве собственных приемов управления перед предписываемыми.

# <span id="page-15-0"></span>**1.2. Феноменология КТ: что такое компьютерные тренажеры для обучения операторов технологических процессов**

В литературе по КТ можно встретить употребление терминов «тренажеры», «компьютерное обучение», «компьютерный тренинг» в достаточно широком контексте в зависимости от специализации производителей того или иного элемента тренажерных систем.

Разработчики тренажерных платформ оперируют понятием компьютерных тренажерных комплексов, понимая под ними программноаппаратные средства, обеспечивающие моделирование в реальном времени непрерывного хода ТП, причем совсем необязательно в целях обучения.

Согласно принятому пониманию, оператор осуществляет трудовую деятельность путем взаимодействия с предметом труда, машиной или внешней средой посредством информационной модели и органов управления.

Условие многократности повторения действий нельзя признать абсолютно необходимым, такое эргономическое определение вполне точно описывает цели тренажерных систем, если отвлечься от способов их достижения и вспомогательных инжиниринговых задач. Здесь имеет смысл рассмотреть тренажер как инструментальное средство, реализующую модель эргатической системы [1].

# **1.3. Морфология КТ: из чего состоит тренажер?**

<span id="page-15-1"></span>В литературе можно встретить достаточно много определений и структур тренажера. Саму структуру тренажера можно разбить на 3 стадии:

1) На первой стадии осуществляется связь между субъектом тренинга и тренажерной моделью – информационная модель, или, как принято называть ее в литературе по информационным технологиям, интерфейс обучаемого.

2) Посредством этого элемента обучаемы наблюдает состояния тренажерной модели и осуществляет воздействие на нее, причем тип

интерфейса может варьировать от простейших приборных панелей до продвинутых компьютерных виртуальных сред.

3) На 3 стадии рассматривается образующий элемент структуры тренажера – модель обучения. Даже самые примитивные тренажерные системы обычно содержат набор тренировочных упражнений инструкций и механизмы организации тренировок.

Три названных базовых элемента морфологической структуры являются неотъемлемой частью всякой тренажерной системы [1].

<span id="page-17-0"></span>**2 Разработка компьютерного тренажера разделительного производства**

### <span id="page-17-1"></span>**2.1 КТ«ЗРИ СХК».**

На основе математической модели нестационарных гидравлических процессов, которые протекают в каскаде газовых центрифуг, было разработано программное обеспечение КТ, который осуществляет тренинг операторов по управлению заводом по разделению.

Тренажер представляет собой комплекс ПО, который предназначен для приобретения оператором (как в режиме самостоятельного обучения, так и в режиме экзамена) навыков управления основным технологическим оборудованием (каскадом ГЦ), оборудованием потоков МКК и вспомогательным оборудованием в штатных и аварийных режимах.

КТ был разработан в 2010 г. и внедрен в эксплуатацию на заводе разделения изотопов ЗРИ АО «СХК» г. Северск, где были внесены существенные изменения в архитектуру, математическую модель, реализовано большее количество сценариев аварийных ситуаций и вспомогательных систем. Тренажер максимально приближен к АКСУ-2, который внедрен на разделительных предприятиях отрасли.

При анализе предметной области проекта по разработке КТ были выделены основные логические задачи по управлению данными, отображению результатов и технологических схем тренажера:

1. Хранение, манипуляция, а также представление на экране технологической (содержание легких примесей, давление, температура) и системной (изображение объекта, координаты объекта на экране и т.д.) информации.

2. Гибкое и эффективное управление объектами технологических схем (компрессорами, клапанами, регуляторами и т.д.), создание объектов, инициализация и хранение.

3. Обеспечение легко изменяемого и интуитивно понятного механизма поведения объектов. не требующего ДЛЯ корректировки алгоритмов специальных средств разработки.

 $\overline{4}$ . Сопряжение объектов системы логических тренажера  $\mathbf{c}$ математической моделью технологического процесса.

Реализация такого большого числа разнородных по структуре объектов и необходимость стандартизованного однотипного и гибкого управления, как единичными объектами, так и группами объектов, сформированными по какому-либо признаку (принадлежность к определенному блоку, потоку или типу ГЦ) однозначно определили использование технологии объектноориентированного программирования при создании тренажера.

Программное обеспечение КТ состоит из модулей, которые выполнены в виде отдельных приложений, которые могут инсталлироваться и запускаться как на одной (локальный режим), так и на нескольких ПЭВМ (сетевой режим):

1) Сервер – «FactoryServer.exe». Этот модуль содержит базу данных, которая предназначена для хранения массива текущих значений переменных модели, посредством которой происходит осуществление взаимодействия с другими пакетами, которые входят программными  $\overline{B}$ состав тренажера  $\mathbf{M}$ математическую модель нестационарных гидравлических процессов.

2) Станция управления - «FactoryVisor.exe». Данный модуль реализует отображение активных мнемосхем основного, оборудования потоков МКК и вспомогательного оборудования, панелей управления и предназначен для имитации технологического процесса и системы управления им в целях приобретения навыков необходимых для безаварийного ведения процесса.

3) Монитор параметров – «FactoryStat.exe» - предназначен для отображения технологических параметров работы основного  $\overline{M}$ вспомогательного оборудования.

4) Монитор сигналов – «FactorySignal.exe» предназначен для отображения сигналов аварийной защиты на основном, вспомогательном оборудовании и оборудовании потоков МКК.

Взаимодействие между модулями осуществляется посредством клиентсерверной технологии. Главным управляющим центром является сервер.

КТ функционирует в режиме «реального времени». При этом основная роль отведена функциям контроллеров, которые предназначены:

1) Для анализа общей ситуации в пределах своего и подчиненных объектов.

2) Для вырабатывания сигналов (предупреждения, выхода ГЦ из синхронизма, срабатывания аварийной защиты, разрушения ГЦ и т.п.).

3) Разрешения и запрещения функционирования объектов.

Программные объекты моделируются в соответствие с реальными объектами (временные характеристики, параметры, состояния, изменения параметров, пределы функции изменения параметров, состояний и т.д.). Кроме того, объекты имеют графический интерфейс для взаимодействия с оператором. С его помощью оператор может изменять состояния объектов, контролировать их параметры и т.д. Кроме того, на объекты может оказываться воздействие со стороны сценария. Объект - сценарий, как и другие объекты, тактируется таймером, что позволяет оказывать воздействие на систему (вносить возмущения, изменять состояния объектов и т.п.) в соответствие с временными отметками. Объекты - оборудование, получая сообщения таймера, могут изменять свое состояние, соблюдая временные характеристики перехода в новое состояние. Необходимо отметить, что в процессе работы тренажера регулярно производится запись контролируемых параметров и другой информации (изменение состояния оборудования, срабатывание аварийной защиты и т.д.) в БД.

<span id="page-20-0"></span>**2.2. Архитектура компьютерного тренажера разделительного производства.**

Архитектура компьютерного тренажера строится вокруг основного компонента – «БД Оборудования» (рис. 1). Остальные «Прикладные компоненты» системы обладают следующими принципами взаимодействия с «БД Оборудования» и другими модулями:

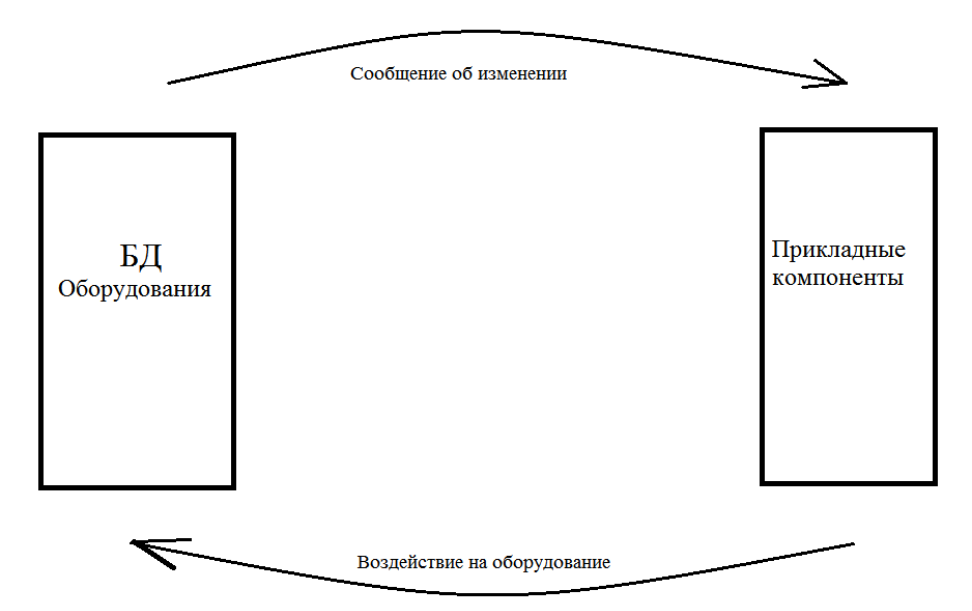

Рис.2.1. Функциональная модель тренажера

1. «БД Оборудования» не имеет информацию о других компонентах системы.

2. Каждая из «Прикладных компонент» работает исключительно внутри своей зоны ответственности и не имеет данных о существовании каких-либо других компонент системы кроме «БД Оборудования». Таким образом, любое взаимодействие между «Прикладными компонентами» исключено.

Подобная изоляция компонент при организации функциональной системы имеет следующие преимущества:

- 1) четкое определение зоны ответственности каждой компоненты системы;
- 2) однозначное определение функциональных требований к каждой компоненте;

- 3) независимая разработка компонент;
- 4) исключение негативного воздействия различных компонент друг на друга, что увеличивает отказоустойчивость системы в целом;
- 5) малое количество интерфейсов межкомпонентного взаимодействия;
- 6) возможность масштабируемости системы в случае внесения изменений и дополнений в КТ (например, создание новых сценариев обучения, внесения изменений в схемы основного и вспомогательного оборудования и потоков МКК и т.д.).

# <span id="page-21-0"></span>**2.3. Компоновка основного и вспомогательного технологического оборудования.**

Основное технологическое оборудование –это разделительный каскад (из ГЦ), который состоит из технологических блоков, последовательно соединенных между собой. Каждый блок имеет моторные и ручные клапана, два регуляторных узла, состоящих из регулятора давления и байпасного клапана, датчики аварийной защиты и технологического контроля.

В состав каждого блока входит восемь технологических секций, соединенных параллельно. В блоках, работающих в двухступенном режиме, секции соединены по схеме 4×4. Каждая секция имеет моторные и ручные клапана, подкачивающий компрессор, датчики технологического контроля и аварийной защиты.

Вспомогательное оборудование включает в себя: сбросную, отсосную, нулевую приборную и нулевую регуляторную системы, а также систему сжатого воздуха.

Сбросная система В-15 каждой типовой части корпуса состоит из трех магистральных трубопроводов, трех сбросных установок: четной, нечетной и резервной и узлов подключения технологических секций к сбросным магистралям.

Каждый из магистральных трубопроводов имеет ручные и моторные клапаны, которые предназначены для отсечения оборудования. Сброс рабочего газа с четных блоков производится в четную сбросную установку, с нечетных блоков – в нечетную. В резервную сбросную установку можно сбросить газ с любых блоков. Резервная установка имеет перемычки с моторными и ручными клапанами, объединяющие ее с ресиверами четной и нечетной установок, т.к. своих ресиверов она не имеет.

Каждая сбросная установка состоит из двух вакуумных насосов, ресивера объемом 35 м<sup>3</sup>, масляной ловушки и моторных клапанов.

Отсосная система В-18 каждой типовой части корпуса включает три установки: откачная установка основной магистрали, откачная установка резервной магистрали и резервная откачная установка.

Каждая из откачных установок состоит из ресивера, вакуумных насосов, азотной ловушки, ручных, моторных и быстрозапорного клапанов. Резервная установка имеет перемычки с ручными клапанами к установкам основной и резервной магистралей.

Нулевые системы включают нулевую приборную систему (В-07) и нулевую регуляторную систему (В-08). Каждая нулевая система имеет два трубопровода: основной и резервный.

Каждый из магистральных трубопроводов имеет клапаны. Каждая из откачных установок состоит из ресивера, вакуумного насоса, ручных, моторного и быстрозапорного клапанов.

Система сжатого воздуха В-11 состоит из двух магистральных трубопроводов высокой стороны основного и резервного, двух узлов редуцирования. Каждый узел редуцирования состоит из двух регуляторов давления сжатого воздуха (РДСВ). Из магистральных трубопроводов высокой стороны, через перемычки с обратными клапанами сжатый воздух, поступает в РДСВ. Из регуляторов, сжатый воздух поступает в основную и резервную магистрали низкой стороны, из которых через перемычки с обратными клапанами подается в сервомоторы регуляторов.

На магистральных трубопроводах высокой стороны, основном и резервном, установлены электроконтактные манометры. На каждом узле редуцирования, перед РДСВ установлены два электрических дистанционных манометра.

В компьютерном тренажере реализовано три потока МКК:

- 1) поток питания (П);
- 2) поток отбора (ОР);
- 3) поток отвала (ОЛ).

Каждый поток состоит из двух линий – основной и резервной, объединенных между собой в начале и в конце пятиклапанными перемычками с моторными и быстрозапорными клапанами.

В зависимости от типа потока на каждой из линий могут быть установлены:

1) регуляторный узел;

2) узлы п/к;

3) закруточный узел;

4) датчики технологического контроля (ТК) и аварийной защиты (АЗ);

5) запорная арматура (клапаны).

Для поддержания заданной величины потоков на линиях ''П'' устанавливаются регуляторные узлы. Регуляторные узлы могут устанавливаться также на линиях ''ОР''. Регуляторный узел состоит из регулятора типа ВРП с байпасным клапаном и следующих за ним двух параллельно расположенных расходомерных шайб: основной и обводной. Перед основной шайбой установлен ручной клапан, перед обводной – моторный [2].

# **2.4. Классификация оборудования**

<span id="page-24-0"></span>В состав разделительного производства входит следующее оборудование:

Таблица 2.1. Необходимое оборудование для тренажера

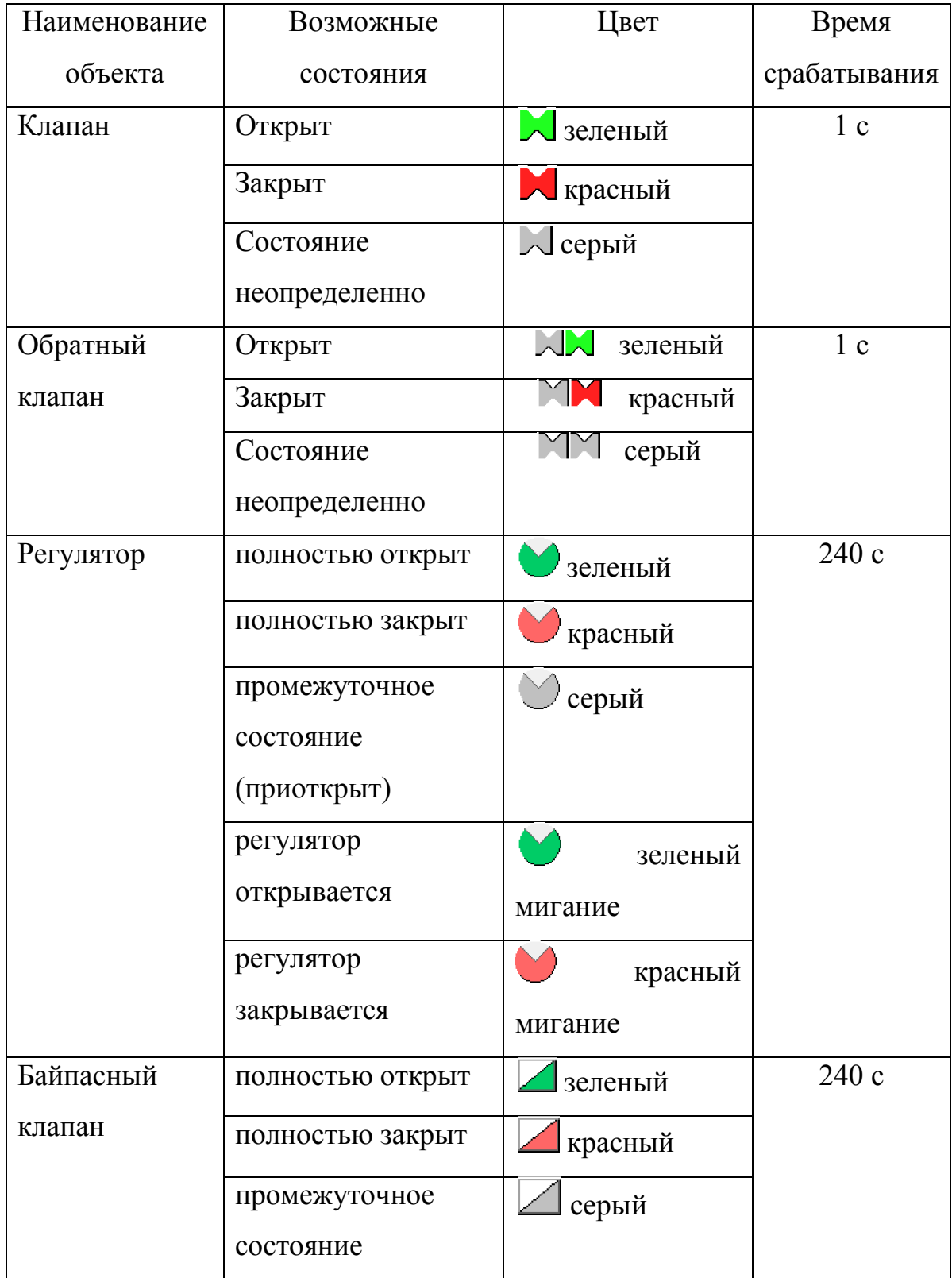

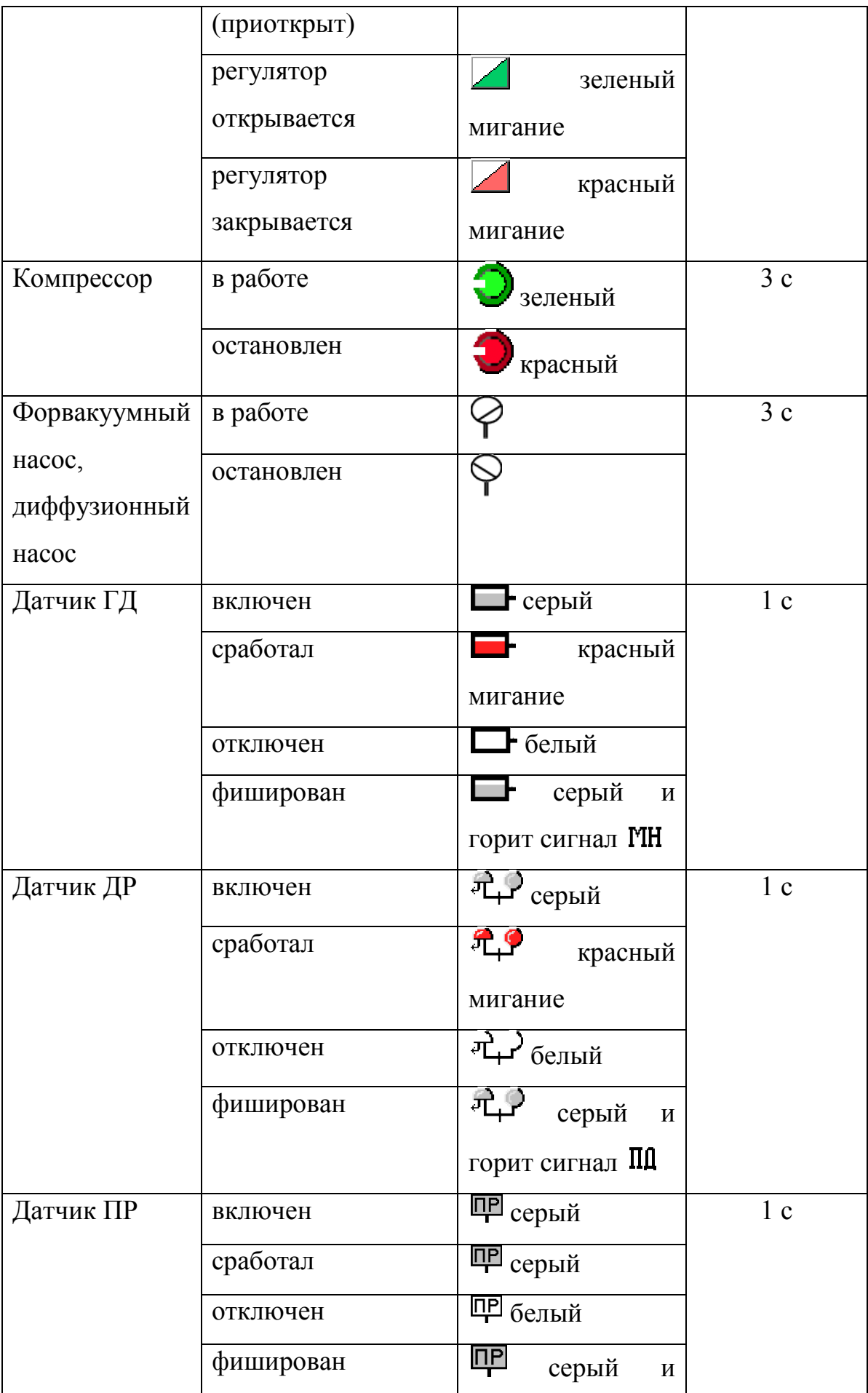

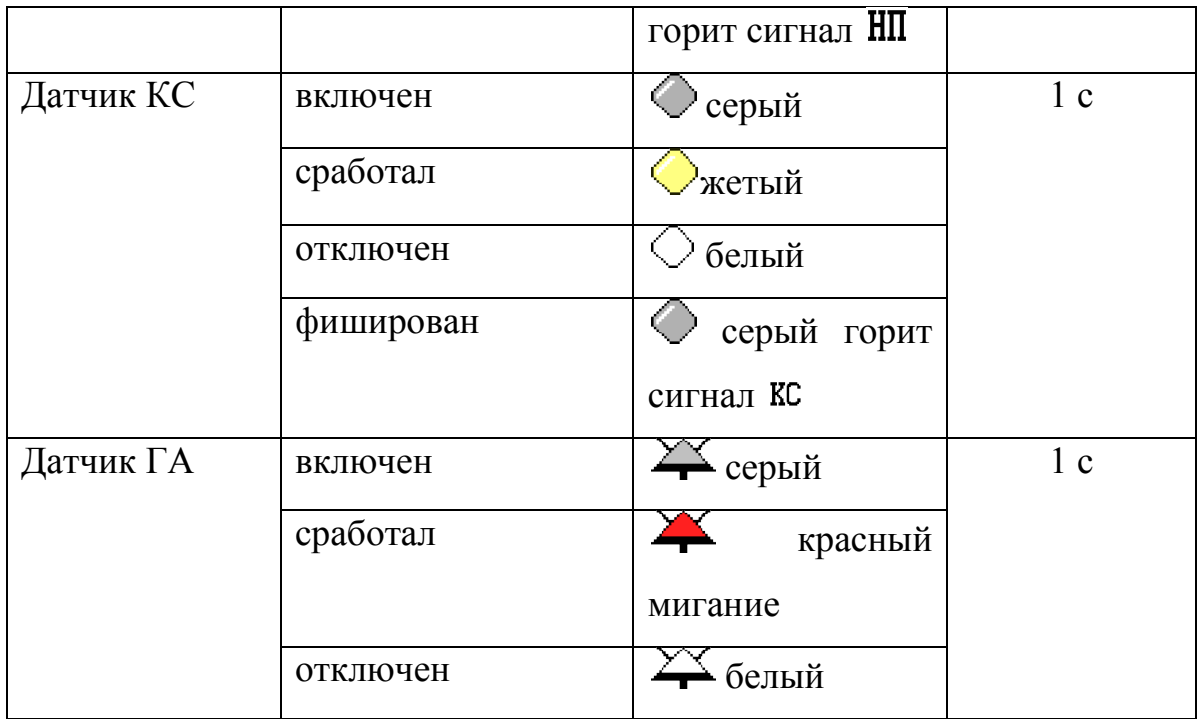

# <span id="page-26-0"></span>**2.5. Параметры оборудования**

В «БД Оборудования» описаны следующие параметры оборудования:

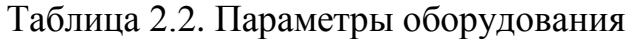

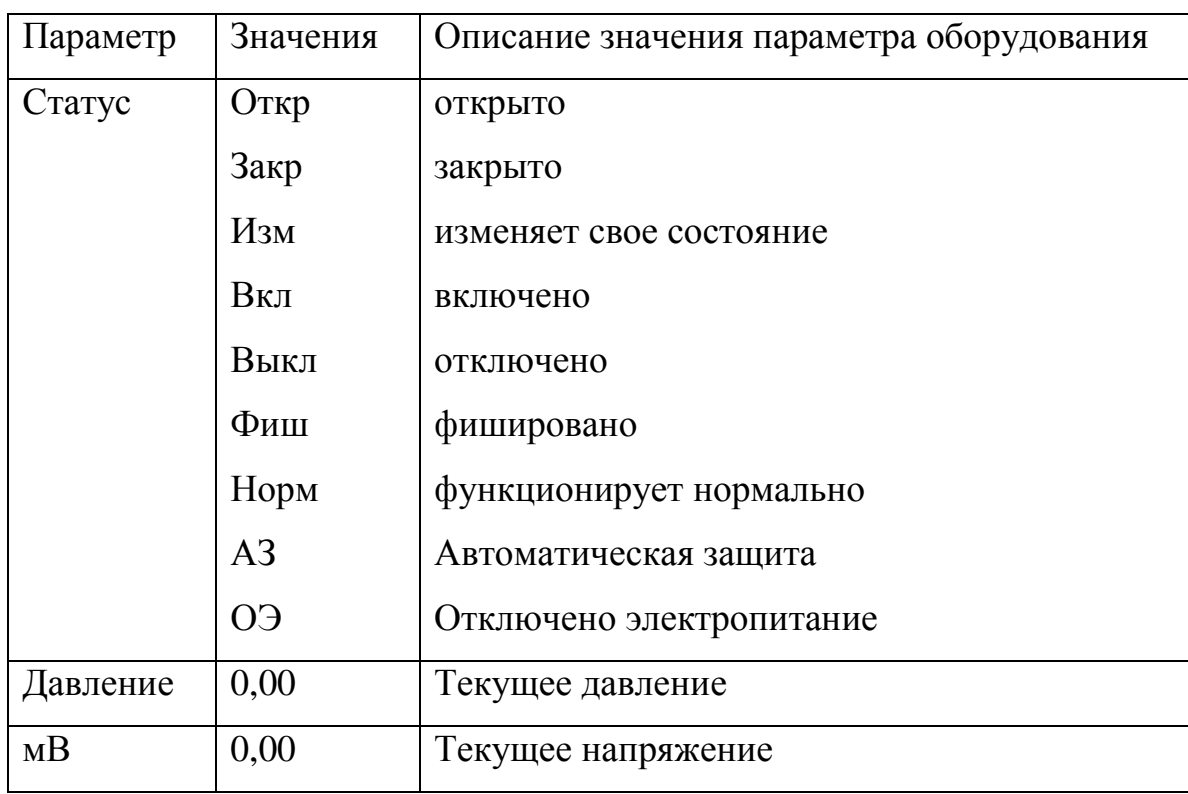

<span id="page-27-0"></span>**2.6. Интерфейс взаимодействия «БД Оборудования» с прикладными компонентами.**

Большое количество исходной информации о разделительном каскаде (набор схем, параметры, состав оборудования, характеристики, связи и т.д.), необходимость обеспечения оперативного изменения этой информации и внесения новой, требует организационных мер по хранению и доступу к данным тренажёра. В связи с этим база данных используется как сетевой ресурс. Доступ к базе данных осуществляется программными средствами тренажёра. Синхронизация подсистем осуществляется сервером, который посылает сообщения остальным компонентам тренажера по сети. Для осуществления этого взаимодействия в компьютерном тренажере реализована компонента «Менеджер оповещения». Главная задача менеджера – извещать заинтересованные модули системы об изменениях, произошедших с состоянием оборудования.

Заинтересованные модули заранее регистрируют свой интерес у менеджера оповещения. Для каждого модуля заводится своя очередь событий об изменении состояния. В очереди накапливаются адреса единиц оборудования, которые поменяли свое состояние. Модуль периодически проверяет очередь на наличие изменений. После проверки очереди, она очищается.

Менеджер оповещения реализует следующий протокол:

1) Регистрирует заинтересованность модуля в получении информации об изменениях состояния оборудования (Имя модуля).

2) Отменяет регистрацию заинтересованности модуля (Имя модуля).

3) Проверяет очередь получения адреса оборудования для модуля (Имя модуля). Если очередь пуста, то возвращается пустой адрес, иначе возвращается очередной адрес и удаляется из очереди [2].

# <span id="page-28-0"></span>**2.7. Сетевое взаимодействие модулей**

Для реализации задачи сетевого взаимодействия модулей системы и «БД Оборудования» используются две компоненты – «Сетевой Сервер» и «Сетевой Клиент». Взаимодействие Сервера и Клиента осуществляется по протоколу TCP/IP по IPпорту 2111.

«Сетевой сервер» - компонента, обслуживающая подключение сетевых клиентов. Отвечает за прием запросов от клиентов и отправку результатов обработки запросов.

«Сетевой клиент» - компонента, предоставляющая доступ к сетевому серверу. Отвечает за формирование запросов к серверу и обработку результатов. Функции сетевого клиента аналогичны функциям, описанным в интерфейсе компоненты «БД Оборудования» и «Менеджера оповещения». Прикладные компоненты взаимодействуют с «БД Оборудования» и «Менеджером оповещения» опосредованно через «Сетевого клиента».

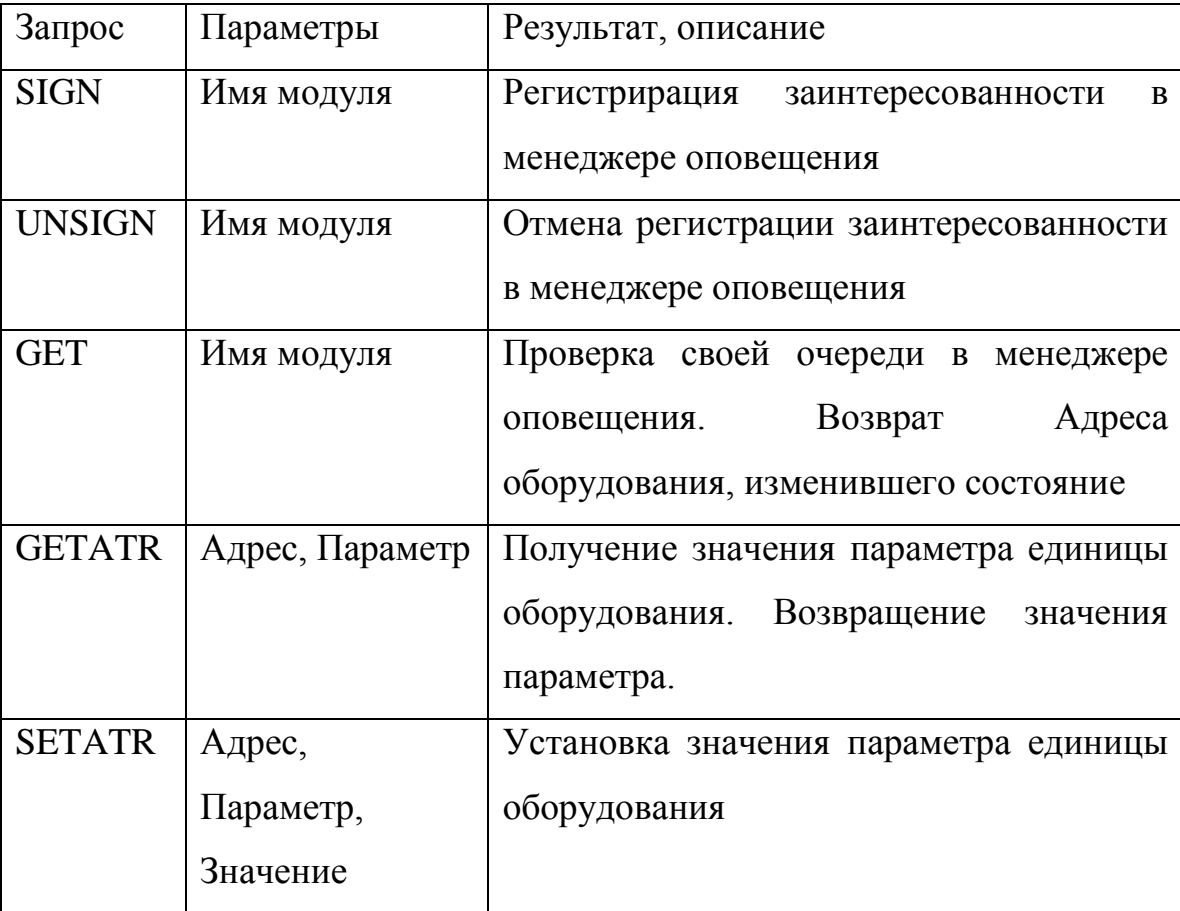

Таблица 2.3. Протокол взаимодействия

# <span id="page-29-0"></span>**2.8.Прикладные компоненты**

Прикладные компоненты КТ представлены на рис. 4.5.

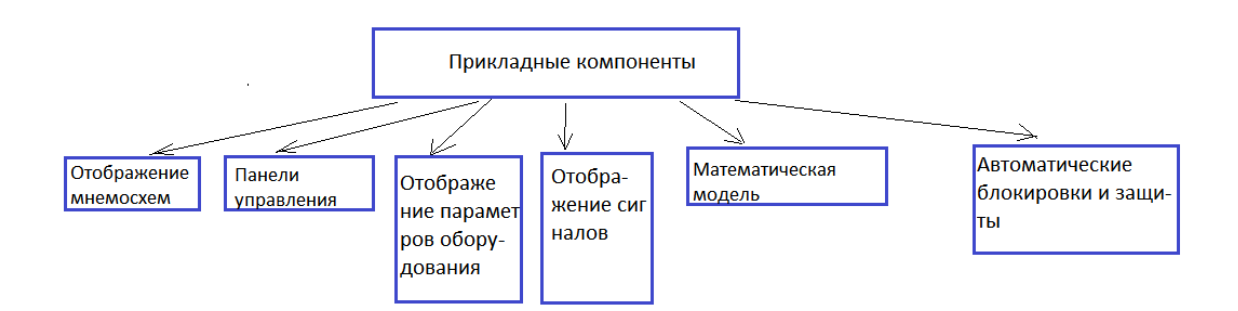

Рис. 2.2. Прикладные компоненты

Компонента «Отображение мнемосхем» отвечает за корректное отображение различных мнемосхем основного, вспомогательного оборудования и оборудования линий МКК, своевременное отображение изменения состояния оборудования. Внешний вид мнемосхем и интерфейс переключения отображения соответствует агрегатированному или автоматизированному комплексу систему управления АКСУ-2, внедренной на разделительных предприятиях.

Своевременное отображение текущего состояния оборудования осуществляется за счет подписки в «БД оборудования» на соответствующую рассылку сообщений. Перерисовка единицы оборудования осуществляется по мере поступления сообщений об изменении его состояния.

Описание размещения оборудования на мнемосхеме производится путем настройки соответствующего XML-файла в папке \XML\. Внешний вид всех элементов оборудования, отображаемых на мнемосхеме в различных состояниях, а также самой мнемосхемы хранится в отдельных файлах формата GIF в папке \Resources\.

Формат XML-файла описания мнемосхемы следующий:

<SchemeName="Блок" ResFile="Схема блока.gif"> - корневой элемент, задает имя мнемосхемы и имя файла-ресурса для подложки мнемосхемы, на которую будут выведены элементы.

 $\leq$ elementClass="БК" Adr="12M" Left="55" Top="937" Scale="1"/> описание расположения элемента оборудования, где Class – класс элемента оборудования, Adr – адрес элемента внутри схемы, LeftTop – координаты элемента относительно подложки, либо группы элементов, Scale – коэффициент масштабирования картинки оборудования.

<groupName="Секция 2" Adr="С2" Left="222" Top="125"> - описание расположения группы элементов, где, Adr – префикс для адресов всех элементов внутри группы, LeftTop – сдвиг для всех элементов внутри группы.

</Scheme> - терминальный узел - конец описания мнемосхемы.

Пример:

*<SchemeName="Блок" ResFile="Схема блока.gif"> <element Class="БК" Adr="12М" Left="55" Top="937" /> <element Class="БКГ" Adr="БК1" Left="185" Top="761"/> <group Adr="С2" Left="222" Top="125"> <element Class="С" Adr="" Left="41" Top="71" /> <element Class="БК" Adr="БК1" Left="67" Top="560" /> <element Class="БК" Adr="БК2" Left="130" Top="560" /> </Group>*

### *</Scheme>*

Компонента «Панель управления оборудованием» отвечает за корректное отображение панелей управления основным, вспомогательным оборудованием и оборудованием линий МКК, за своевременное отображение изменения состояния органов управления оборудованием и совершение действий над оборудованием. Внешний вид панелей управления и интерфейс переключения отображения соответствует АКСУ-2.

Управление оборудованием осуществляется путем непосредственного совершения действия над единицей оборудования в «БД Оборудования».

Компонента «Отображение сигнальной схемы» отвечает за корректное отображение схемы звуковой и световой сигнализации на основном,

вспомогательном оборудовании и оборудовании линий МКК. Пользовательский интерфейс отображения соответствует АКСУ-2.

Своевременное отображение текущего состояния оборудования осуществляется за счет подписки в «БД оборудования» на соответствующую рассылку сообщений. Сигналы отображаются, основываясь на текущем состоянии оборудования.

Компонента «Математическая модель» реализует имитационную математическую модель нестационарных гидравлических процессов, описанную во 2-ой главе. При запуске тренажера происходит начальная инициализация данной модели, считываются из базы данных начальные условия соответствии с выбранным сценарием и запускается итерационный вычислительный процесс расчета модели. После этого происходит моделирование нестационарных гидравлических процессов в реальном (или ускоренном) масштабе времени. В цикле расчета полученные значения переменных модели передаются в базу данных, которая в свою очередь оповещает все остальные компоненты системы о произошедших изменениях. Длительность расчетного цикла модели контролируется величиной цикла системного таймера и может варьироваться в пределах от 1 до 0,1 с, что соответствует ускорению масштаба модельного времени с 1 до 10 раз.

Компонента «Автоматические блокировки и защиты» реализует в компьютерном тренажере все блокировки и аварийные защиты на основном, вспомогательном оборудовании и оборудовании линий МКК, которые существуют в реальной схеме АСУТП разделительного производства. Компонента контролирует основные технологические параметры в каскаде ГЦ, на вспомогательном оборудовании и оборудовании линий МКК. При достижении определенных пороговых значений этих параметров запускается соответствующий алгоритм срабатывания автоматики по аварийной защите. Кроме того, компонента контролирует запросы всех компонент системы на изменение состояния оборудования в базе данных и блокирует все запросы,

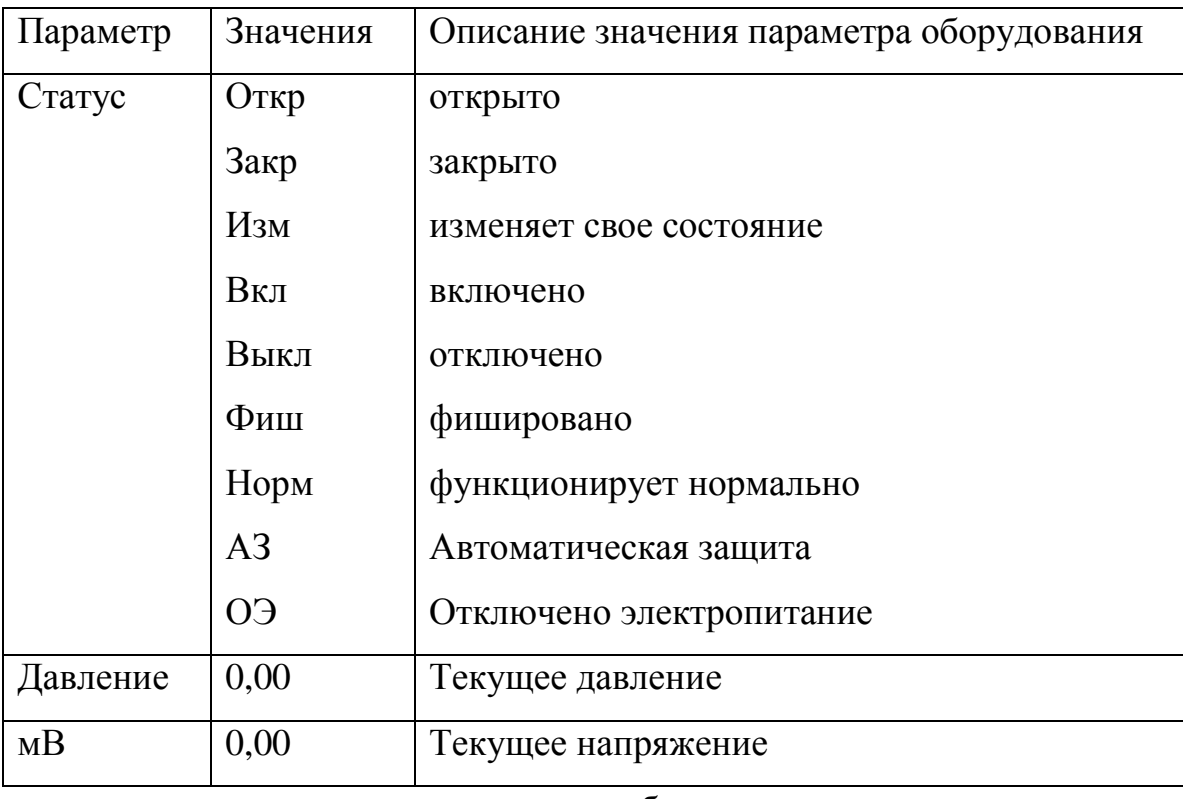

которые противоречат условиям блокировок существующих  $\overline{B}$ реальных схемах АСУТП [3].

# <span id="page-32-0"></span>2.9 Распределение компонент по исполняемым модулям

На реальном разделительном предприятии (АО «СХК», г. Северск) информацию выводится оператору на мониторы трех компьютеров: на первом отражаются мнемосхемы основного, вспомогательного оборудования и оборудования линий МКК, на втором - его параметры, на третьем оборудования выволится инликания состояния  $\boldsymbol{\mathrm{M}}$ сигнализация  $\Omega$ срабатывании аварийных защит оборудования. В связи с этим возникает проблема межкомпьютерного взаимодействия модулей.

Произведено следующее распределение оборудования по исполняемым модулям, упорядоченным по порядку запуска в системе:

1. «Сервер» включает в себя компоненты:

«БД Оборудования»,

«Сетевой сервер»

«Математическая модель»

### 2. **«Станция управления»** включает в себя компоненты:

«Сетевой клиент»

«Отображение мнемосхем»

«Панель управления оборудованием»

«Автоматические блокировки и защиты»

3. **«Монитор параметров»** включает в себя:

«Сетевой клиент»

«Отображение параметров оборудования»

4. **«Монитор сигналов»** включает в себя:

«Сетевой клиент»

«Отображение сигнальной схемы»

Такая организация модулей обеспечивает следующее потенциальное преимущество - возможность одновременного запуска нескольких модулей «управления и отображения» и модулей «сигнальной схемы» для одного «Сервера». Это полезно, для наблюдения за ходом работы тренажера с другого компьютера, либо для одновременной работы с моделью на нескольких компьютерах.

# <span id="page-33-0"></span>**3 Программный интерфейс оператора**

# <span id="page-33-1"></span>**3.1. Интерфейс модуля «Станция управления»**

# <span id="page-33-2"></span>**3.1.1.Основное технологическое оборудование**

Интерфейс компьютерного тренажера при работе с основным технологическим оборудованием максимально приближен к интерфейсу АКСУ-2Т. При запуске станции управления открывается мнемосхема каскада, на которой отображены восемь технологических блоков и три потока МКК (рис. 3.1.). При клике манипулятора мышь на любой элемент каскада в станции управления будет открыта соответствующая этому элементу мнемосхема

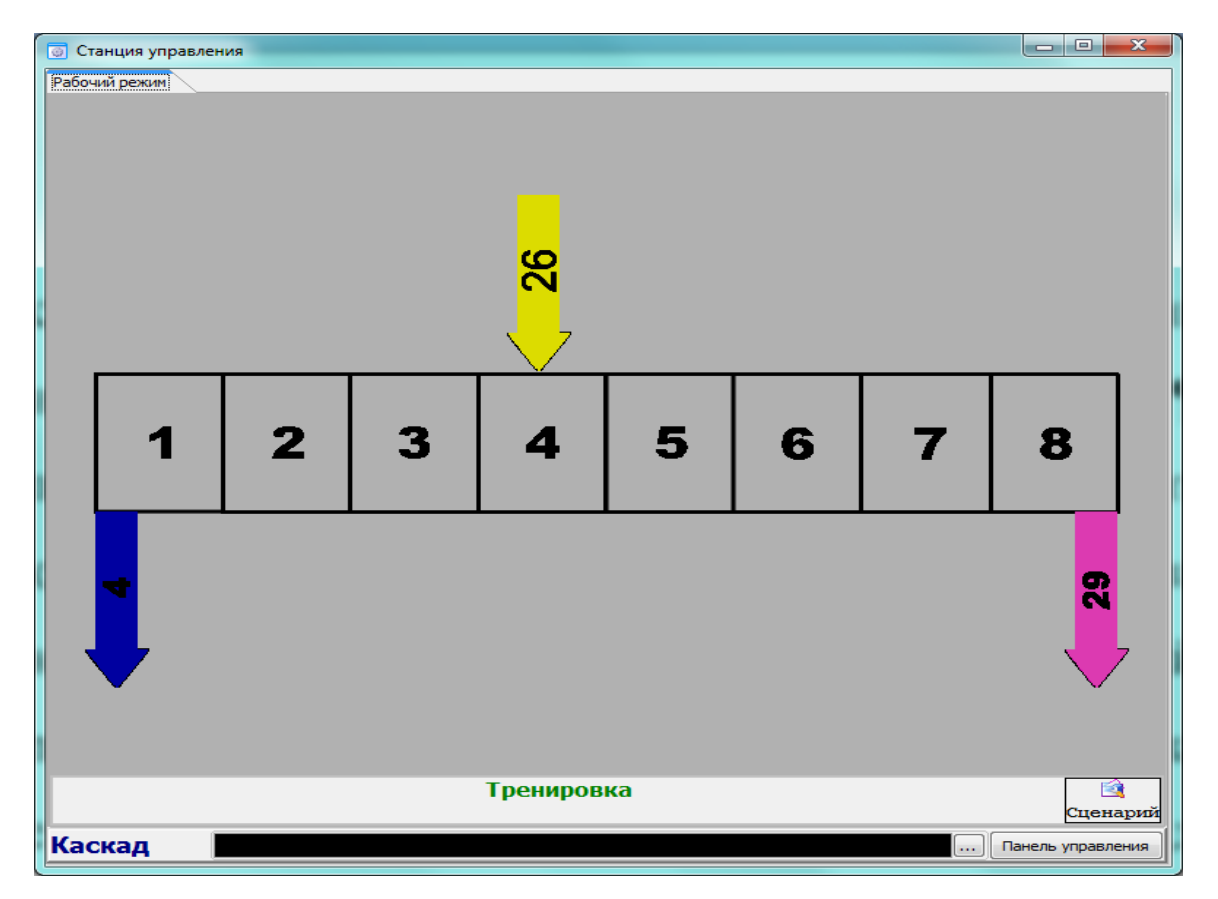

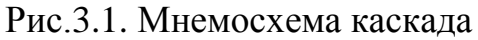

Мнемосхема блока приведена на рис. 3.2.

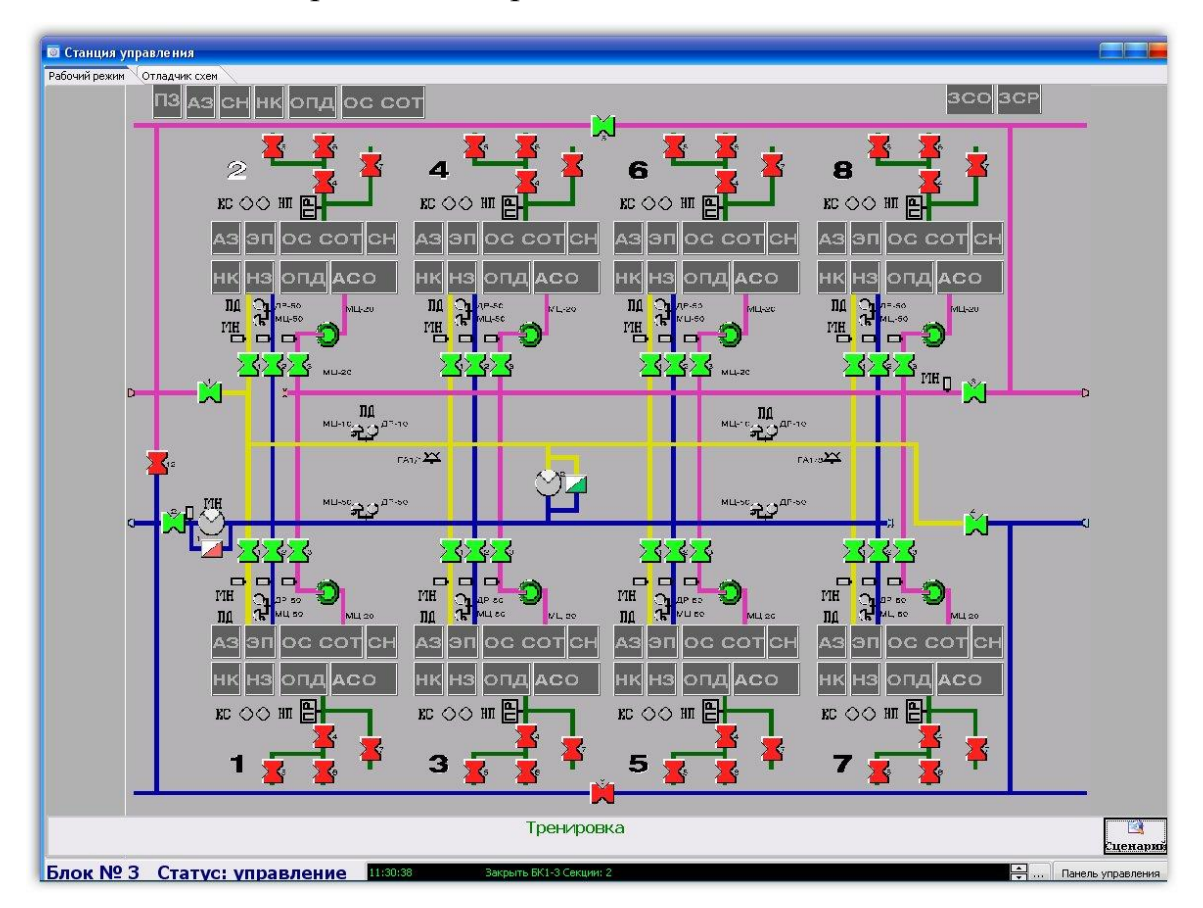

Рис.3.2. Мнемосхема технологического блока

На мнемосхеме блока цветом обозначается реальное состояние клапанов, компрессоров и сигналов с датчиков технологического контроля. Появление или снятие какого-либо сигнала сопровождается изменением цвета соответствующего объекта мнемосхемы

Ввод команд управления осуществляется с эмулятора пульта управления рис.3.3.

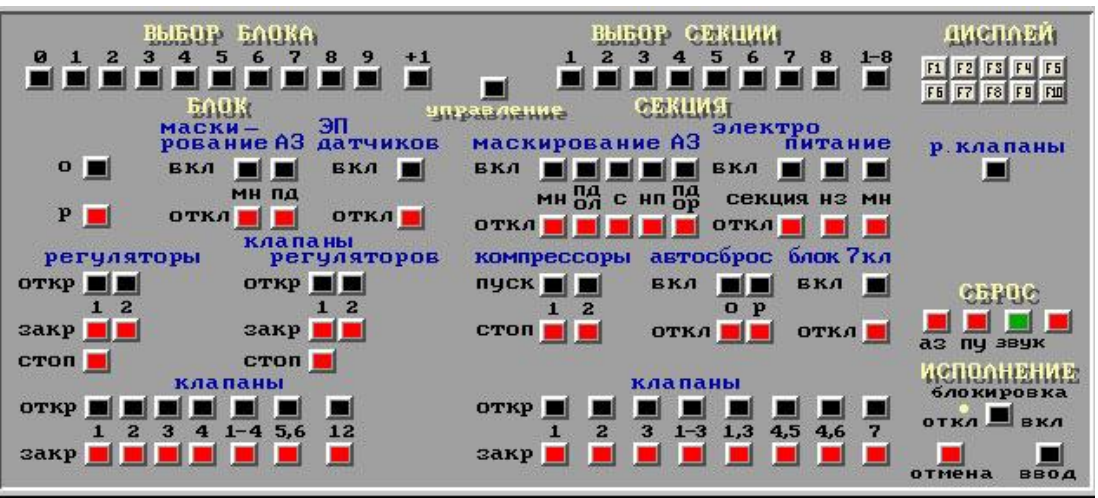

Рис.3.3. Эмулятор пульта управления

Для выбора блока необходимо набрать его номер (в виде двухзначного числа) на пульте оператора в поле Выбор блока. Процесс набора блока должен отображаться в нижней части экрана после надписи Блок: № \_\_. После выбора блока на экран выводится мнемосхема выбранного блока с отображением текущего состояния оборудования. Если набран номер несуществующего блока, на экране появится сообщение об ошибке. Сообщение можно удалить нажатием клавиши Отмена на пульте оператора. Если клавиша «Отмена» не будет нажата, сообщение исчезнет через 5 секунд и комплекс задач вернется в исходное состояние.

Выбор одной или всех секций возможен после установления режима Управление. Для выбора секции необходимо нажать клавишу с нужным номером секции на пульте оператора в поле Выбор секции. Выбранный номер секции отображается в нижней части экрана после надписи Секция: № \_\_, номер выбранной секции на мнемосхеме ранее выбранного блока изменит цвет с черного на белый. Допускается последовательный выбор нескольких
секций в произвольном порядке. При нажатии клавиши пульта 1-8 выбираются все секции блока. Для отмены выбора секции (одной или нескольких) необходимо нажать клавишу Отмена. При этом комплекс задач перейдет в состояние - выбран блок[3].

Для ввода команды управления оборудованием блока необходимо:

1. выбрать блок;

2. перейти в режим управления;

3. нажать на пульте требуемую клавишу команды в поле Блок.

Если на пульте оператора кнопка Блокировка установлена в положение Откл., корректно набранная команда начнет выполняться сразу после ее ввода (нажатия соответствующей клавиши). Цвет текста введенной команды в окне при этом зеленый.

Если на пульте оператора кнопка Блокировка установлен в положение Вкл., то для исполнения команды после нажатия соответствующей клавиши необходимо нажать на пульте клавишу Ввод. Цвет текста введенной команды при этом до нажатия клавиши Ввод - белый, после нажатия - зеленый. Также возможна отмена введенной, но неисполненной команды, для чего необходимо нажать клавишу Отмена.

При выборе нескольких секций производится рассылка введенной команды по всем выбранным секциям.

Для управления ручными клапанами секции необходимо:

1. выбрать секцию;

2. нажать кнопку на пульте управления ручные клапана,

при этом на экране появляется мнемосхема выбранной секции и изменится вид пульта управления (см. рис. 3.4). При управлении ручными клапанами они изменяют свой цвет на мнемосхеме выбранной секции также как и моторные клапаны.

Для выхода из режима управления ручными клапанами необходимо повторно нажать на кнопку ручные клапаны.

37

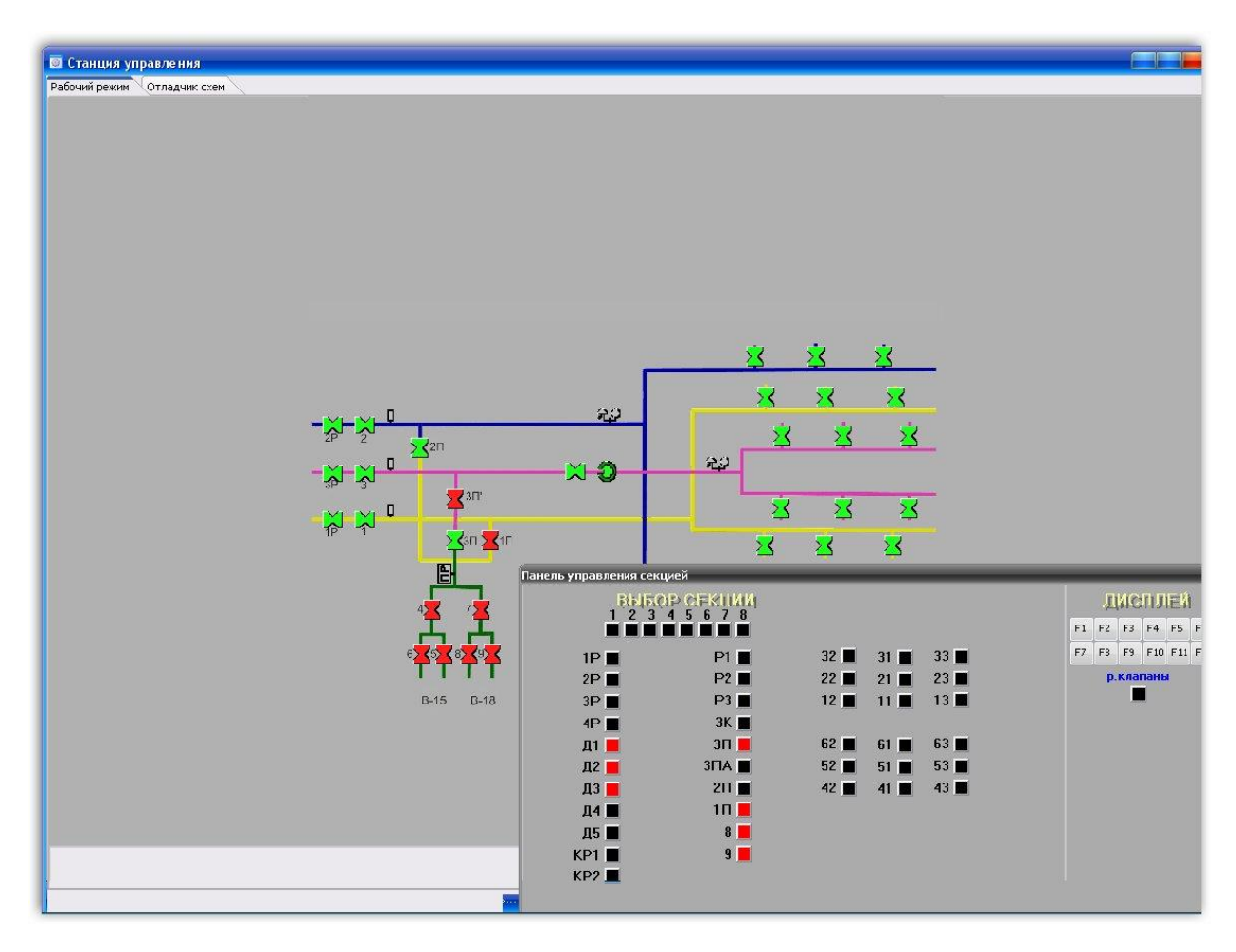

Рис.3.4. Мнемосхема технологической секции с панелью управления ручными клапанами

### **3.1.2. Вспомогательные системы**

В тренажере реализованы следующие вспомогательные системы: сбросная, отсосная, нулевая приборная, нулевая регуляторная и система сжатого воздуха. При нажатии кнопок F6, F7, F8, F9, F10 на экран первого монитора выводятся соответственно мнемосхемы, сбросной, отсосной, нулевой приборной, нулевой регуляторной систем и системы сжатого воздуха рис. 3.5, 3.6, 3.7, 3.8.

Управление вспомогательным оборудованием осуществляется следующим образом: при выборе любой из вспомогательных систем автоматически появляется ее мнемосхема и панель управления.

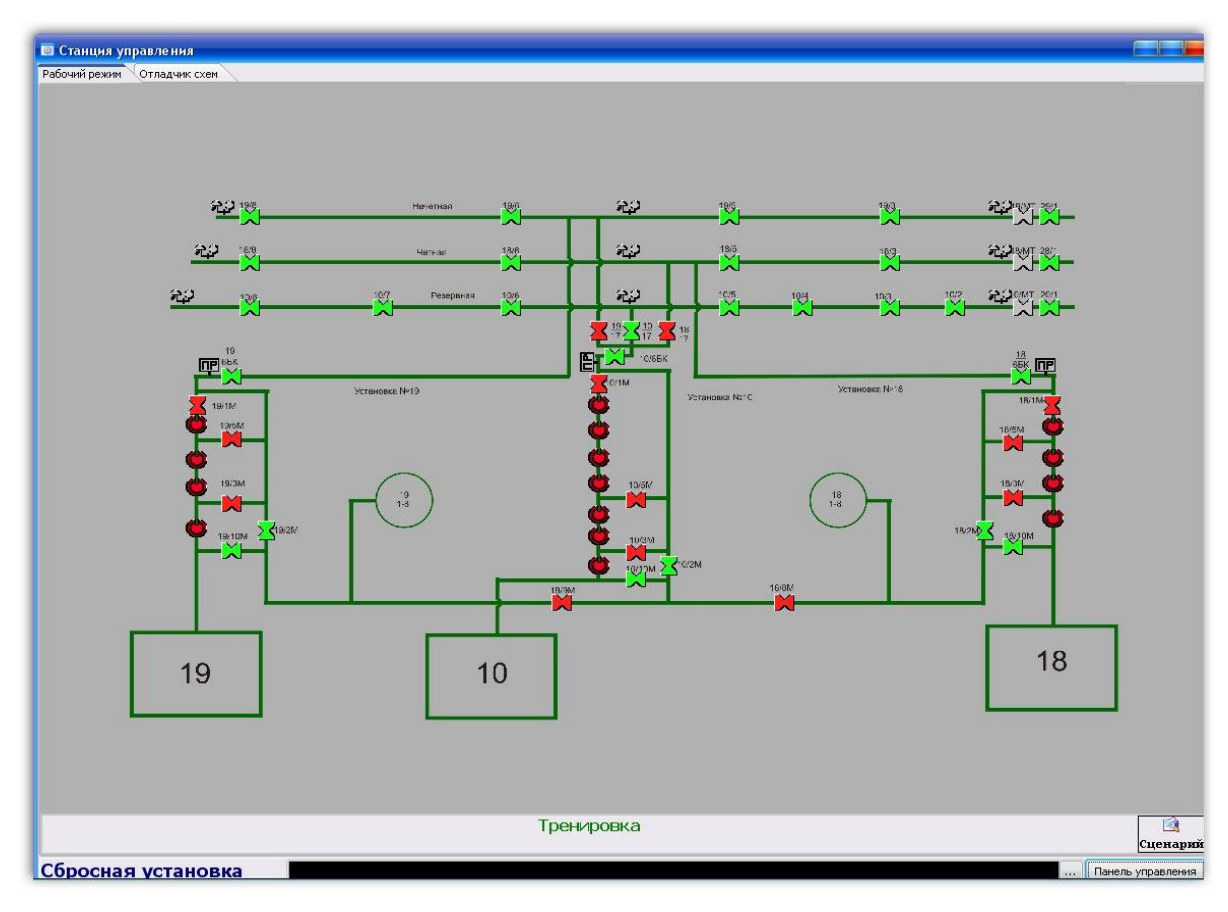

Рис.3.5. Мнемосхема сбросной установки

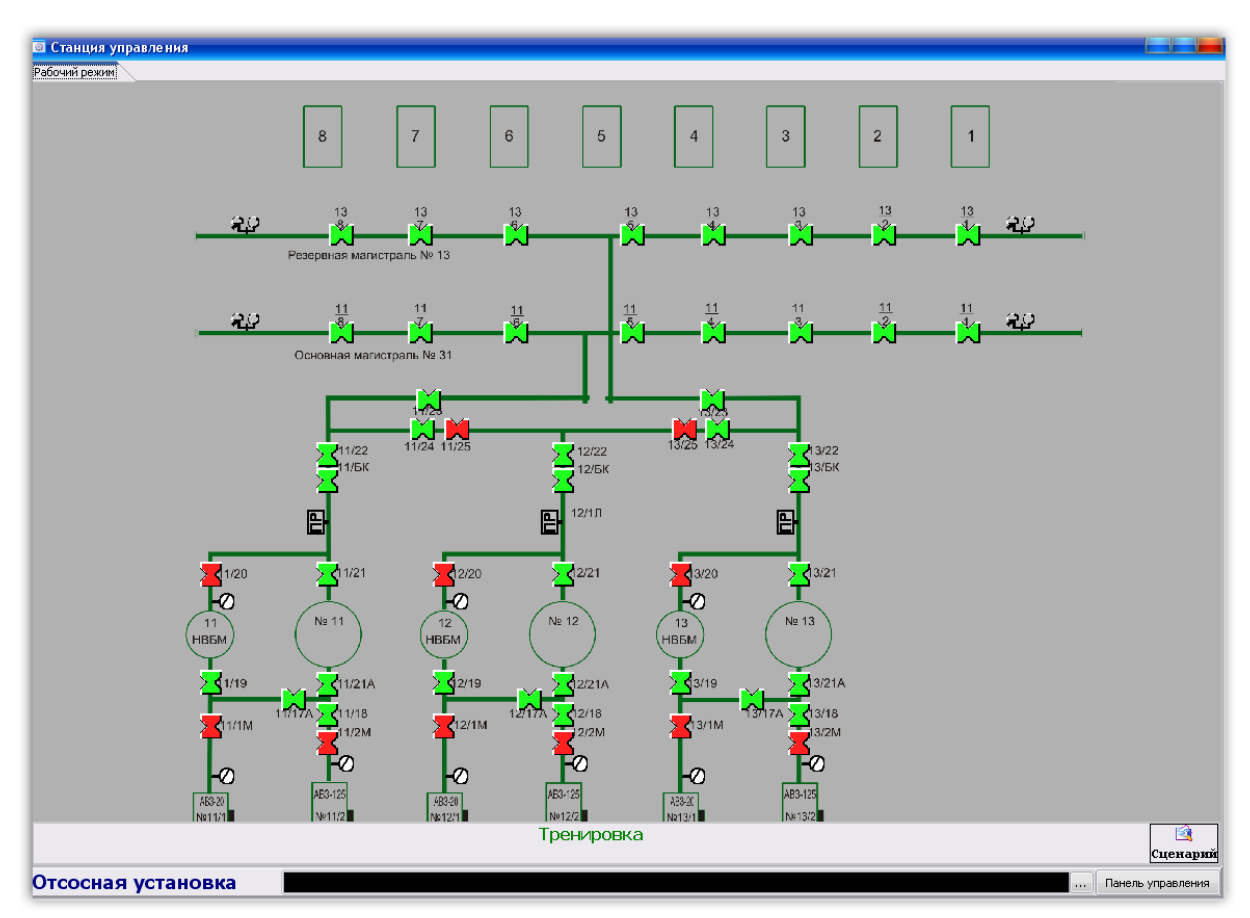

Рис.3.6. Мнемосхема отсосной системы

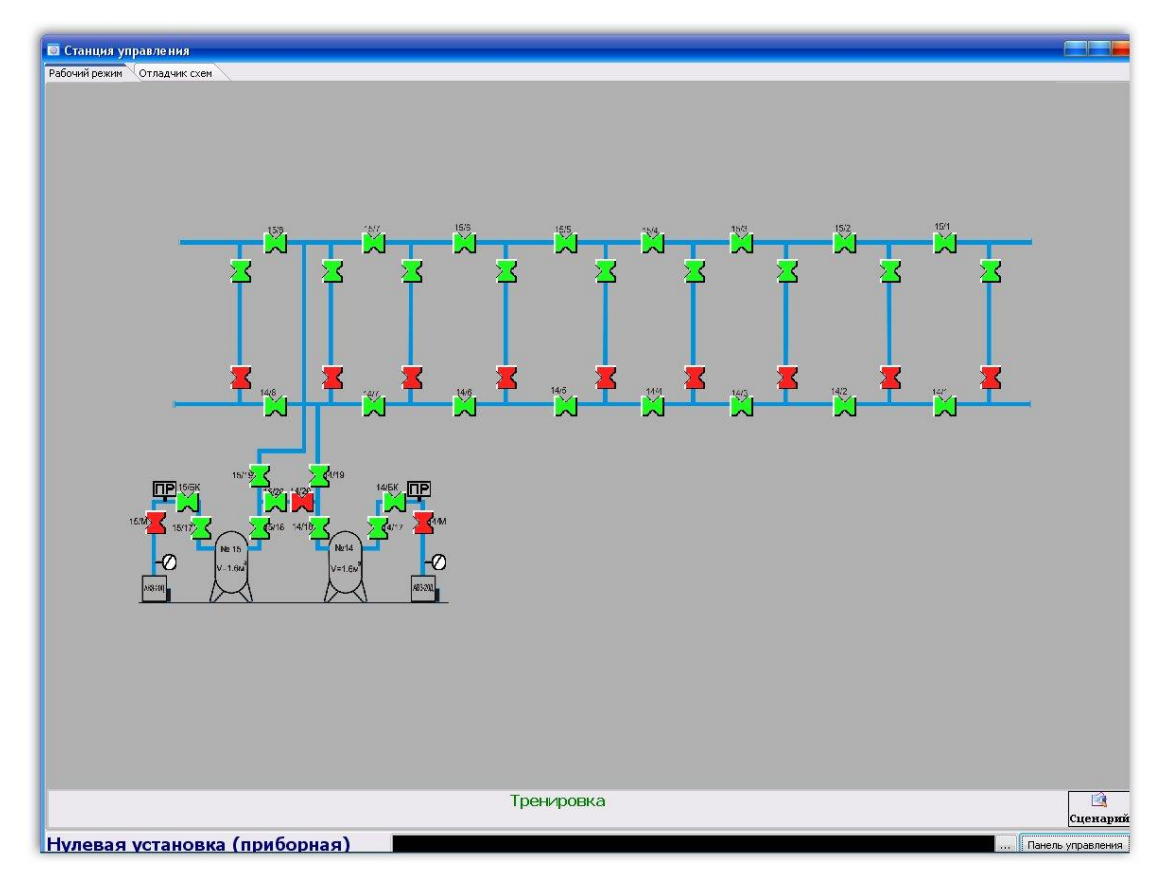

Рис.3.7. Мнемосхема нулевой (приборной и регуляторной) линии

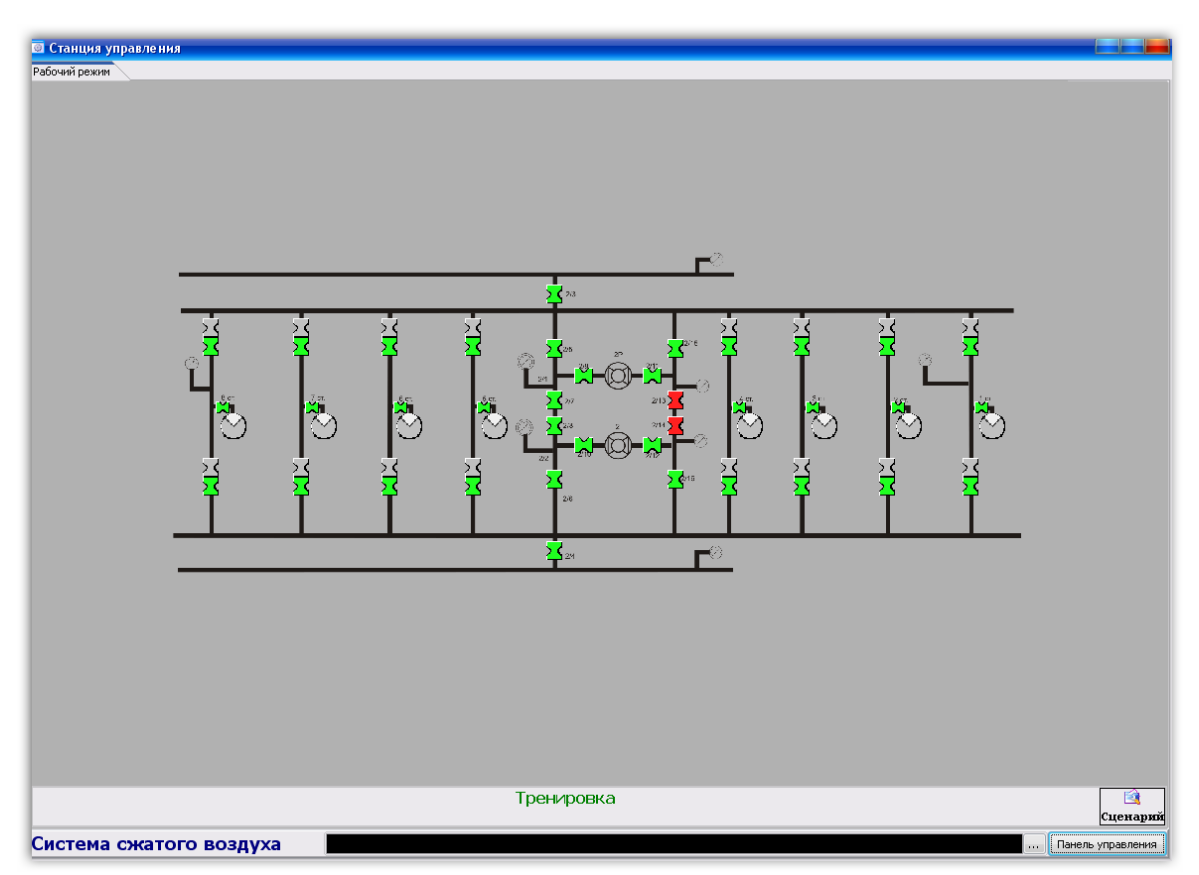

Рис.3.8. Мнемосхема системы сжатого воздуха

Пользователь выбирает необходимый элемент оборудования с помощью курсора мыши, при этом адрес выбранного элемента появляется на панели управления и элементом можно управлять с помощью соответствующих кнопок на пульте (см. рис. 3.9). При изменении состояния оборудования цвет соответствующих элементов на мнемосхеме так же изменяется. Цветовая гамма изменения состояния оборудования аналогична цветовой гамме основного оборудования.

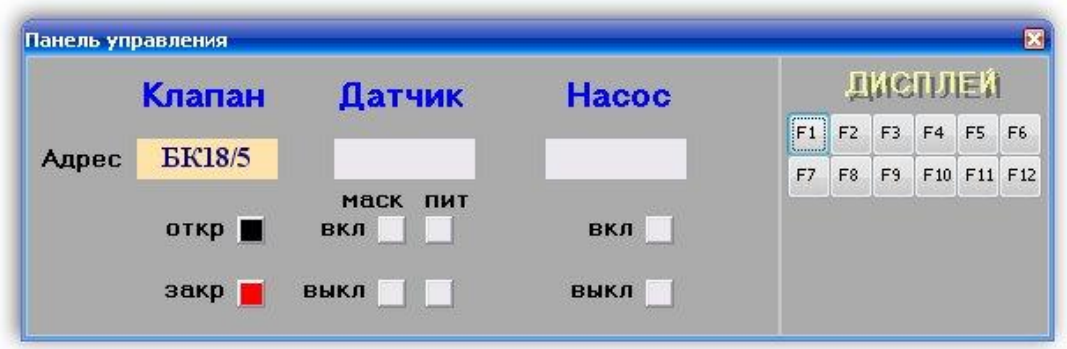

Рис.3.9. Панель управления вспомогательным оборудованием

## **3.1.3. Потоки МКК**

При нажатии клавиш F3-F5 на панели управления появляются мнемосхемы потоков МКК (питания, отбора и отвала (соответственно) соответстветственно) рис. 3.10-13.

Управление оборудованием на линиях МКК осуществляется так же, как и на основном оборудовании. Для каждой линии реализована своя панель управления, включающая кнопки управления всеми видами оборудования, имеющими соответствующую маркировку.

Кнопки управления оборудованием своим расположением повторяют расположение соответствующего оборудования на линиях МКК (см. рис. 3.10).

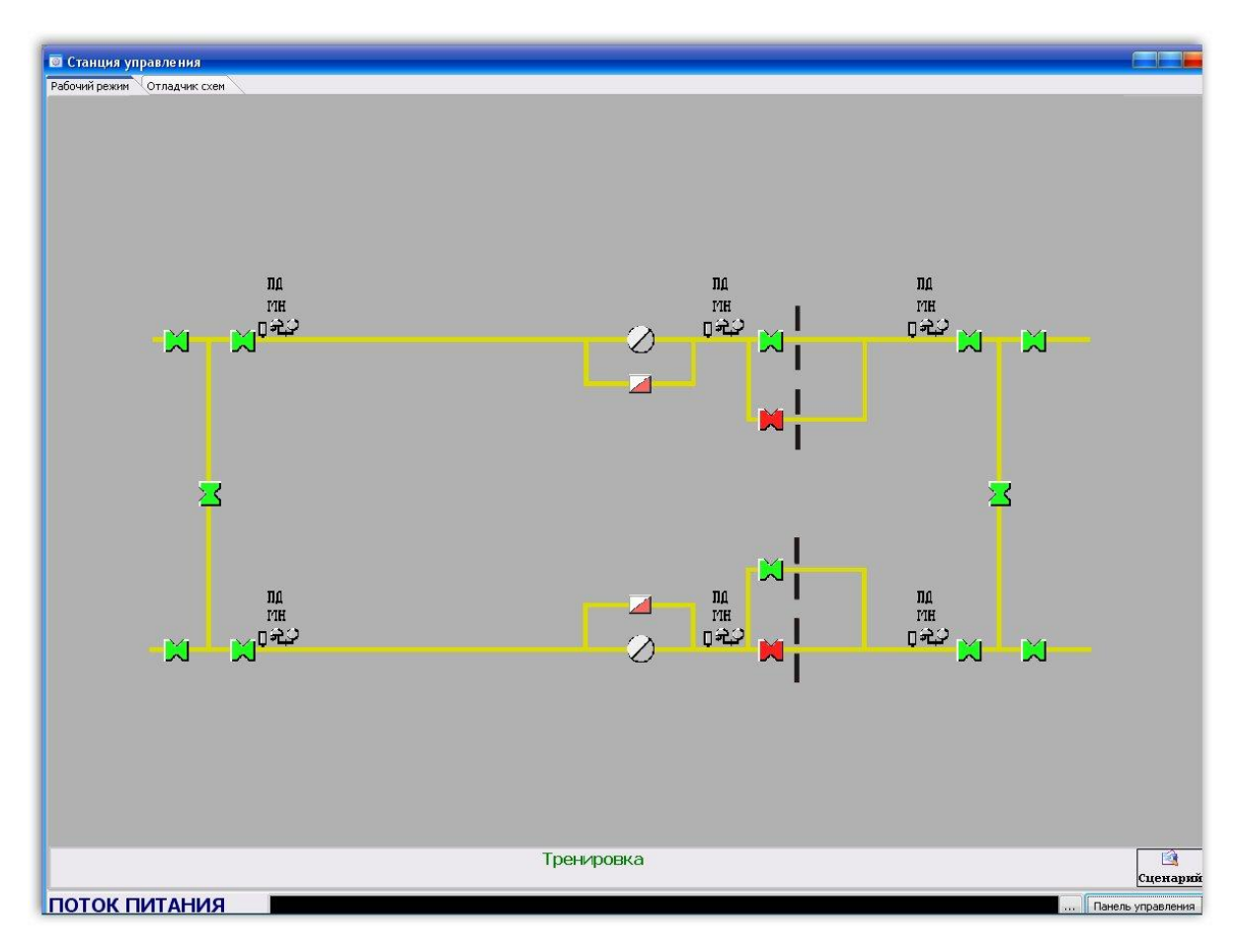

Рис.3.10. Мнемосхема потока питания

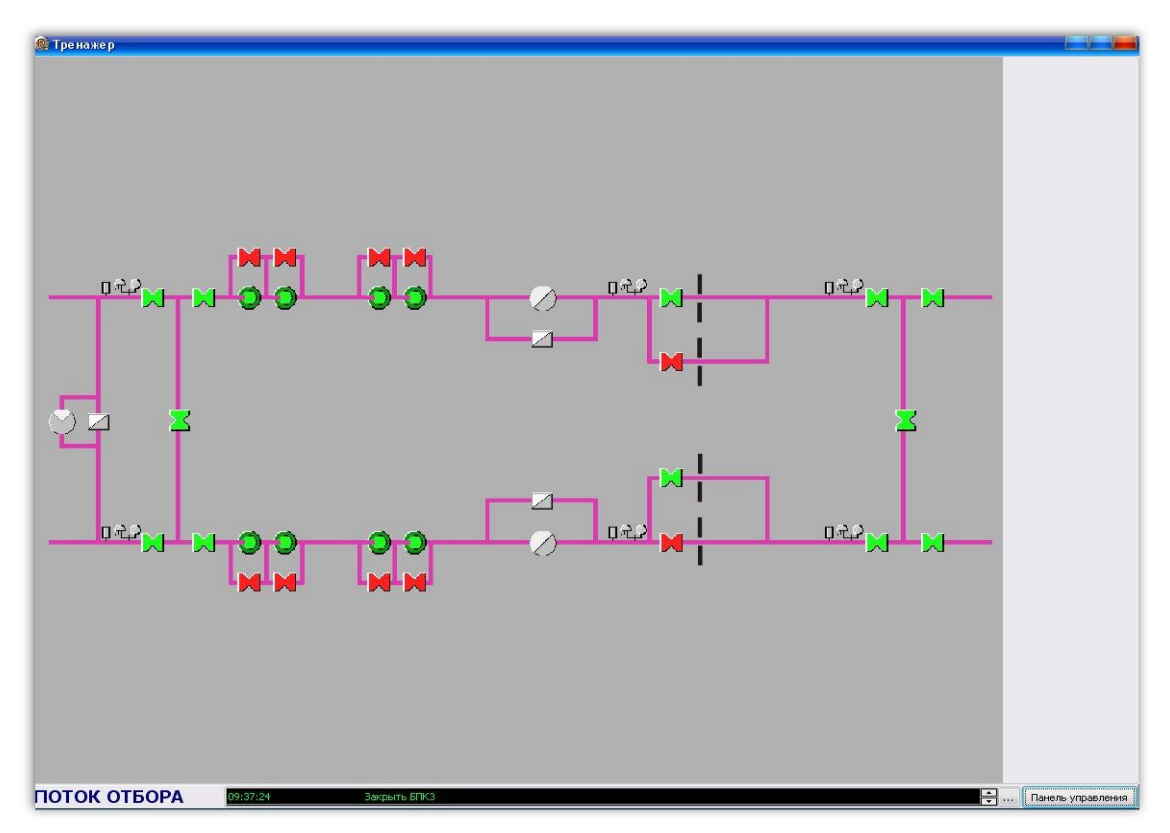

Рис.3.11. Мнемосхема потока отбора

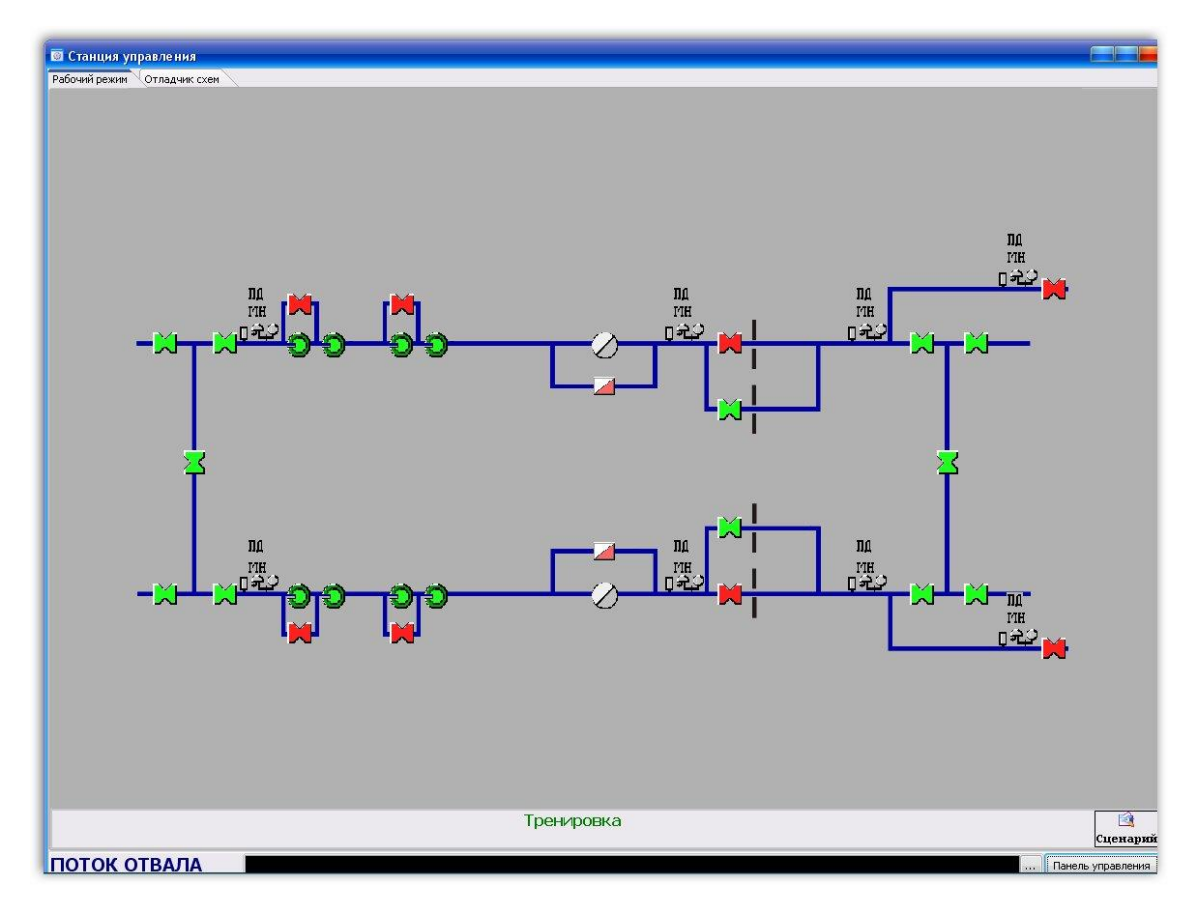

Рис.3.12. Мнемосхема потока отвала

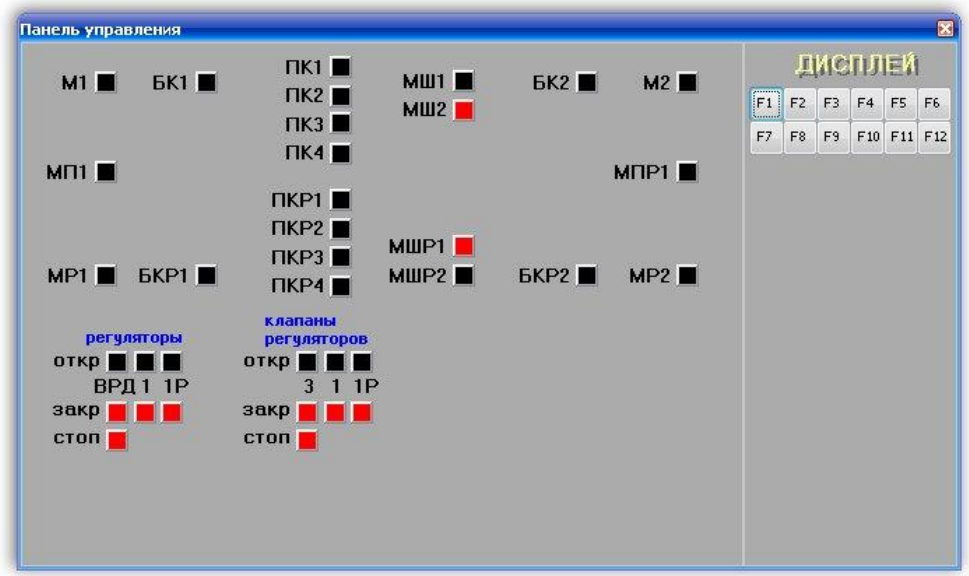

Рис.3.13. Панель управления оборудованием потока отбора

# **3.2. Описание модуля «Монитор параметров»**

При управлении оборудованием на первом компьютере, на втором отображаются параметры его работы. Переключения между окнами параметров основного и вспомогательного оборудования происходят при нажатии на нужную закладку. Параметры для основного и вспомогательного оборудования рассчитываются с помощью математической модели нестационарных гидравлических процессов [3].

# **3.2.1. Параметры основного технологического оборудования**

Параметры выбранного блока представлены в виде таблицы, в которой отображаются: давления предыдущего, выбранного и последующего блоков, давления секций выбранного блока, показания датчиков ГА/АКМ, ПР и ГД выбранного блока, температура воздуха в здании, температура воды на сливе полусекций, значения напряжений питания датчиков ГД (см. рис. 4.14).

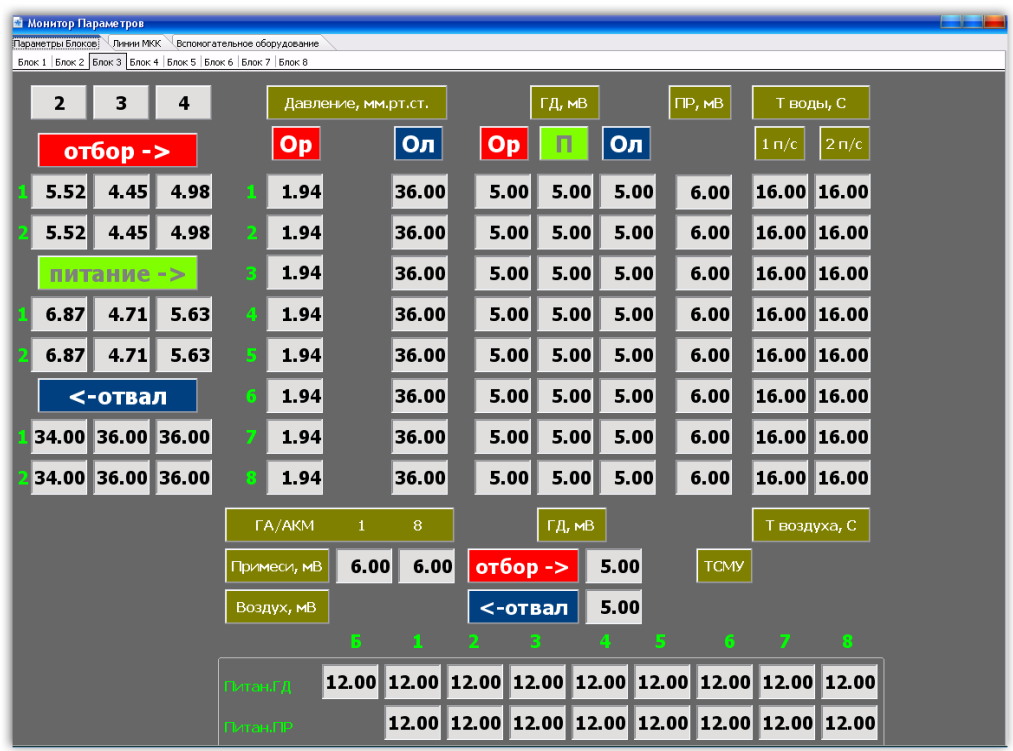

Рис.3.14. Отображение параметров основного технологического

оборудования

## **3.2.2. Параметры вспомогательных систем**

При выборе на первом компьютере одной из вспомогательных систем, на мониторе второго компьютера автоматически отображается таблица с ее параметрами (см. рис. 3.15).

| <b>В Монитор Параметров</b><br>Параметры Блоков Линии МКК<br>Вспомогательное оборудование? |              |                           |                           |                  |
|--------------------------------------------------------------------------------------------|--------------|---------------------------|---------------------------|------------------|
| Сбросная установка                                                                         | Уст.<br>Nº19 | Уст.<br>N <sup>0</sup> 10 | Уст.<br>N <sup>0</sup> 18 |                  |
| Давление в ресивере, мм.рт.ст.                                                             | 60.00        | 60.00                     | 60.00                     |                  |
| Давление в емкости, мм.рт.ст.                                                              | 0.00         | 0.00                      | 0.00                      |                  |
| Отсосная система                                                                           |              | Ресивер                   | Магистр,<br>Нач.          | Магистр.<br>Кон. |
| Давление в ресивере установки №11, мм.рт.ст.                                               |              | 60.00                     | 60.00                     | 60.00            |
| Давление в ресивере установки №12, мм.рт.ст.                                               |              | 60.00                     | 60.00                     | 60.00            |
| Давление в ресивере установки №13, мм.рт.ст.                                               |              | 60.00                     | 60.00                     | 60.00            |
| Нулевая (приборная)                                                                        |              |                           |                           |                  |
| Давление в ресивере установки №14, мм.рт.ст.                                               |              | 60.00                     | 60.00                     | 60.00            |
| Давление в ресивере установки №15, мм.рт.ст.                                               |              | 60.00                     | 60.00                     | 60.00            |
| Нулевая (регуляторная)                                                                     |              |                           |                           |                  |
| Давление в ресивере установки №17, мм.рт.ст.                                               |              | 60.00                     | 0.00                      | 0.00             |
| Давление в ресивере установки №16, мм.рт.ст.                                               |              | 60.00                     | 0.00                      | 0.00             |
| Система сжатого воздуха                                                                    |              |                           |                           |                  |
| Давление после РДСВ 1                                                                      |              | 3.00                      |                           |                  |
| Давление после РДСВ 2                                                                      |              | 3.00                      |                           |                  |

Рис.3.15. Параметры работы вспомогательного оборудования

# **3.2.3. Параметры потоков МКК**

При выборе на первом компьютере мнемосхемы одного из потоков, на мониторе второго компьютера автоматически появляется таблица с параметрами линий данного потока следующего вида (см. рис. 3.16):

Рис.3.16. Параметры работы линий межкаскадных коммуникаций

# **3.3. Описание модуля «Монитор сигналов»**

Данный модуль отображает сигналы аварийной защиты основного технологического и вспомогательного оборудования, а также оборудования линий МКК, запускается на третьем компьютере тренажера.

# **3.3.1. Сигнализация аварийной защиты на основном технологическом оборудовании**

Для отображения сигналов аварийной защиты основного технологического оборудования на мониторе третьего компьютера выводятся следующие сигналы (рис. 3.17):

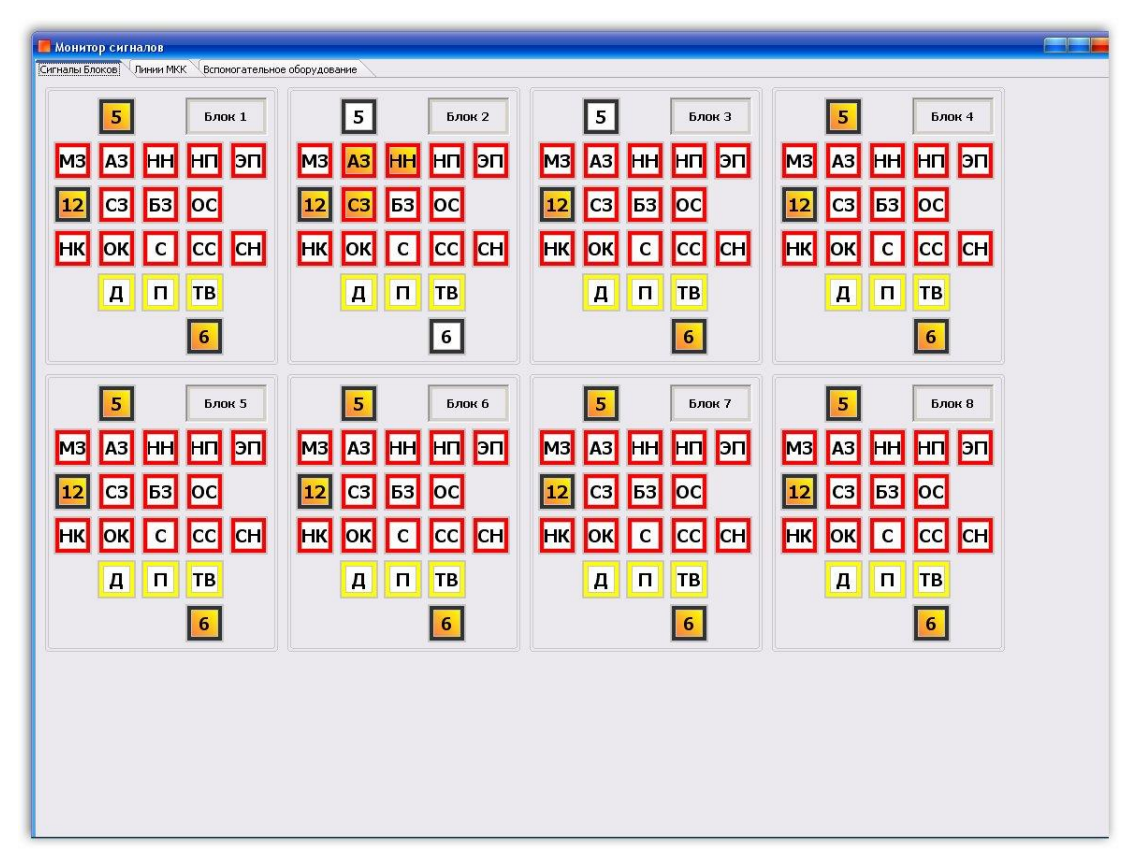

Рис.3.17. Сигналы аварийной защиты на основном технологическом оборудовании

Расшифровка сигналов:

МЗ – маскирование защиты от датчиков ГД, ДР, ПР; АЗ – срабатывание датчиков аварийной защиты ГД, ДР, ПР, выход сигналов АЗС автоматическое закрытие секции, АЗБ- автоматическое закрытие блока; НН – отклонение от нормы, снятие питания датчиков аварийной защиты; НП –

срабатывание датчиков ПР; ЭП – отключение электропитания ГЦ; СЗ – отсечение секции, секция закрыта; БЗ – байпасация блока, блок закрыт; ОС – отключение автосброса; НК – несоответствие положения клапанов блока или секции; ОК – останов компрессора; С – выход из синхронизма, разрушение ГЦ; СС – неисправность КС и (или) включение в местное управление КС; СН – неисправность оборудования; Д – отклонение давления; П – превышение допустимого уровня содержания лёгких примесей; ТВ – отклонение температуры воздуха, воды, влажности; 5, 6, 12 – открытое или закрытое положение блочных клапанов.

При срабатывании сигнализации либо закрытии блочных клапанов 5, 6, 12 заливка соответствующей рамки становится красной.

# **3.3.2. Сигнализация аварийной защиты на вспомогательных системах**

Для отображения сигналов аварийной защиты на вспомогательном оборудовании монитор третьего компьютера выводит следующие сигналы (рис. 3.18):

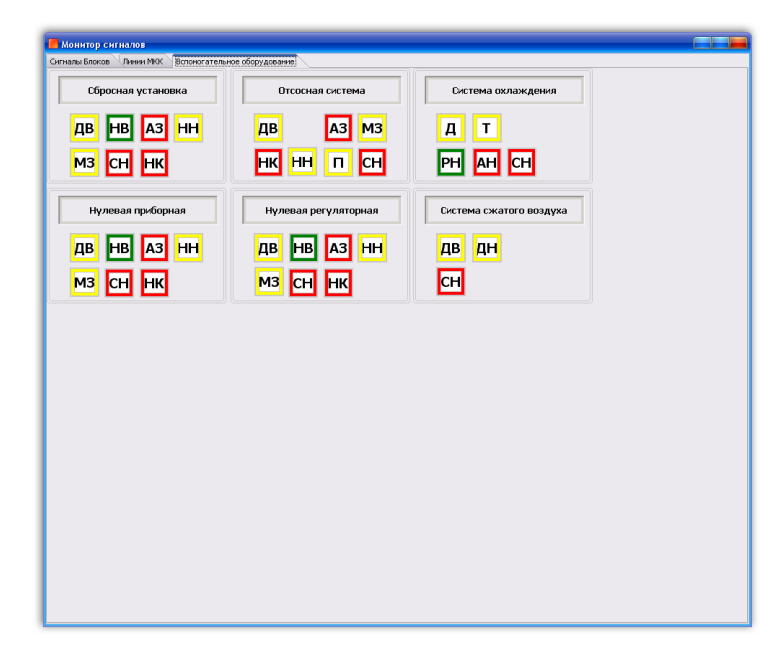

Рис.3.18. Сигналы аварийной защиты на вспомогательном оборудовании

Расшифровка сигналов:

АЗ – срабатывание аварийной защиты; АН – аварийная остановка насоса; ДВ – давление высокое; Д – изменение давления.; МЗ – маскирование защиты; НВ – работа вакуумного насоса (имеется в виду работает насос или нет)??; НН – не норма выхода датчиков; НК – несоответствие положения (имеется в виду что перед каждым насосом есть клапан если насос работает то клапан должен быть открыт если нет то закрыт)? «насос-задвижка»; П – превышение давления от ДР-6; РН – работа насоса; СН – сигнал неисправности; Т – изменение температуры.

При срабатывании сигнализации заливка соответствующей рамки становится красной.

# **3.4. Сигнализация аварийной защиты на потоках МКК**

Для отображения сигналов аварийной защиты на потоках МКК монитор третьего компьютера выводит следующие сигналы (рис.3.20.):

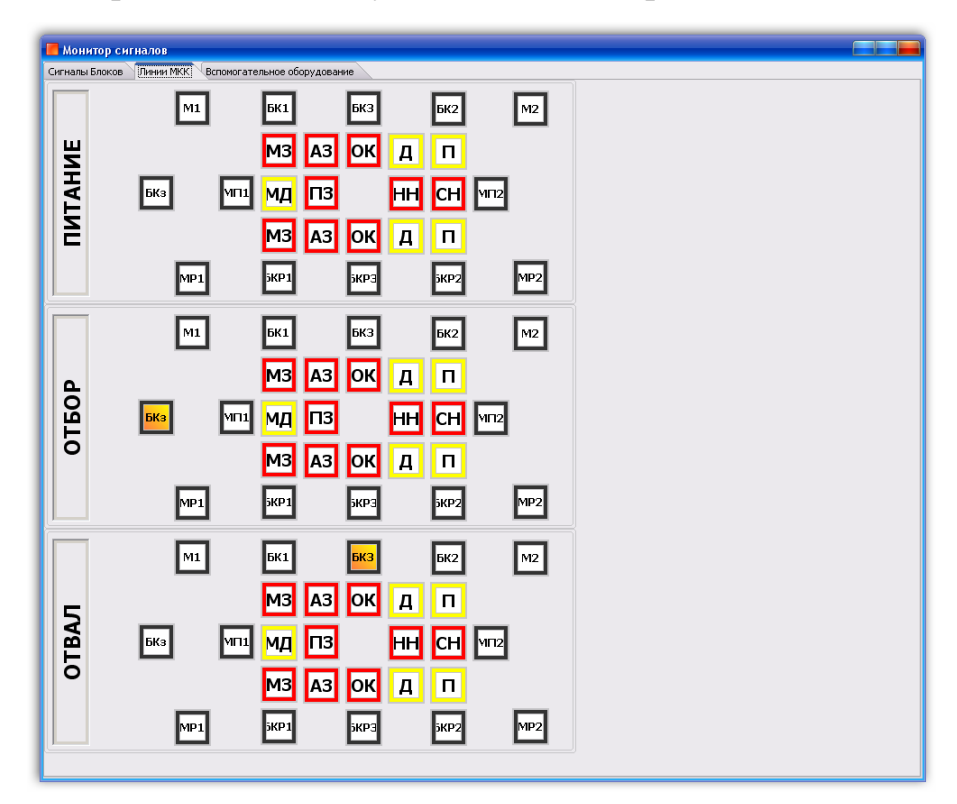

Рис.3.19. Сигналы аварийной защиты на потоках МКК

Расшифровка сигналов:

МЗ – маскирование аварийной защиты ГД, ДР; АЗ – срабатывание датчиков аварийной защиты ГД, ДР, ПВ (проседание вала компрессора); ОК – останов компрессора; Д – отклонение давления (МЦ-3) за уставку; П – наличие лёгких примесей (ГП-2); МД – маскирование сигналов отклонения давления (МЦ-3); ПЗ – поток закрыт; НН – не норма выходного сигнала датчиков АЗ; СН – неисправность приборного оборудования; М (МР) – открытое или закрытое положение моторного клапана; БК (БКР) – открытое или закрытое положение быстрозапорного клапана; МП – открытое или закрытое положение моторного клапана пятиклапаной на перемычке.

При срабатывании сигнализации заливка соответствующей рамки становится красной.

# **3.5. Реализованные сценарии аварийных ситуаций**

Компьютерный тренажер может функционировать в трех режимах: 1) режим тренировки. В этом режиме оператор может осуществлять любые действия по работе на оборудовании без контроля со стороны КТ. 2) Режим обучения. В данном режиме оператор может проходить обучение, выполняя сценарии работы оборудования в штатных и аварийных ситуациях. При этом у оператора имеется возможность получать подсказку при выполнении каждого шага сценария. 3) режим экзамена. Данный режим аналогичен режиму обучения и отличается тем, что оператор должен самостоятельно пройти выбранный сценарий без подсказок системы.

1. Аварийных ситуаций:

1.1 выход из синхронизма и разрушение ГЦ;

1.2 автоматическое закрытие секции;

1.3 останов секционных подкачивающих компрессоров;

1.4 автоматическое закрытие (байпасация) блока;

2.5 последовательная байпасация блоков;

1.6 отказ в работе моторных клапанов;

1.7 срыв вакуума в нулевой линии приборов;

1.8 срыв вакуума в нулевой линии регуляторов;

1.9 срыв вакуума в отсосной системе;

1.10 срыв вакуума в сбросной системе;

1.11 понижение давления в системе сжатого воздуха или прекращение его подачи;

1.12 отказ в работе межступенного регулятора;

1.13 нарушение режима охлаждения ГЦ;

1.14 нарушение режима охлаждения подкачивающих компрессоров;

1.15 нарушение режима охлаждения высокочастотных преобразователей СПЧС;

1.16 нарушение в электроснабжении ГЦ и подкачивающих компрессоров;

1.17 остановка подкачивающих компрессоров на линии отвала;

1.18 закрытие линии отвала.

При запуске тренажера включается «Режим тренировки». В данном режиме возможно свободное управление всеми видами оборудования. Для начала выполнения сценария необходимо нажать кнопку «Сценарий», при этом появится окно выбора сценария (см. рис. 3.20). Нужно выбрать один из сценариев и нажать кнопку «Начать сценарий». При нажатии кнопки «Режим тренировки» тренажер вернется в режим свободного управления. 0 начале работы сценария будет сообщаться в информационном окне, который появляется после конфигурирования системы (рис. 3.20.). Все сценарии составлены следующим образом, что в начале их выполнения будет производится автоматическая отработка действий по подготовке модели технологического оборудования к выполнению действий оператором.

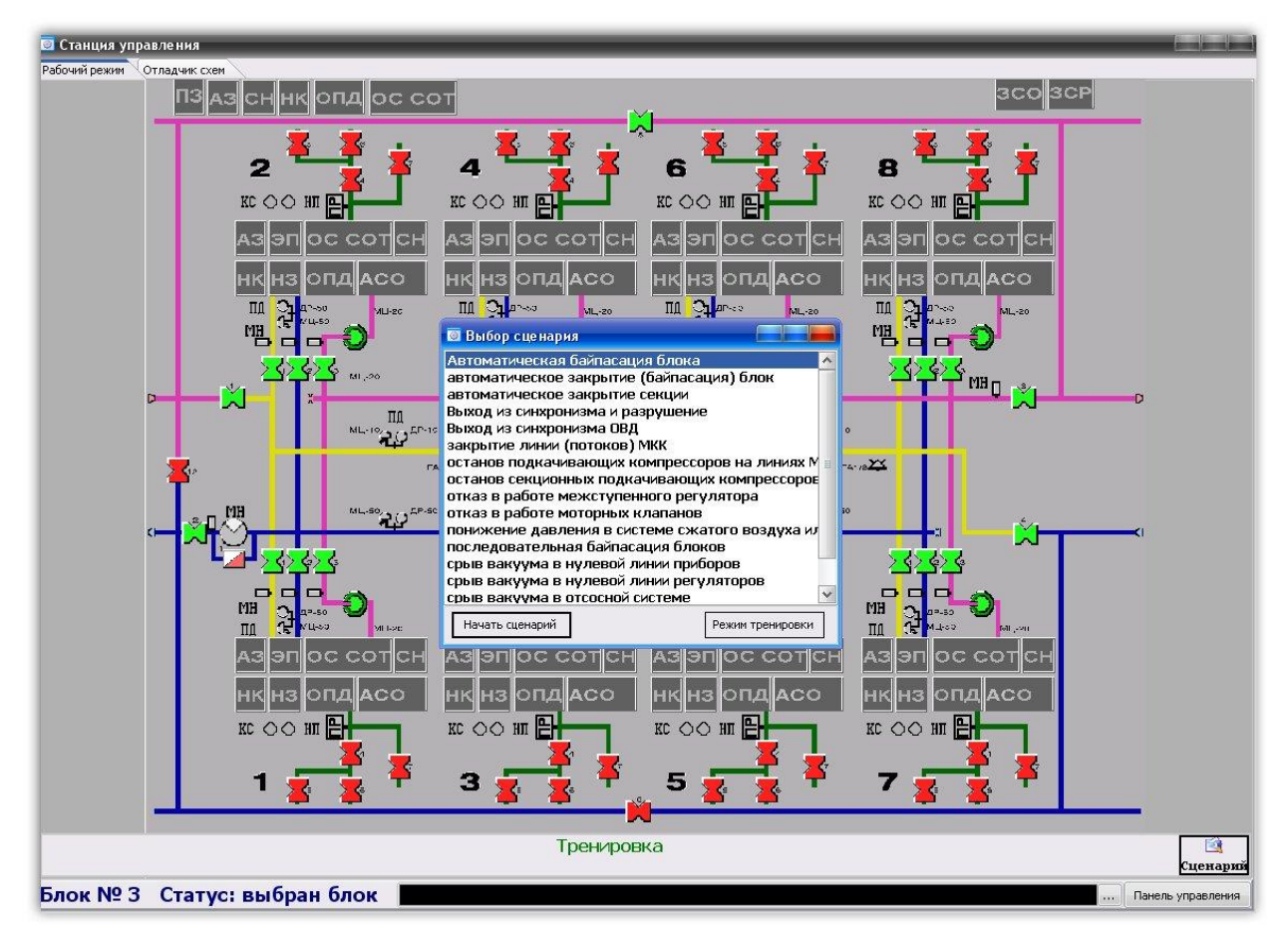

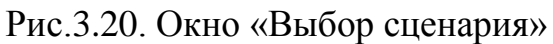

В зависимости от сценария это могут быть имитации срабатывания аварийной защиты, либо штатное изменение состояния оборудования.

Дальнейшее сценарное действие рассчитано на выполнение оператором определённого количества шагов в строго установленном инструкциями порядке. О количестве предусмотренных шагов и о выполнении каждого шага (логически связанной последовательности управляющих воздействий по управлению технологическим оборудованием) заносится информация в окно, расположенное в левой части окна первого монитора тренажёра. Существует два вида шагов: шаги, для выполнения которых необходимо перевести оборудование в определенное состояние - «Шаги управления», и шаги, в которых необходимо ответить на заданный вопрос, выбирая правильный ответ из приведенных ниже вариантов действия (причем в том порядке как они должны выполняться), не связанных с управлением оборудованием - «Шаги вопросы».

Выполнение последовательности шагов оператором контролируется сценарием. Нарушение последовательности действий по сценарию при выполнении операций предусмотренных инструкцией и приводящих к закрытию блоков или секций, а также выполнение других действий, приводящих к развитию аварийных ситуаций, блокируется и срабатывает счетчик ошибок оператора. Если действие выполнено верно, то сценарий переходит к следующему шагу. Если шаг выполнен верно, то счетчик шагов увеличивается на единицу и оператор переходит к выполнению следующего шага сценария.

При выполнении сценария оператор на каждом шаге может воспользоваться подсказкой, которая выводится в строке состояния, за исключением случая прохождения сценария в режиме экзамена. Нужно было в начале описать 2 режима работы на КТ: обучение и экзамен или 3 + тренировка. Описать методику обучения и сдачи экзамена. Опять мешанина (вверху).

53

После полного прохождения сценария выходит сообщение о завершении работы по сценарию. Это сообщение также содержит информацию о количестве ошибок допущенных при его выполнении. Далее тренажер автоматически переходит в режим тренировки (свободного управления).

**4 Разработка дополнительных сценариев для компьютерного тренажера**

#### **4.1. Язык оборудования.**

XML (eХtensible markup language). Запись состояния оборудования имеет следующую структуру:

<Root> - Корневой узел, внутри которого последовательно описаны единицы оборудования.

 $\langle A \rangle$ дресЭлемента [Параметр1=" Значение1"] [Параметр2=" Значение2"]> - описание состояние конкретной единицы оборудования, где АдресЭлемента – это внутренний адрес единицы оборудования.

Количество описываемых параметров и их значений не ограниченно. Значения параметров строковые.

</Root> - терминальный элемент корневого узла.

Элемент и его структура.

Элемент является понятием логической структуры документа. Границы элемента представлены начальными и конечными тегами. С помощью этой логической структуры, на существующем тренажере, уже расписано вспомогательное оборудование Имя в начальном и конечном теге должно совпадать.

Начальный тег <element 1>

Конечный тег $\langle$ element 1>

Компьютерный тренажер оснащен регуляторами, клапанами, необходимыми датчиками контроля и аварийной защиты, а также в нем описаны параметры оборудования:

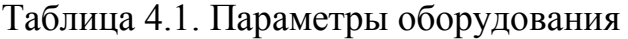

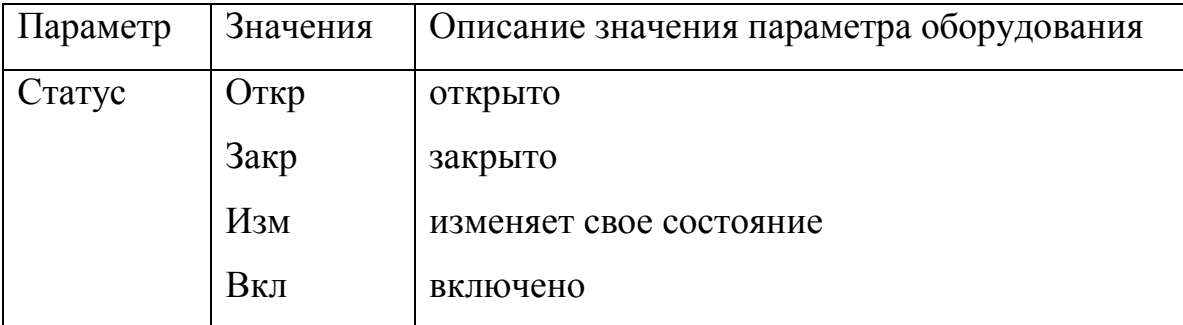

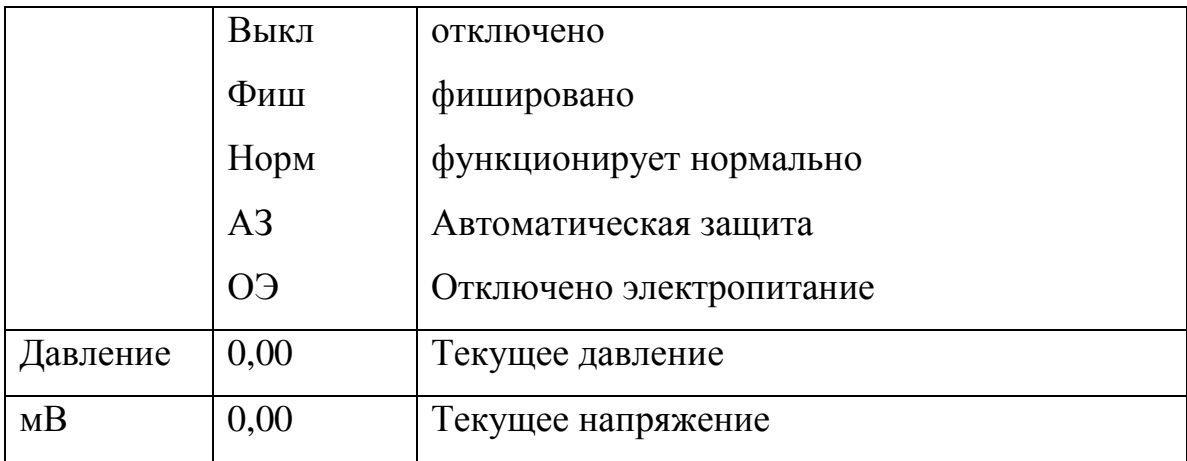

Каждые действия, описанные оператором, заключаются между тегами <>. Если тегов не будет, то тренажер будет выдавать ошибку.

Для компьютерного тренажера «ЗРИ СХК», был разработан ряд сценариев, среди которых закрытие блока с откачкой газа в технологическую цепочку.

#### **4.2. Закрытие блока с откачкой газа в технологичесую цепочку**

Для осуществления сценария необходимо закрыть блок, снять электропитание с блочных датчиков медленных натеканий (ГД), а также проверить снятие электропитания с секционных датчиков.

Закрыть ручные клапана 1р, 3р, 4р, оставив открытым клапан 2р. После закрытия необходимо убедиться, что давление в отвале блока должно быть меньше или равно давлению в питании n-1 блока. Измеренное давление должно попадать в промежуток 0<36.5<43 (мм.рт.ст.)

Раскрыть технологическую секцию в блоке. Закрытием байпасного клапана регулятора, произвести откачку газа из блока в технологическую цепочку, не допуская увеличения давления. Самооткачку необходимо вести до прекращения падения давления в коллекторах отвала технологической секции.

Далее необходимо закрыть блочные клапана 2р и секционные клапана 1-3, всех технологических секций блока. Проверить давление в соседних блоках, при необходимости произвести подрегулировку. Для дальнейшей откачки секции блока подсоединить к резервной сбросной установки. Для этого открыть на ней секционные клапана 1-3, при открытых клапанах 4,6.

Прокачка технологических секций и блочных коллекторов сбросной установки производить до давления 0,2 мм.рт.ст.

Для начала выполнения сценария необходимо определить, сколько шагов необходимо выполнить оператору для реализации, моделируемой в тренажере технологической операции. Для реализации этого сценария нам потребуется 19 шагов:

1) Открыть бл. Кл. № 12М

2) Открыть бл. Кл. № 5,6

3) Закрыть секционные Кл. № 1-3 всех секций одновременно.

- 4) Закрыть бл. Кл. № 1-4
- 5) Закрыть бл. Кл. № 12М
- 6) Отключить электропитание блочных датчиков ГД
- 7) Закрыть бл. Кл. № 1Р, 3Р, 4Р
- 8) Открыть бл. Кл. № 1-4
- 9) Открыть секционные Кл. № 1-3 всех секций
- 10) Закрыть бл. Кл. № 1-4
- 11) Закрыть бл. Кл. № 2Р
- 12) Закрыть секционные Кл. № 1-3 всех секций
- 13) Открыть секционные Кл. № 4,6 всех секций
- 14) Открыть секционные Кл. № 1-3 всех секций
- 15) Закрыть секционные Кл. № 1-3 всех секций
- 16) Открыть бл. Кл. № 1-4
- 17) Закрыть бл. Кл. № 1-4

18) Открыть секционные Кл. № 1-3 всех секций (для откачки объёмов между блочными клапанами № 1-4, 1Р-4Р)

19) Закрыть секционные Кл. № 1-3 всех секций

Для того чтобы начать писать сценарий необходимо указать версию языка, на котором будем писать. После чего написать корневой узел и количество шагов в сценарии:

```
<?xml version="1.0" encoding="windows-1251"?>
```
*<Root>*

*<Сценарий Шагов="2">*

1 шаг, закрываем клапан 12М. Открываем сценарий в XML и производим начальную инициализацию оборудования. Так как первыми шагами мы закрываем блок, то нам необходимо чтобы начальное оборудование находилось в нужном состоянии, а именно блочный клапан 12М находился в открытом состоянии при условии, блочные клапана 5,6 были закрыты, а 1-4 открыты. В каждом шаге необходимо указать какой «Тип» будем использовать. В данном случае Тип=»Управление».

*<Шаг1 Тип="Управление" Режим="Б1" Подсказка="Открываем клапан 12">*

*<Инициализация>*

*<Б112М Статус="Закр"/> <Б1БК5 Статус="Закр"/> <Б1БК6 Статус="Закр"/> <Б1БК1 Статус="Откр"/> <Б1БК2 Статус="Откр"/> <Б1БК3 Статус="Откр"/> <Б1БК4 Статус="Откр"/> </Инициализация> <Управление> <Б112М Статус="Откр"/> </Управление>*

*</Шаг1>*

2 шаг, открываем блочные клапана 5,6. Так как в предыдущем шаге мы их закрыли то:

*<Шаг2 Тип="Управление" Подсказка="Открыть блочные клапаны 5,6"> <Инициализация> </Инициализация>*

*<Управление>*

*<Б1БК5 Статус="Откр"/>*

*<Б1БК6 Статус="Откр"/>*

*</Управление>*

*</Шаг2>*

В 3 шаге закрываем секции. Для этого мы закрываем секционные клапана 1-3 всех секций.

*<Шаг3 Подсказка="Закрываем секционный клапаны 1-3 секций 1-8" Тип="Управление">*

*<Инициализация> <Инициализация/>*

*<Управление>*

*<Б1С1БК1 Статус="Закр"/> <Б1С1БК2 Статус="Закр"/> <Б1С1БК3 Статус="Закр"/>*

*………………………………*

*<Б1С8БК1 Статус="Закр"/> <Б1С8БК2 Статус="Закр"/> <Б1С8БК3 Статус="Закр"/> </Управление> </Шаг3>*

В 4 шаге закрываем блочные клапана 1-4, тем самым за 4 шага мы произвели закрытие блока. Для этого делаем следующие действия:

*<Шаг4 Тип="Управление" Подсказка="Закрываем блочные клапаны 1- 4">*

```
<Инициализация> </Инициализация>
```
*<Управление>*

*<Б1БК1 Статус="Закр"/>*

*<Б1БК2 Статус="Закр"/>*

*<Б1БК1 Статус="Закр"/>*

```
<Б1БК2 Статус="Закр"/>
```
*</Управление>*

*</Шаг4>*

5 шаг, закрываем блочный клапан 12М.

<*Шаг5 Подсказка="Закрыть клапан 12" Режим="Б1" Тип="Управление"> <Инициализация> </Инициализация> <Управление> <Б112М Статус="Закр"/> </Управление> </Шаг5>*

В 6 шаге отключаем электропитание блочных датчиков медленных натеканий. Для этого в «инициализации» прописываем состояние всех датчиков ОЭ – отключение электропитания.

*<Шаг6 Подсказка="Отключите электропитание датчиков ГД" Тип="Управление"> <Инициализация> <Б1ГДОР Статус="АЗ" мВ="34"/> <Б1ГАн Статус="Норм" мВ="6"/> <Б1ГАк Статус="Норм" мВ="6"/> </Инициализация> -<Управление> <Б1ГДОР Статус="ОЭ/> <Б1ГАн Статус="ОЭ/> <Б1ГАк Статус="ОЭ"/> </Управление> </Шаг6>*

В 7 шаге закрываем ручные клапана 1р, 3р, 4р. Для этого действия, оператору необходимо сначала проверить состояние датчиков давления в коллекторе отвала, и чтобы оно было меньше чем в предыдущем блоке в питании. Для этого делаем следующее действие:

*<Шаг7 Подсказка="Закрываем 1р, 3Р, 4р" Режим="Б1" Тип="Управление"> <Инициализация> </Инициализация>*

*<Управление>*

*<Б11р Статус="Закр"/> <Б13Р Статус="Закр"/> <Б14р Статус="Закр"/> </Управление> </Шаг7>*

В 8 и 9 шаге открываем блочные клапана 1-4 и секционные клапана 1-3. Этим действием мы раскрываем секцию, для того чтобы оборудование смогло произвести самооткачку.

```
<Шаг8 Тип="Управление" Подсказка="Открываем блочные клапаны 1-4">
<Инициализация> </Инициализация>
<Управление>
<Б1БК1 Статус="Откр"/>
<Б1БК2 Статус=" Откр "/>
<Б1БК1 Статус=" Откр "/>
<Б1БК2 Статус=" Откр "/>
</Управление>
\le/Шаг8>
<Шаг9 Подсказка="Открываем секционный клапаны 1-3 секций 1-8" 
Тип="Управление">
<Инициализация> <Инициализация/>
<Управление>
```
*<Б1С1БК1 Статус="Откр"/>*

*<Б1С1БК2 Статус=" Откр "/>*

*<Б1С1БК3 Статус=" Откр "/>*

*………………………………...*

*<Б1С8БК1 Статус=" Откр "/>*

*<Б1С8БК2 Статус=" Откр "/>*

*<Б1С8БК3 Статус=" Откр "/>*

*</Управление>*

*</Шаг9>*

10 шаг, необходимо закрыть блочные клапана 1-4, но для этого необходимо открыть байпасный клапан II ступени.

*<Шаг10 Тип="Управление" Подсказка="Закрываем блочные клапаны 1-4"> <Инициализация> </Инициализация>*

*<Управление>*

*<Б1БК1 Статус="Закр"/> <Б1БК2 Статус="Закр"/> <Б1БК1 Статус="Закр"/> <Б1БК2 Статус="Закр"/> </Управление> </Шаг10>*

В 11 шаге необходимо закрыть блочный клапан 2р.

*<Шаг11 Подсказка="Закрываем 2р" Режим="Б1" Тип="Управление"> <Инициализация> </Инициализация>*

*<Управление>*

*<Б12р Статус="Закр"/>*

*</Управление>*

*</Шаг11>*

В 12 шаге закрываем все секционные клапана 1-3. Тем самым закрывая секцию.

*<Шаг12 Подсказка="Закрываем секционный клапаны 1-3 секций 1-8" Тип="Управление"> <Инициализация> <Инициализация/> <Управление> <Б1С1БК1 Статус="Закр"/> <Б1С1БК2 Статус="Закр"/> <Б1С1БК3 Статус="Закр"/> ………………………………*

*<Б1С8БК1 Статус="Закр"/> <Б1С8БК2 Статус="Закр"/> <Б1С8БК3 Статус="Закр"/> </Управление> </Шаг12>*

13 шаг, прокачаем блочный коллектор в сбросные установки через одну из технологических секций, для чего закрыть на ней секционные клапана 1,2,3 при открытых клапанах 4,6.

*<Шаг16 Подсказка="Открываем секционный клапаны 4,6 секций 1-8" Тип="Управление">*

*<Инициализация> <Инициализация/>*

*<Управление>*

*<Б1С1БК4 Статус="Откр"/>*

*<Б1С1БК6 Статус="Откр"/>*

*<Б1С8БК4 Статус="Откр"/> <Б1С8БК6 Статус="Откр"/> </Управление>*

*</Шаг16>*

14 и 15 шаг, открываем и закрываем клапаны 1-3 всех секций. Прокачка технологических секций и блочных коллекторов сбросной установки производить до давления 0,2 мм.рт.ст.

*<Шаг14 Подсказка="Закрываем секционный клапаны 1-3 секций 1-8" Тип="Управление">*

*<Инициализация> <Инициализация/>*

*<Управление>*

*<Б1С1БК1 Статус="Откр"/>*

*<Б1С1БК2 Статус=" Откр "/>*

*<Б1С1БК3 Статус=" Откр "/>*

*…………………………………*

*<Б1С8БК1 Статус=" Откр "/> <Б1С8БК2 Статус=" Откр "/> <Б1С8БК3 Статус=" Откр "/> </Управление> </Шаг14>*

*<Шаг15 Подсказка="Закрываем секционный клапаны 1-3 секций 1-8" Тип="Управление"> <Инициализация> <Инициализация/> <Управление> <Б1С1БК1 Статус="Закр"/> <Б1С1БК2 Статус="Закр"/> <Б1С1БК3 Статус="Закр"/> ……………………………… <Б1С8БК1 Статус="Закр"/> <Б1С8БК2 Статус="Закр"/>*

*<Б1С8БК3 Статус="Закр"/>*

*</Управление>*

*</Шаг15>*

В 16-17 шаге открываем и закрываем блочные клапана 1-4.

*<Шаг16 Тип="Управление" Подсказка="Открываем блочные клапаны 1-4">*

*<Инициализация> </Инициализация>*

*<Управление>*

*<Б1БК1 Статус="Откр"/>*

*<Б1БК2 Статус=" Откр "/>*

*<Б1БК1 Статус=" Откр "/>*

*<Б1БК2 Статус=" Откр "/>*

*</Управление>*

*</Шаг16>*

*<Шаг17 Тип="Управление" Подсказка="Закрываем блочные клапаны 1-4">*

*<Инициализация> </Инициализация>*

*<Управление>*

*<Б1БК1 Статус="Закр"/>*

*<Б1БК2 Статус="Закр"/>*

*<Б1БК1 Статус="Закр"/>*

*<Б1БК2 Статус="Закр"/>*

# *</Управление>*

# *</Шаг17>*

18 и 19 шаг, открываем и закрываем секционные клапана 1-3 (та же процедура что и в 14 15 шаге), для того чтобы для откачать объём между блочными клапанами № 1-4.

В конце тренажер выдаст о завершении сценария.

### **4.3 Ступенчатое заполнение ГЦ технологической секции .**

Если секция долгое время находилась без газа, то для выполнения сценария необходимо в инициализации закрыть секцию, проверить состояние ручных клапанов и датчиков аварийной защиты. Проверить фиширование АЗ от датчика медленных натеканий раскрываемой технологической секции.

Для того чтобы закрыть секционный клапан 2р и кратковременно открывать секционные клапана 1,3 необходимо сделать выдержку газа для 1 ступени. После произвести ступенчатое заполнение технологической секции.

После выдержки на последней ступени открыть клапан 2р и открыть клапан 1,3. Запустить подкачивающие компрессора. Проверить и подрегулировать давление в данном и соседних блоках.

Данный сценарий состоит из 48 шагов:

- 1. Шаг «Вопрос», Какого время выдержки 1 ступени?
- 2. Откройте секционные клапана 1р и 3р рабочей секции.
- 3. Проверить состояние клапанов: 3Б, 4А, 3к1, 3к2, т/1, т/2, т/3 клапаны ГД, ДР, ОМ, ГА,
- 4. Включите АЗ от КЧС ДР ПР (автоматически включается)
- 5. Включите автосброс рабочей секции в основную СУ(автоматически)
- 6. Произведите ступенчатое заполнение рабочей секции ГФУ. Откройте клапаны 1, 3 рабочей секции (будет написано время выдержки ступени 30 мин)
- 7. Закрыть клапаны 1,3 рабочей секции
- 8. Открыть клапан 3 рабочей секции
- 9. Закрыть клапан 3 рабочей секции
- 10.Открыть клапан 1,3 рабочей секции
- 11.Закрыть клапан 1,3 рабочей секции
- 12.Открыть клапан 1,3 рабочей секции после выдержки 30 мин (время выдержки на 2 ступени 30 мин)
- 13.Закрыть клапан 13 рабочей секции
- 14.Открыть клапан 3 рабочей секции
- 15.Закрыть клапан 3 рабочей секции
- 16.Открыть клапан 1,3 рабочей секции
- 17.Закрыть клапан 1,3 рабочей секции
- 18.Открыть клапан 1,3 рабочей секции после выдержки на 2 ступени 30 мин (время выдержки на 3 ступени 35 мин)
- 19.Закрыть клапан 1,3 рабочей секции
- 20.Открыть клапан 3 рабочей секции
- 21.Закрыть клапан 3 рабочей секции
- 22.Открыть клапан 1,3 рабочей секции
- 23.Закрыть клапаны 1,3 рабочей секции
- 24.Открыть клапан 1,3 рабочей секции после выдержки на 3 ступени 35 мин (время выдержки на 4 ступени 40 мин)
- 25.Закрыть клапан 1,3 рабочей секции
- 26.Открыть клапан 3 рабочей секции
- 27.Закрыть клапан 3 рабочей секции
- 28.Открыть клапан 1,3 рабочей секции
- 29.Закрыть клапан 1,3 рабочей секции
- 30.Открыть клапан 1,3 рабочей секции после выдержки на 4 ступени 40 мин (время выдержки на 5 ступени 20 мин)
- 31.Закрыть клапан 1,3 рабочей секции
- 32.Открыть клапан 3 рабочей секции
- 33.Закрыть клапан 3 рабочей секции
- 34.Открыть клапан 1,3 рабочей секции
- 35.Закрыть клапан 1,3 рабочей секции

36.Открыть клапан 1,3 рабочей секции после выдержки на 5 ступени 20 мин (время выдержки на 6 ступени не ограничено – расходный режим)

37.Закрыть клапан 1,3 рабочей секции

38.Открыть клапан 3 рабочей секции

39.Закрыть клапан 3 рабочей секции

40.Открыть клапан 1,3 рабочей секции

41.Закрыть клапан 1,3 рабочей секции

42.Открыть клапан 2р рабочей секции

43.Открыть клапан 1,2,3 рабочей секции

44.Включить подкачивающие компрессоры К1 и К2

45.Замаскируйте АЗ по МН на рабочей секции

46.Включите электропитание датчиков рабочей секции

47.Проверить выходное напряжение датчиков ГА, АКМ(авт. проверяет)

48.Проверить выходное напряжение датчиков ГД ПР (автоматически

проверяет)

Из данного сценария видно, что 37 шагов повторяются, поэтому описание сценария на языке XML будет продемонстрировано в сокращении.

Как и в предыдущем сценарии необходимо указать версию языка, на котором будем писать. После чего написать корневой узел и количество шагов в сценарии:

*<?xml version="1.0" encoding="WINDOWS-1251"?>*

*<Root>*

*<Сценарий Шагов="48">*

В 1 шаге задаем вопрос, каково время выдержки 1 ступени. Вместо «Тип=Управление»> пишем «Тип=Вопросы»>. Шаги, в которых необходимо ответить на заданный вопрос, выбирая правильный ответ из приведенных ниже вариантов действия (причем в том порядке как они должны выполняться), не связанных с управлением оборудованием - «Шаги вопросы».

*<Шаг1 Ответ="30 минут " Тип="Вопрос" Ответ="1" Вопрос="Каково время выдержки 1 ступени: "> <Вариант1> 30 минут </Вариант1> <Вариант2>40 минут АЗ по МН </Вариант2> <Вариант3> 50 минут </Вариант3> </Шаг1>*

2 шаг, открываем ручные секционные клапана Р1 и Р3. Как говорилось в инициализации мы закрываем секцию и отключаем датчики электропитания.

*<Шаг2 Подсказка="Закрываем Р1, Р3" Режим="Б1" Тип="Управление"> <Инициализация> <Б1ГДС1ОР Статус="ОЭ/> <Б1С1ГДОЛ Статус="ОЭ/> <Б1С1ГДП Статус="ОЭ"/> <Б1С1БК1 Статус="Закр"/> <Б1С1БК2 Статус="Закр"/> <Б1С1БК3 Статус="Закр"/> <Б1С1Р1 Статус="Откр"/> <Б1С1Р3 Статус="Откр"/> </Инициализация> <Управление> <Б1С1Р1 Статус="Закр"/> <Б1С1Р1 Статус="Закр"/> </Управление>*

*</Шаг2>*

3 шаг, замаскировать датчики медленных натеканий. Делаем мы это только для первой секции.

*<Шаг3 Подсказка="Маскируем секционные датчики ГД 1 секции, снимаем АЗ, " Режим="Б1" Тип="Управление"> <Инициализация></Инициализация>*

*<Управление>*

```
<Б1С1ГДП Статус="Фиш"/>
<Б1С1ГДОР Статус="Фиш"/>
<Б1С1ГДОЛ Статус="Фиш"/>
</Управление>
```
*</Шаг2>*

Шаг 4. Для того чтобы произвести ступенчатое заполнение рабочей секции ГФУ открываем секционные клапаны 1,3. Время выдержки должно составлять 30 минут после первого заполнения.

```
<Шаг4 Подсказка="Закрываем секционный клапаны 1,3, 1 секции" 
Тип="Управление">
```
*<Инициализация> <Инициализация/>*

*<Управление>*

*<Б1С1БК1 Статус="Откр"/>*

```
<Б1С1БК3 Статус=" Откр "/>
```
*</Управление>*

*</Шаг4>*

Шаг 5, закрываем секционные клапана 1-3.

*<Шаг5 Подсказка="Закрываем секционный клапаны 1,3, 1 секции" Тип="Управление">*

*<Инициализация> <Инициализация/>*

*<Управление>*

```
<Б1С1БК1 Статус="Закр"/>
```

```
<Б1С1БК3 Статус=" Закр "/>
```
*</Управление>*

*</Шаг5>*

6, 7, 8, 9, 10, 11 шаг, открываем и закрываем секционные клапана. То есть повторяем аналогичные процедуры.

На 12 шаге, после повторного открытия и закрытия секционных клапанов производим выдержку по времени на 2 ступени в 30 мин.

13 - 17 шаг, повторяем процедуру закрытия и открытия клапанов.

18 шаг, открываем секционные клапана 1,3 и производим время выдержки на 3 ступени в 35 мин.

19 – 23 шаг, повторяем процедуру закрытия и открытия клапанов.

24 шаг, открываем секционные клапана 1,3 и производим время выдержки на 4 ступени в 40 мин.

25 – 29 шаг, повторяем процедуру закрытия и открытия клапанов.

30 шаг, открываем секционные клапана 1,3 и производим время выдержки на 5 ступени в 20 мин.

31 - 35 шаг, повторяем процедуру закрытия и открытия клапанов.

36 шаг, открываем секционные клапана 1,3 и производим время выдержки на 6 ступени время по выдержке не ограничено, работает в расходном режиме.

37 – 41, повторяем процедуру закрытия и открытия клапанов.

42 шаг, открываем клапан Р2 рабочей секции.

*<Шаг42 Подсказка="Открываем Р2" Режим="Б1" Тип="Управление"> <Инициализация></Инициализация>*

*<Управление>*

*<Б1С1Р2 Статус="Закр"/>*

*</Управление>*

*</Шаг42>*

43 шаг, открываем секционные клапана 1-3 1 секции.

*<Шаг43 Подсказка="Закрываем секционный клапаны 1-3, 1 секции" Тип="Управление">*

*<Инициализация> <Инициализация/>*

*<Управление>*

*<Б1С1БК1 Статус="Откр"/>*

*<Б1С1БК2 Статус="Откр"/>*

*<Б1С1БК3 Статус=" Откр "/>*

*</Управление>*

*</Шаг43>*

44 шаг, включаем подкачивающие компрессора.

```
<Шаг44 Подсказка="Включите подкачку" Тип="Управление">
```
*<Инициализация>* 

*</Инициализация>*

*<Управление>*

*<Б1С1ПК Статус="Вкл"/>*

*</Управление>*

*</Шаг44>*

45 шаг, замаскировать АЗ по МН.

```
<Шаг45 Подсказка="Маскируем секционные датчики ГД 1 секции, снимаем 
АЗ, " Режим="Б4" Тип="Управление">
<Инициализация></Инициализация>
<Управление>
<Б1С1ГДП Статус="Фиш"/>
<Б1С1ГДОР Статус="Фиш"/>
<Б1С1ГДОЛ Статус="Фиш"/>
</Управление>
</Шаг45>
    46 шаг, включить э/п.
<Шаг46 Подсказка="Включите электропитание датчиков ГД" 
Тип="Управление">
<Инициализация>
<Б1С1ГДОР Статус="Норм"/>
<Б1С1ГДОЛ Статус="Норм"/>
<Б1С1ГДП Статус="Норм"/>
</Инициализация>
-<Управление>
<Б1С1ГДОР Статус="Вкл"/>
<Б1С1ГДОЛ Статус="Вкл"/>
```
*<Б1С1ГДП Статус="Вкл"/>*

*</Шаг46>*

47 и 48 шаг, объединяем шаги в один. В этом шаге будет задаваться вопрос.

*<Шаг47 Ответ="Проверить выходное напряжение датчико ГД и ГА" Тип="Вопрос" Ответ="1" Вопрос="Что необходимо сделать оператору после отключения электропитания:">*

*<Вариант1> Проверить выходное напряжение датчико ГД и ГА </Вариант1>*

*<Вариант2>Демоскировать АЗ по МН </Вариант2>*

*<Вариант3>Доложить начальнику о завершению действия </Вариант3> </Шаг47>*

В процессе выполнения ВКР было написано 11 сценариев на языке программирования XML. (Смотрите приложении B). А именно:

- 1) Закрытие блока c закрытием секции.
- 2) Закрытие блока без закрытия секции.
- 3) Закрытие блока с откачкой газа.
- 4) Закрытие блока.
- 5) Закрытие секции.
- 6) Перевод блока из I ступенный в IIступенный режим.
- 7) Перевод блока из II ступенного в I ступенный режим.
- 8) Раскрытие блока незаполненного газом в безрасходном режиме.
- 9) Раскрытие блока незаполненного газом в расходном режиме.

10) Раскрытие секции заполненной газом.

11) Раскрытие секции незаполненной газом.

## **5 Финансовый менеджмент, ресурсоэффективность и ресурсосбережение**

Для более продуктивного применения научного потенциала научноисследовательской работы (НИР) необходимо прилагать усилия не только к её непосредственной разработке, но и к проведению её анализа по всем экономическим требованиям.

В разделе выпускной квалификационной работы «Финансовый менеджмент, ресурсоэффективность и ресурсосбережение» были рассмотрены следующие вопросы:

- 1) Оценка коммерческого потенциала и перспективы проведения научных исследований с позиции ресурсоэффективности и ресурсосбережения;
- 2) Планирование научно исследовательской работы;
- 3) Расчет бюджета научно технического исследования.

**5.1 Оценка коммерческого потенциала и перспективности проведения научных исследований с позиции ресурсоэффективности и ресурсосбережения**

## **5.1.1 Потенциальные потребители результатов исследования**

Целевой рынок. На современных заводах по разделению изотопов используется компьютерный тренажер. Тренажеры были разработаны порядка 5 – 10 лет назад, и в них отражены сценарии, которые, в основном, связанны с аварийными ситуациями.

В результате прошедшей модернизации КТ, путем добавления новых сценариев с штатными ситуациями, данный тренажер можно использовать для нужд «АО ПО ЭХЗ» г. Зеленогорск, «АО СХК», г. Северск, «НИ ТПУ» (специально для кафедры «Техническая физика») г. Томск.

## **5.1.2 Технология QuaD**

В настоящее время, несмотря на все возрастающие экологические проблемы, большинство предприятий, у которых так или иначе присутствует стадия водоочистки, осуществляется выброс отходов водоочистки в реку, либо производят их захоронение. Данные действия приводят к созданию экологических проблем и являются нерациональными с точки зрения ресурсоэффективности. Отходы можно использовать в качестве новых продуктов, например, таких как химические реактивы или пигменты.

Одним из наиболее перспективных решений данной проблемы может стать прямая утилизация таких отходов в условиях воздушной плазмы, что делает разрабатываемую технологию уникальной [5].

Проведем оценку эффективности научной работы и определим направления для ее будущего повышения.

С помощью технологии QuaD (QUalityADvisor) проведем оценку таких показателей как:

1) Показатели оценки коммерческого потенциала разработки:

- влияние нового продукта на результаты деятельности компании;
- перспективность рынка;
- пригодность для продажи;
- перспективы конструирования и производства;
- финансовая эффективность.
- правовая защищенность и др.

2) Показатели оценки качества разработки:

- динамический диапазон;
- $BeC$ ;
- ремонтопригодность;
- энергоэффективность;
- долговечность;
- эргономичность;

унифицированность;

уровень материалоемкости разработки и др.

В соответствии с технологией QuaD каждый показатель оценивается экспертным путем по стобалльной шкале, где 1 - наиболее слабая позиция, а 100 - наиболее сильная. Веса показателей, определяемые экспертным путем, в сумме должны составлять 1.

Оценку качества и перспективность технологии QuaD можно определить по формуле:

$$
\Pi_{cp} = \sum B_i \cdot B_i, \qquad (5.1)
$$

где П<sub>ср</sub> - средневзвешенное значение показателя качества и перспективности научной разработки;

 $B_i$  – вес показателя (в долях единицы);

 $B_i$  – средневзвешенное значение *i*-го показателя.

Таблица 5.1. Оценочная сравнения конкурентных карта ЛЛЯ технических решений (разработок)

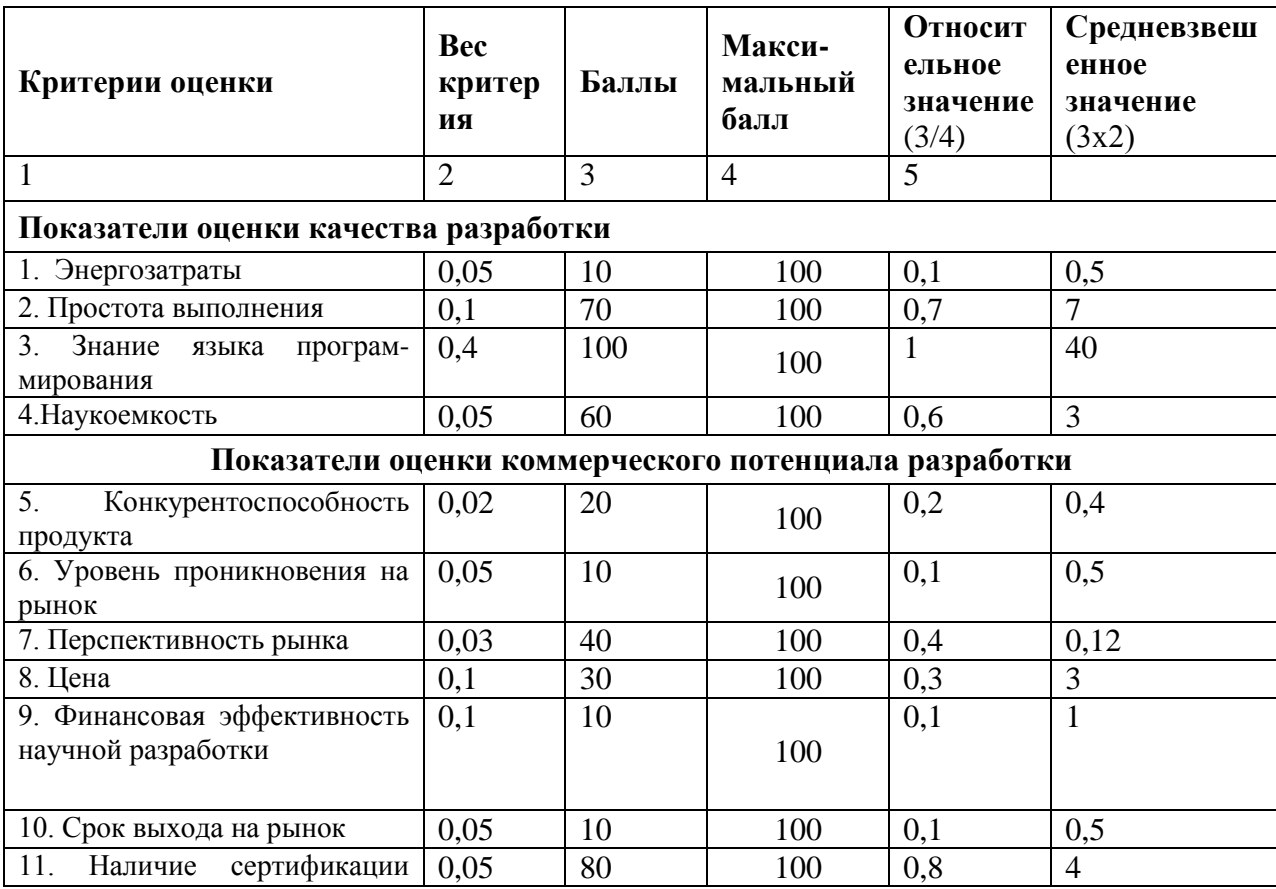

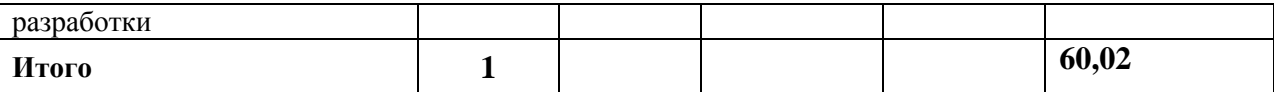

По данным таблицы видно, что необходимость знаний языка программирования важна. При наличии базовых навыков, можно без труда воспроизвести нужный набор сценариев. Об этом говорят показатели оценки качества разработки.

Критерий конкурентоспособности низок, так как КТ используется малым количеством людей, чему способствует узкая направленность специальности, в результате этого перспективы на рынке также будут низкими, так как на заводах имеются базовые КТ, с нужным набором штатных и аварийных сценариев.

## **5.1.3 SWOT-анализ**

SWOT – анализ состоит из трех этапов. В нашей работе он включает в себя два этапа.В первом этапе мы осуществляем анализ сильных и слабых сторон исследовательской работы (внутренняя среда), а также возможности и угрозы (внешняя среда). Описание осуществляется с помощью факторов, которые не имеют количественной оценки (таблица А2, А3, приложение А).

Второй этап включает в себя выявление сильных и слабых сторон научно-исследовательского проекта внешним условиям окружающей среды. Выявленные соответствия или несоответствия должны помочь нам определить степень необходимости проведения стратегических изменений.

**SWOT** – Strengths (сильные стороны), Weaknesses (слабые стороны), Opportunities (возможности) и Threats (угрозы) – представляет из себя комплексный анализ научно-исследовательского проекта. SWOT-анализ используется для освоения внешней и внутренней среды проекта.

## 5.2 Планирование научно-исследовательской работы

## 5.2.1 Структура работ в рамках научного исследования

Комплекс предполагаемых работ, которые будут осуществляться планируется в следующем порядке:

- определяются структуры работ в рамках научного исследования;
- устанавливается продолжительность работ;  $\bullet$
- определяются участники каждой работы;  $\bullet$
- $\bullet$ строится график проведения научных исследований.

Для выполнения научных исследований была сформирована рабочая группа, в состав которой вошли дипломник и научный руководитель.

Для оптимизации работ удобнее всего использовать классический метод линейного управления и планирования. Составленный график линейного выполнения **BCCX** работ является результатом такого планирования. Порядок и принципы, используемые при составлении этапов и работ приведены в таблице АЗ (Приложение А).

## 5.2.2 Разработка графика проведения научного исследования

Показатель технической готовности темы характеризует отношение продолжительности работ, которые выполнены на момент исчисления этого показателя, к общей запланированной продолжительности работ, при этом надо учитывать, то, что период дипломного проектирования составит примерно 6 месяцев, в данный период была включена производственная практика, где сам дипломник выступает в качестве основного исполнителя  $\left[5\right]$ .

Для более удобного построения графика, длительность каждого состоит из этапов работ и рабочих дней необходимо перевести в календарные дни. Для этого следует воспользоваться последующей формулой:

$$
T_{\rm ki} = T_{\rm pi} \cdot k_{\rm kan},
$$

где *Т*к*i*– продолжительность выполнения *i*-й работы в календарных днях;

*Т*р*<sup>i</sup>* – продолжительность выполнения *i*-й работы в рабочих днях;

 $k_{\text{KaI}}$ – коэффициент календарности.

Коэффициент календарности определяется по следующей формуле:

$$
k_{\text{KaJ}} = \frac{T_{\text{KaJ}}}{T_{\text{KaJ}} - T_{\text{BbIX}} - T_{\text{np}}},
$$
\n(5.3)

где  $T_{\text{KaI}}$  – количество календарных дней в году;

*Т*вых – количество выходных дней в году;

*Т*пр – количество праздничных дней в году.

Рассчитанные значения в календарных днях по каждой работе округлены до целого числа.

$$
k_{\text{kan}} = \frac{365}{365 - 52 - 14} \approx 1.22
$$

Все рассчитанные значения представлены в таблице 5.4.

Таблица 5.4. Временные показатели проведения научного исследования

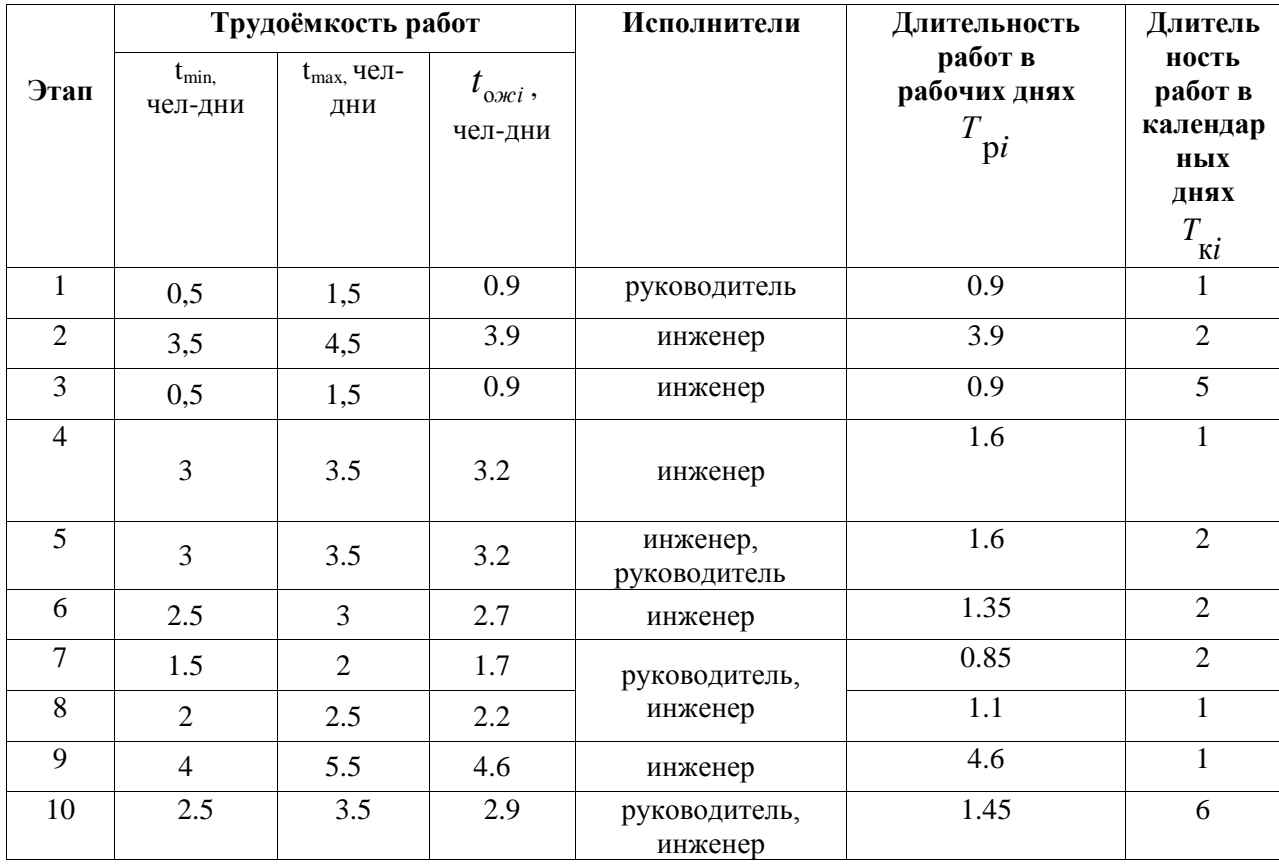

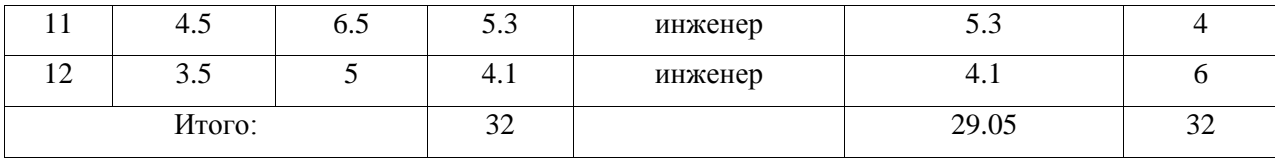

#### 5.2.3 Определение трудоемкости выполнения НИР

Трудоемкость при выполнении НИР оценивается экспертным путем в человеко-днях и носит вероятностный характер, т.к. она связана с множеством трудно учитываемых факторов. Для того, чтобы определить ожидаемое (среднее) значения трудоемкости работ  $t_{\alpha\alpha}$  используется следующая формула:

$$
t_{\text{ox}i} = \frac{3t_{\min i} + 2t_{\max i}}{5},\tag{5.4}
$$

 $t_{\text{o} \text{w} \text{c} \text{m}}$  ожидаемая трудоемкость выполнения i-ой работы, чел.-дн.; где

 $t_{mini}$  – минимально возможная трудоемкость выполнения заданной *i*-ой работы (оптимистическая оценка: в предположении наиболее благоприятного стечения обстоятельств), чел.-дн.;

 $t_{maxi}$  – максимально возможная трудоемкость выполнения заданной *i*ой работы (пессимистическая оценка:  $\mathbf{B}$ предположении наиболее неблагоприятного стечения обстоятельств), чел.-дн.

Исхоля  $\overline{M}$ трудоемкости работ, ожидаемой можно узнать продолжительность каждой работы в рабочих днях  $T_n$ , учитывая параллельность выполнения работ сразу несколькими исполнителями. Данное вычисление является желательным для обоснованного расчета заработной платы, так как удельный вес зарплаты в общей сметной стоимости научных исследований составляет около 65 % [6].

$$
T_{pi} = \frac{t_{\text{ox}i}}{\mathbf{q}_i},\tag{5.5}
$$

 $T_{pi}$  – продолжительность одной работы, раб.дн. где

> $t_{\text{o,xc}}$  – ожидаемая трудоемкость выполнения одной работы, чел.-дн.;  $Y_{i}$  выполняющие одну и ту же работу.

#### **5.2.4 Основная заработная плата исполнителей темы**

В настоящей статье отображается основная заработная плата научных и инженерно-технических работников, а также рабочих макетных мастерских и опытных производств, которые принимают участие в выполнении работ по данной теме. Величина расходов по заработной плате будет на основании трудоемкости выполняемых работ, действующей системы окладов и тарифных ставок. В состав основной заработной платы входит премия, которая выплачивается ежемесячно из фонда заработной платы в размере 20  $-30\%$  от тарифа или оклада [7].

Статья также включает в себя основную заработную плату работников, непосредственно участвующих в выполнением НТИ, (включая премии, доплаты) и дополнительную заработную плату:

$$
3_{\rm m} = 3_{\rm oCH} + 3_{\rm non},\tag{5.6}
$$

где Зосн – основная заработная плата;

 $3_{\text{non}}$  – дополнительная заработная плата (12-20 % от  $3_{\text{ocn}}$ ).

Основная заработная плата (Зосн) руководителя (лаборанта, инженера) от предприятия (при наличии руководителя от предприятия) рассчитывается по следующей формуле:

$$
3_{\text{och}} = 3_{\text{H}} \cdot T_p, \qquad (5.7)
$$

где 3<sub>осн</sub> – основная заработная плата одного работника;

Тр– продолжительность работ, выполняемых научно-техническим работником, раб. дн. (таблица 4.6.);

Здн– среднедневная заработная плата работника, руб.

Среднедневная заработная плата рассчитывается по формуле:

$$
3_{\scriptscriptstyle \rm I\hspace{-1pt}I\hspace{-1pt}I} = \frac{3_{\scriptscriptstyle \rm M} \cdot M}{F_{\scriptscriptstyle \rm I}} , \qquad (5.8)
$$

где *З<sup>м</sup>* – месячный должностной оклад работника, руб (в качестве месячного оклада дипломника выступает стипендия, которая составляет

2225 руб и 23000 руб для доцента, кандидата наук);

М – количество месяцев работы без отпуска в течение года:

- при отпуске в 24 раб. дня  $M = 11, 2$  месяца, 5-дневная неделя;
- при отпуске в 48 раб. дней М=10,4 месяца, 6-дневная неделя;

*F*<sup>д</sup> – действительный годовой фонд рабочего времени научнотехнического персонала, раб. дн. (таблица ).

Баланс рабочего времени представлен в таблице

## Таблица 5.5. Баланс рабочего времени

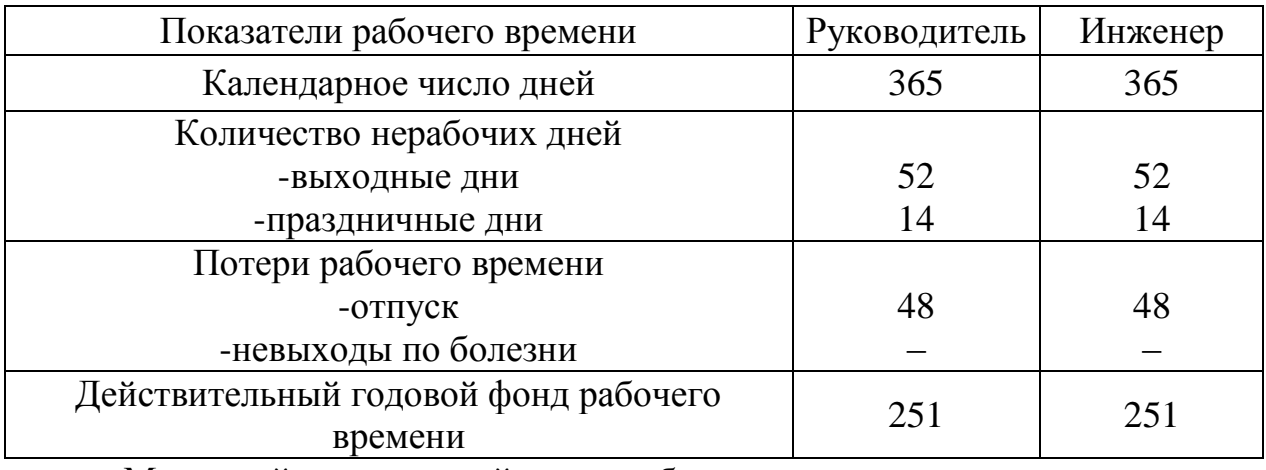

Месячный должностной оклад работника:

$$
3_{\mathrm{M}} = 3_{\mathrm{rc}} \cdot (1 + k_{\mathrm{np}} + k_{\mathrm{A}}) \cdot k_{\mathrm{p}} , \qquad (5.9)
$$

где Зтс – заработная плата по тарифной ставке, руб. (для доцента *Зтс* составляет 23000 руб.);

 $k_{\text{np}}$  – премиальный коэффициент, равный 0,3 (т.е. 30% от 3<sub>TC</sub> = 6690);

*k*<sup>д</sup> – коэффициент доплат и надбавок составляет примерно 0,2 – 0,5 (в НИИ и на промышленных предприятиях – за расширение сфер обслуживания, за профессиональное мастерство, за вредные условия: 15-20 % от  $3<sub>rc</sub>$ );

*k*<sup>р</sup> – районный коэффициент, равный 1,3 (для Томска).

Расчёт основной заработной платы приведён в таблице 4.4.

Таблица 5.6.Расчёт основной заработной платы

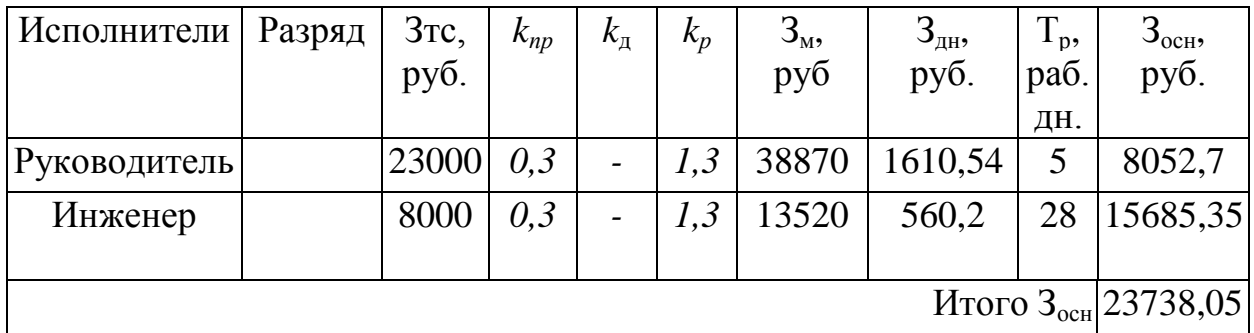

В таблице 5.6 приведен расчёт основной и дополнительной заработной платы.

Таблица 5.7– Заработная плата исполнителей НИР

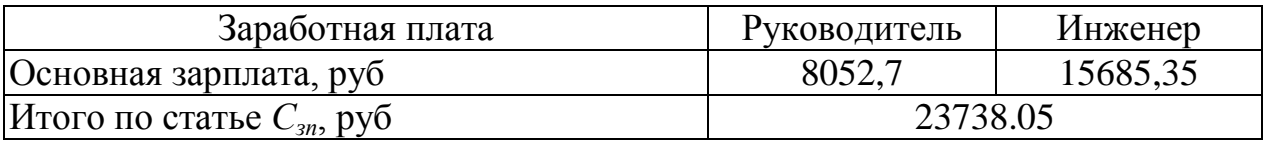

## **5.2.5 Отчисления во внебюджетные фонды (страховые отчисления)**

Выполнение дипломной работы осуществлялось в период с 12.05.2014г. по 26.06.2014г. С 01.01.2010г. страховые взносы отчисляются в государственные внебюджетные фонды. На 2014 г. в соответствии с Федеральным законом от 24.07.2009 №212-ФЗ установлен размер страховых взносов, который составляет 30%. На основании пункта 1 ст.58 закона №212- ФЗ для учреждений, которые осуществляют образовательную и научную деятельность в 2014 году была введена пониженная ставка – 27,1 [8].

Величина отчислений во внебюджетные фонды будет определяться исходя из следующей формулы:

$$
3_{\text{bhe6}} = k_{\text{bhe6}} \cdot (3_{\text{och}} + 3_{\text{qon}}), \tag{5.10}
$$

где kвнеб – коэффициент отчислений на уплату во внебюджетные фонды (фонд обязательного медицинского страхования, пенсионный фонд и пр.).

Таким образом, выплаты в страховые фонды составят:

 $3_{\text{RHP6}} = 0.27 * 23738.05$ руб. = 6409.27

## **5.2.6 Контрагентные расходы**

Контрагентные расходы включают в себя затраты, которые связанны с

выполнением каких-либо работ по теме с помощью сторонних организаций.

Расчет величины для данной группы расходов будет зависеть от запланированного объема работ и определяется условиями договора, который был заключен с контрагентами или субподрядчиками.

Так как при проведении научно-технических исследований все подготовительно-отладочные работы, технологические операции и расчеты осуществлялись на базе кафедры № 23 ФТИ ТПУ с имеющимся оборудованием и расходными материалами только научным руководителем и дипломником без привлечения сторонних организаций, то в данном случае можно говорить о том, что контрагентные расходы отсутствуют [8].

#### **5.2.7 Накладные расходы**

Накладные расходы состоят из прочих затрат организации, которые не попали в ранее представленные статьи расходов. К накладным расходам относятся: оплата услуг связи, электроэнергии, печать и ксерокопирование материалов исследования, почтовые и телеграфные расходы, размножение материалов и т.д.

Рассчитаем затраты на электровнергию.  
\nN = 0.35 
$$
\frac{\text{kBr}}{\text{q}}
$$
 · 28 · 6 · 5,8  $\frac{\text{py6}}{\text{kBr}}$  = 341,04pyб.

**Расчет затрат на специальное оборудование для научных (экспериментальных) работ.**

В данную статью были включены все затраты, которые связанны с покупкой специального оборудования (приборов, контрольно-измерительной аппаратуры, стендов, устройств и механизмов), которое будет использовано для проведения работ по конкретной теме. Стоимость спецоборудования определяется по действующим прейскурантам, но в основном договорной ценой.

При планировании приобретения спецоборудования также необходимо учитывать то, что будут затраты на его доставку и монтаж, которые составляют 15% от цены приобретенного спецоборудования. Стоимость оборудования, используемого при выполнении конкретного НТИ, которое имеется в данной научно-технической организации будет учитываться в калькуляции в виде амортизационных отчислений.

Расчеты, связанные  $\mathbf{c}$ приобретением спецоборудования  $\mathbf{M}$ имеющегося оборудования,  $\bf{B}$ организации, использование которого предназначено для исполнения конкретной темы, сводятся в таблице.

Если оборудование специально для проекта не покупается, тогда рассчитывается амортизация оборудования на время проекта. В таблице 16 «Расчет бюджета затрат НТИ» учитывается только амортизация Таблица 5.8. Стоимость необходимого оборудования

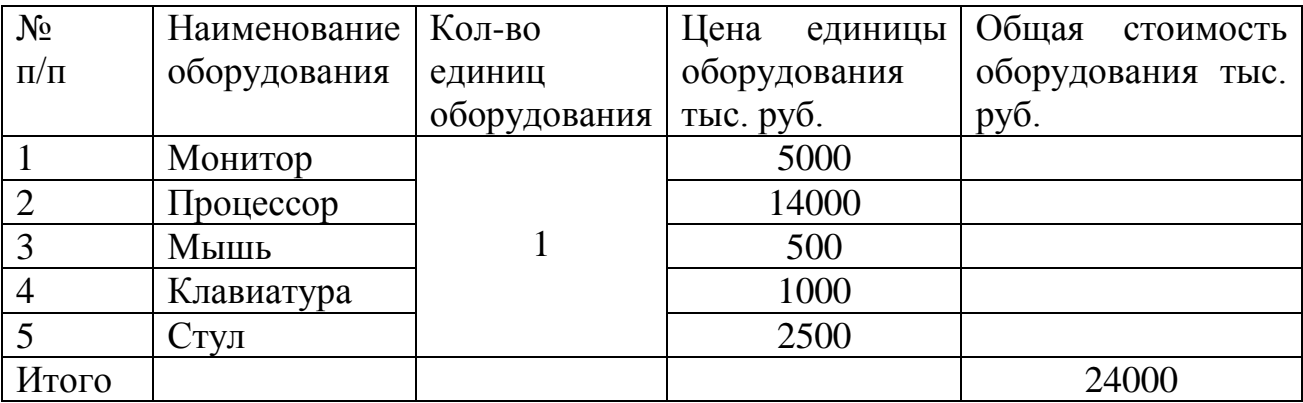

Так как данное оборудование используется в течение 5 лет, то расчет на доставку и монтаж не берется.

## 5.2.8 Формирование бюджета затрат научно-исследовательского проекта

На основании ранее полученных данных можно составить бюджет необходимых затрат на научно-исследовательский проект по каждому варианту исполнения, который приведен в таблице.

Таблица 5.9. Расчет бюджета затрат НТИ

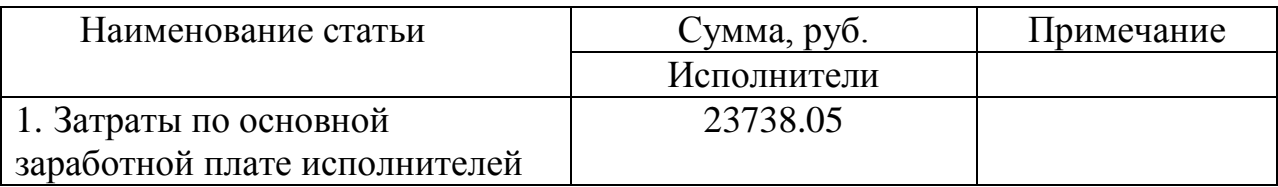

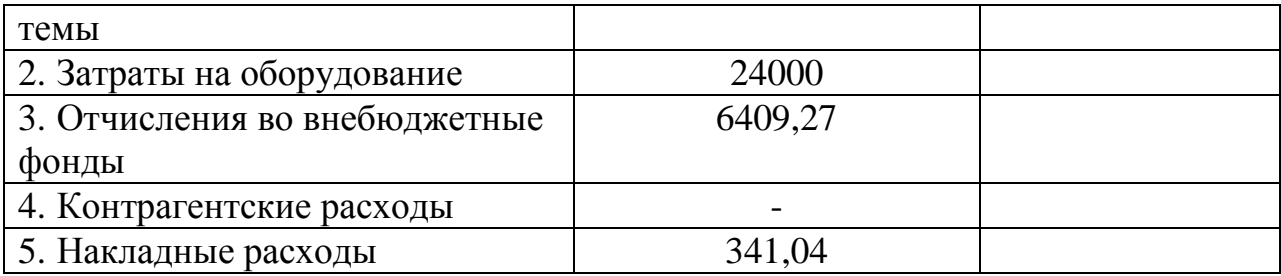

## **Сравнительная оценка характеристик вариантов исполнения проекта**

Таблица 5.10. Сравнительная характеристика

| Объект исследования                    | Весовой     | Тренажер  | Тренажер «АО |  |
|----------------------------------------|-------------|-----------|--------------|--|
| Критерии                               | коэффициент | «ЗРИ СХК» | ПО ЭХЗ»      |  |
|                                        | параметра   |           |              |  |
| 1. Энергосбережение                    | 0.5         |           |              |  |
| 2. Надежность                          | 0,2         |           |              |  |
| 3. Используется для обучения студентов | 0.1         |           |              |  |
| 4. Язык программирования               | 0,2         |           |              |  |
| ИТОГО                                  |             |           |              |  |

$$
I_{p-\text{ncnl}} = 5 \cdot 0.5 + 5 \cdot 0.2 + 5 \cdot 0.1 + 5 \cdot 0.2 = 5;
$$

$$
I_{p-\text{ncn1}} = 5 \cdot 0, 5 + 5 \cdot 0, 2 + 5 \cdot 0, 1 + 5 \cdot 0, 2 = 5;
$$
  

$$
I_{p-\text{ncn2}} = 5 \cdot 0, 5 + 4 \cdot 0, 2 + 2 \cdot 0, 1 + 2 \cdot 0, 2 = 3, 9.
$$

Сценарии для Зеленогорского тренажера были написаны на другом языке программирования. Он сложнее в сравнении с языком XML, поэтому написание сценариев для такого КТ достаточно трудоемкое дело.

Для обучения студентов, используется тренажер «ЗРИ СХК». Данный тренажер применяется не только в «НИ ТПУ» г. Томска, а также и в «МИФИ» города Москва.

#### **6 Социальная ответственность**

Одним из главных направлений профилактической работы, связанной со снижением производственного травматизма и профессиональной заболеваемости, является повсеместное внедрение комплексной системы управления охраной труда. В одно время должны осуществляться последовательное повышение качества и эффективности всех средств коллективной и индивидуальной защиты от вредных и опасных производственных факторов, увеличение объема их производства до полного удовлетворения потребностей народного хозяйства и рациональное их использование.

Основу Законодательства Российской Федерации об охране труда составляет Конституция Российской Федерации и Трудовой кодекс Российской Федерации.

Обязанности в области обеспечения *безопасных условий и охраны труда* в организации поручаются *работодателю.* Согласно Федеральному закону от 17 июля 1999 г. №181-ФЗ"Об основах охраны труда в Российской Федерации"(с изменениями от 20 мая2002 г., 10 января 2003 г., 9 мая, 26 декабря 2005 г.) поясним некоторые основные понятия.

Охрана труда – представляет собой систему сохранения здоровья и жизни работников в процессе их трудовой деятельности, включающая в себя правовые, социально-экономические, организационно – технические, санитарно – гигиенические, лечебно – профилактические, реабилитационные и иные мероприятия.

Условия труда – они включают в себя факторы производственной среды и трудового процесса, которые оказываю непосредственное влияние на работоспособность и здоровье работника.

Вредный производственный фактор – это производственный фактор, в результате которого воздействие на работника может привести к его заболеванию.

Опасный производственный фактор – это производственный фактор,

который может причиной полученной травмы работником.

Безопасные условия труда - это такие условия труда, при которых воздействие на работника вредных или опасных производственных факторов исключено либо уровень их воздействия не превышают установленные нормы.

Рабочее место – место, на котором работнику нужно присутствовать, либо необходимо на него прибыть в связи с его работой, рабочее место прямо или косвенно находится под контролем работодателя.

Поставленные задачи в данной области требуют использования разнообразных научных дисциплин, которые прямо или косвенно связанны с целями составления безопасных условий труда. При разработке требований санитарии необходимо производственной использовать результаты исследований ряда медицинских и биологических дисциплин.

Успех, достигаемый при решении проблем в области охраны труда, в большой степени зависит от качества подготовки специалистов, от их умения принимать правильные решения в сложных и изменчивых условиях современного производства.

Правила по охране труда и техники безопасности являются обязательными для исполнения рабочими, служащими, инженерно техническими работниками и руководящим составом.

6.1 Ответственность за нарушение законодательства по охране труда

В соответствии с Основами законодательства о труде, виновные в нарушении законодательства о труде и правил по охране труда, в невыполнении обязательств по коллективным договорам и соглашениям по охране труда или в воспрепятствовании деятельности профсоюзов, несут ответственность: общественную, дисциплинарную, административную, уголовную.

Рабочие и служащие, которые не являются должностными лицами, подвергаются дисциплинарным взысканиям в соответствии с Основами

законодательства за невыполнение своих обязанностей по охране труда.

Дисциплинарная ответственность состоит **ИЗ** наложения на должностных лиц в порядке подчиненности следующих взысканий: замечание, выговор, увольнение по соответствующим основаниям (ст. 192 "Трудового кодекса РФ" от 30.12.2001 г №197-ФЗ).

Административную ответственность несут должностные лица, которые нарушили законодательство по охране труда. В данном случае органами государственного надзора на них налагаются штрафы.

Материальная ответственность представляет взыскание  $\mathbf{c}$ полной частичной далее должностных ЛИЦ ИЛИ CVMM, которые выплачиваются предприятием потерпевшему от несчастного случая или профессионального заболевания органами социального страхования и социального обеспечения, а также незаконно уволенным работникам за вынужденный прогул.

#### 6.2 Анализ опасных и вредных производственных факторов

Научно - исследовательская работа проводилась В НИ ТПУ на кафедре технической физики. Исследования проводились на ПЭВМ. Производственные условия на рабочем месте характеризуются наличием опасных и вредных факторов, которые классифицируются по группам элементов: физические, психофизиологические.

В таблице 6.1 представлены основные виды работ, которые могут привести к воздействию опасных и вредных факторов.

Таблица  $6.1.$ Основные элементы производственного процесса. формирующие опасные и вредные факторы

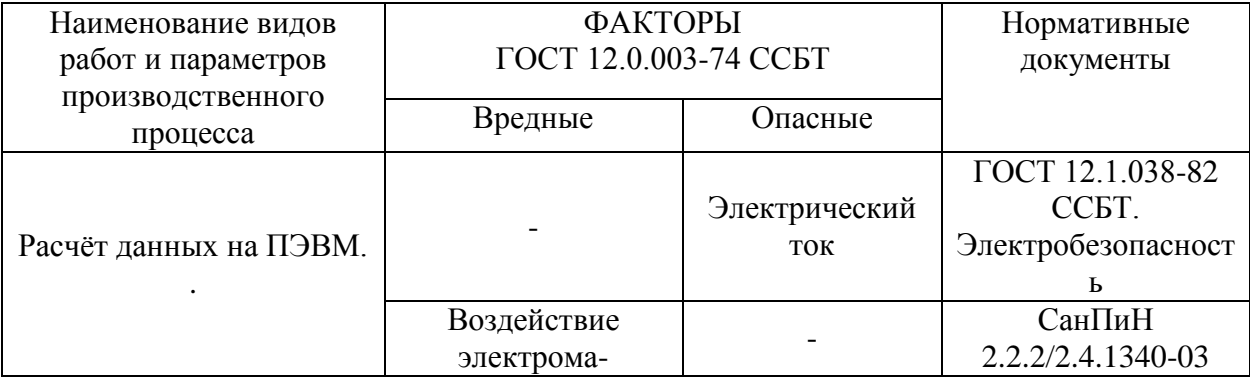

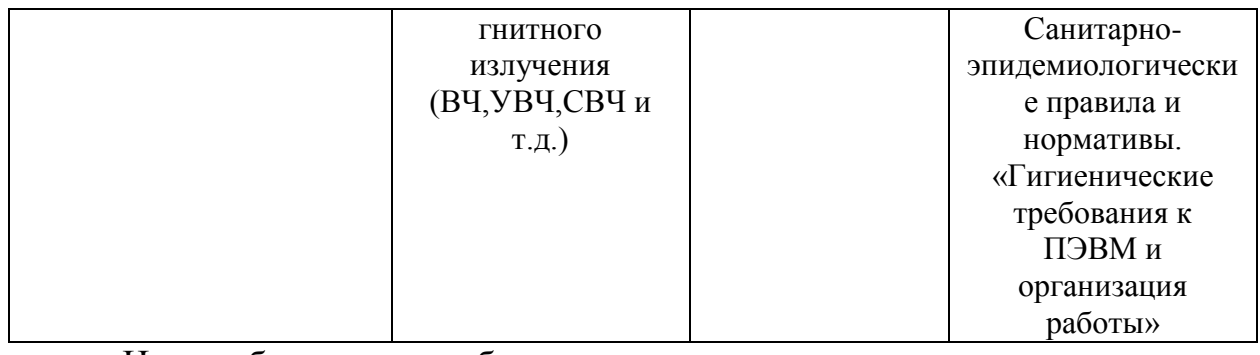

На работников лаборатории, проводящих экспериментальные

исследования, могут воздействовать следующие факторы:

Физические:

- температура и влажность воздуха;
- температура оборудования;
- статическое электричество;
- электромагнитное поле низкой чистоты;
- освещённость;
- наличие излучения (только электромагнитное).

Психофизиологические:

физические перегрузка (статическая, динамическая);

 нервно-психические перегрузки (умственные перегрузки, перегрузки анализаторов, монотонность труда, эмоциональные перегрузки) [15].

**6.3. Обоснование и разработка мероприятий по снижению уровней опасного и вредного воздействия и устранению их влияние при работе на ПЭВМ.**

## **6.3.1. Требования к ПЭВМ и организационные работы**

Организационные мероприятия

Весь персонал предприятия обязан знать и строго соблюдать правила техники безопасности. Обучение персонала технике безопасности и производственной санитарии состоит из вводного инструктажа и инструктажа на рабочем месте ответственным лицом.

Проверка знаний правил техники безопасности проводится квалификационной комиссией после обучения на рабочем месте. Проверяемому, присваивается соответствующая квалификационная группа его знаниям и опыту работы по технике безопасности и выдается специальное удостоверение .

#### Технические мероприятия

Рациональная планировка рабочего места предусматривает четкий порядок и постоянство размещения предметов, средств , труда и документации. Все, что наиболее часто используется для выполнения работ должно располагаться в зоне легкой досягаемости рабочего пространства, как показано на рис. 6.1.

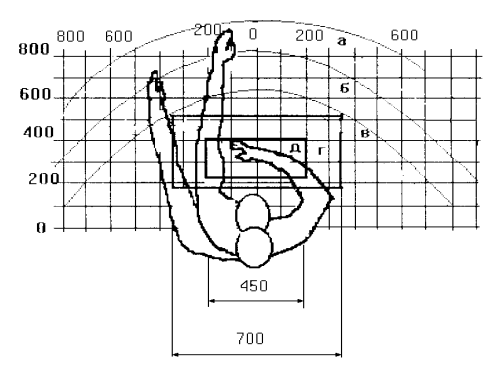

Рисунок 6.1. Зоны досягаемости рук в горизонтальной плоскости

а – зона максимальной досягаемости рук;

б – зона досягаемости пальцев при вытянутой руке;

в – зона легкой досягаемости ладони;

г – оптимальное пространство для грубой ручной работы;

д – оптимальное пространство для тонкой ручной работы.

Оптимальное размещение предметов труда и документации в зонах досягаемости рук:

1) Дисплей размещается в зоне, а (в центре);

- 2) Клавиатура зоне г/д;
- 3) Системный блок размещается в зоне б (слева);
- 4) Принтер находится в зоне а (справа);
- 5) Документация: в зоне легкой досягаемости ладони (слева) литература и документация, необходимая при работе; в выдвижных ящиках стола - литература, не используемая постоянно.

При проектировании письменного стола необходимо учитывать следующие требования. Высота рабочей поверхности стола рекомендуется в пределах от 680-800 мм. Высота рабочей поверхности, на которую устанавливается клавиатура, должна составлять 650 мм. Рабочий стол должен быть шириной не менее 700 мм и длиной не менее 1400 мм. Также необходимо наличие пространства для ног высотой не менее 600 мм, шириной не менее 500 мм, глубиной на уровне колен - не менее 450 мм и на уровне вытянутых ног не менее 650 мм.

Рабочее кресло должно быть подъёмно-поворотным и регулируемым по высоте, углам наклона сиденья и спинки, а также по расстоянию от спинки до переднего края сиденья. Рекомендуемая высота кресла над уровнем пола 420-550 мм. Конструкция рабочего кресла должна обеспечивать: ширину и глубину поверхности сиденья не менее 400 мм; поверхность сиденья с заглублённым передним краем.

Монитор должен располагаться на уровне глаз оператора на расстоянии 500-600 мм. Согласно нормам, угол наблюдения в

горизонтальной плоскости должен быть не более 45 градусов к нормали экрана. Лучше если угол обзора будет составлять 30 градусов. Кроме того должна быть возможность выбирать уровень контрастности и яркости изображения на экране.

Должна предусматриваться возможность регулирования экрана:

- по высоте  $+3$  см;
- по наклону от 10 до 20 градусов относительно вертикали;
- в левом и правом направлениях.

Клавиатуру следует располагать на поверхности стола на расстоянии 100 – 300 мм от края. Нормальным положением клавиатуры является её размещение на уровне локтя оператора с углом наклона к горизонтальной плоскости 15 градусов. Более удобно работать с клавишами, имеющими вогнутую поверхность, четырёхугольную форму с закруглёнными углами. Конструкция клавиши должна обеспечивать оператору ощущение щелчка. Цвет клавиш должен контрастировать с цветом панели[15].

При однообразной умственной работе, требующей значительного нервного напряжения и большого сосредоточения, рекомендуется выбирать неяркие, малоконтрастные цветочные оттенки, которые не рассеивают внимание (малонасыщенные оттенки холодного зеленого или голубого цветов). При работе, требующей интенсивной умственной или физической напряженности, рекомендуются оттенки тёплых тонов, которые возбуждают активность человека.

#### Условия безопасности работы

К основным параметрам, характеризующим условия труда можно отнести: микроклимат, шум, вибрацию, электромагнитное поле, излучение, освещённость.

Микроклимат производственных помещений определяют следующие параметры: относительная влажность, температура, скорость движения воздуха. Оптимальные и допустимые значения характеристик микроклимата устанавливаются в соответствии с ГОСТ и приведены в таблице 6.2.

| Период года                 | Температура, <sup>°</sup> С | Относительная<br>влажность, % | Скорость движения<br>воздуха, м/с |
|-----------------------------|-----------------------------|-------------------------------|-----------------------------------|
| Холодный<br>И<br>переходный | $23 - 25$                   | $40 - 60$                     | 0.1                               |
| Тёплый                      | $23 - 25$                   | 40                            | U.I                               |

Таблица 6.2. Оптимальные и допустимые параметры микроклимата.

К мероприятиям по оздоровлению воздушной среды в производственном помещении относятся: правильная организация вентиляции и кондиционирования воздуха, отопление помещений. Вентиляция может осуществляться естественным и механическим путём. В помещение должны подаваться следующие объёмы наружного воздуха: при объёме помещения до 20 м<sup>3</sup> на человека не менее 30 м<sup>3</sup> в час на человека; при объёме помещения более 40 м<sup>3</sup> на человека и отсутствии выделения вредных веществ допускается естественная вентиляция [16].

Система отопления должна обеспечивать достаточное, постоянное и равномерное нагревание воздуха. В помещениях с повышенными требованиями к чистоте воздуха должно использоваться водяное отопление. Параметры микроклимата в используемой лаборатории регулируются системой центрального отопления, и имеют следующие значения: влажность 40%, скорость движения воздуха 0,1 м/с, температура летом 20-25 °С, зимой 13-15 °С. В лаборатории осуществляется естественная вентиляция. Воздух поступает и удаляется через щели, окна, двери. Основной недостаток такой вентиляции в том, что приточный воздух поступает в помещение без предварительной очистки и нагревания.

Шум и вибрация значительно ухудшают и влияют на условия труда, а также оказывают вредное воздействие на организм человека, а именно, на органы слуха и на весь организм через центральную нервную систему. В результате этого ослабляется внимание, снижается реакция, ухудшается память, увеличивается число ошибок при работе. Шум может создаваться работающим оборудованием, установками кондиционирования воздуха, осветительными приборами дневного света, а также проникать извне.

Экран и системные блоки производят электромагнитное излучение. Основная его часть происходит от системного блока и видеокабеля. Напряженность электромагнитного поля на расстоянии 50 см вокруг экрана по электрической составляющей должна быть не более:

- **•** в диапазоне частот  $5\Gamma$ ц-2к $\Gamma$ ц 25В/м;
- в диапазоне частот 2кГц-400кГц 2,5В/м.

Плотность магнитного потока должна быть не более:

**•** в диапазоне частот 5 $\Gamma$ ц-2к $\Gamma$ ц - 250н $\Gamma$ л;

в диапазоне частот 2кГц-400кГц - 25нТл [18].

Существуют следующие способы защиты от ЭМП:

 увеличение расстояния от источника (экран должен находится на расстоянии не менее 50 см от пользователя);

 применение приэкранных фильтров, специальных экранов и других средств индивидуальной защиты.

При работе с компьютером источником ионизирующего излучения является дисплей. Под влиянием ионизирующего излучения в организме может происходить нарушение нормальной свертываемости крови, увеличение хрупкости кровеносных сосудов, снижение иммунитета и др. Доза облучения при расстоянии до дисплея 20 см составляет 50мкр/час. По нормам конструкция ЭВМ должна обеспечивать мощность экспозиционной дозы рентгеновского излучения в любой точке на расстоянии 0,05м от экрана не более 7,7-10 А/кг, что соответствует эквивалентной дозе, равной 100 мкР/часp.

Утомляемость органов зрения может быть связана как с недостаточной освещенностью, так и с чрезмерной освещенностью, а также с неправильным направлением света [19].

#### **6.4 Электробезопасность**

Электробезопасность – это система организационных, технических мероприятий и средств, обеспечивающих защиту людей от вредного и опасного воздействия электрического тока, электромагнитного поля, электрической дуги и статического электричества.

В зависимости от условий в помещении опасность поражения человека электрическим током увеличивается или уменьшается. Не следует работать с ПЭВМ или другими электрическими приборами и установками в условиях повышенной влажности (относительная влажность воздуха длительно превышает 75%), высокой температуры (более 35°С), наличии токопроводящей пыли, токопроводящих полов и возможности одновременного прикосновения к имеющим соединение с землёй металлическим элементам и металлическим корпусом электрооборудования.

Существует опасность электропоражения в следующих случаях:

 при непосредственном прикосновении к токоведущим частям во время ремонта электрических приборов;

 при прикосновении к нетоковедущим частям, оказавшимся под напряжением (в случае нарушения изоляции);

 при прикосновении с полом, стенами, оказавшимися под напряжением;

при коротком замыкании.

Мероприятия по обеспечению электробезопасности электроустановок:

 отключение напряжения с токоведущих частей, на которых или вблизи которых будет проводиться работа, и принятие мер по обеспечению невозможности подачи напряжения к месту работы;

вывешивание плакатов, указывающих место работы;

заземление корпусов всех установок через нулевой провод;

 покрытие металлических поверхностей инструментов надежной изоляцией;

 недоступность токоведущих частей аппаратуры (заключение в корпуса электропоражающих элементов, заключение в корпус токоведущих частей).

Электрозащитные средства – это переносимые и перевозимые изделия, служащие для защиты людей, работающих с электроустановками, от поражения электрическим током, от воздействия электрической дуги. Эти средства должны обеспечивать высокую степень защиты и удобство при эксплуатации. Их выбирают с учетом требований безопасности для данного вида работ. В первую очередь безопасность обеспечивается применением средств коллективной защиты, а затем, если она не может быть обеспечена, применяют средства индивидуальной защиты [20].

К средствам индивидуальной защиты от поражения электрическим током относятся:

- оградительные устройства, которые могут быть стационарными и переносимыми. Ограждения могут быть сблокированы с устройствами, отключающими рабочее напряжение при снятии;
- изолирующие устройства и покрытия;
- устройства защитного заземления, зануления и защитного отключения;
- устройства дистанционного управления;
- предохранительные устройства и др.

#### **6.5 Пожарная и взрывная безопасность**

В зависимости от характеристики используемых в производстве веществ и их количества, по пожарной и взрывной опасности помещения подразделяются на категории А, Б, В, Г, Д. Так как помещение лаборатории по степени пожарной и взрывной опасности относится к категории В, т.е. к помещениям с твердыми сгорающими веществами, необходимо предусмотреть ряд профилактических мероприятий [20].

Возможные причины загорания могут быть следующими:

- работа с открытой электроаппаратурой;
- короткие замыкания в блоке питания;
- несоблюдение правил пожарной безопасности;

 наличие горючих компонентов: документы, двери, столы, изоляция кабелей.

Мероприятия по пожарной профилактике могут быть следующими: организационные, технические, эксплуатационные и режимные.

Организационные мероприятия предусматривают правильную эксплуатацию оборудования, правильное содержание зданий и территорий, противопожарный инструктаж рабочих и служащих, обучение производственного персонала правилам противопожарной безопасности, издание инструкций, плакатов, наличие плана эвакуации.

К техническим мероприятиям относятся: соблюдение противопожарных правил, норм при проектировании зданий, при устройстве электропроводов и оборудования, отопления, вентиляции, освещения, правильное размещение оборудования.

К режимным мероприятиям относятся, установление правил при организации работ, соблюдение противопожарных мер. Для предупреждения возникновения пожара от коротких замыканий, перегрузок и т. д. необходимо соблюдать следующие правила пожарной безопасности:

 исключение образования горючей среды (герметизация оборудования, контроль воздушной среды, рабочая и аварийная вентиляция);

 правильная эксплуатация оборудования (правильное включение оборудования в сеть электрического питания, контроль нагрева оборудования);

 правильное содержание зданий и территорий (исключение образования источника воспламенения - предупреждение самовозгорания веществ, ограничение огневых работ);

 обучение производственного персонала правилам противопожарной безопасности;

издание инструкций, плакатов, наличие плана эвакуации;

 соблюдение противопожарных правил, норм при проектировании зданий, при устройстве электропроводов и оборудования, отопления, вентиляции, освещения;

правильное размещение оборудования;

 своевременный профилактический осмотр, ремонт и испытание оборудования.

При возникновении пожара необходимо сообщить об этом руководителю, органам противопожарной безопасности предприятия и приступить к тушению пожара огнетушителем [21].

При возникновении аварийной ситуации необходимо:

1. Сообщить руководству (дежурному).

2. Позвонить в соответствующую аварийную службу или МЧС – тел. 112.

3. Принять меры по ликвидации аварии в соответствии с инструкцией.

## **Выводы**

В процессе выполнения ВКР была детально изучена структура компьютерного тренажера, язык написания сценариев, архитектура компьютерного тренажера, система функционирования. Для повышения базового уровня студентов была произведена адаптация компьютерного тренажера, а именно, была проделана работа, направленнае на повышение качества и модернизации тренажера.

На языке программирования были написаны следующие сценарии с характерными ситуациями:

- 1) Закрытие блока c закрытием секции.
- 2) Закрытие блока без закрытия секции.
- 3) Закрытие блока с откачкой газа.
- 4) Закрытие блока.
- 5) Закрытие секции.
- 6) Перевод блока из I ступенный в IIступенный режим.
- 7) Перевод блока из IIступенного в I ступенный режим.
- 8) Раскрытие блока незаполненного газом в безрасходном режиме.
- 9) Раскрытие блока незаполненного газом в расходном режиме.
- 10) Раскрытие секции заполненной газом.
- 11) Раскрытие секции незаполненной газом.

## **Заключение**

Результаты проведенной работы могут быть использованы для обучения студентов навыкам работы в технических вузах по специальности «Ядерные физика и технологии».

В процессе выполнения была проведена модернизация компьютерного тренажера, адаптация его к обучению студентов, отладка сценариев с характерными ситуациями на языке программирования XML.

## **СПИСОК ИСПОЛЬЗОВАННЫХ ИСТОЧНИКОВ**

1. Дозорцев В.М. Компьютерные тренажеры для обучения операторов технологических процессов: СИНТЕГ Москва – 2009.

2. Тимченко, Сергей Николаевич. Компьютерный тренажер ЗРИ АО "СХК" [Электронный ресурс] / С. Н. Тимченко, В. С. Сидоренко; науч. рук. А. А. Орлов // Изотопы: технологии, материалы и применение : материалы II Международной научной конференции молодых ученых, аспирантов и студентов, г.Томск, 19-23 октября 2015 г. / Национальный исследовательский Томский политехнический университет (ТПУ). — Томск: Изд-во ТПУ, 2015. — [С. 21]. — Заглавие с титульного экрана. — Свободный доступ из сети Интернет. —AdobeReader.

Режим доступа: <http://www.lib.tpu.ru/fulltext/c/2015/C84/009.pdf>

3. Тимченко, Сергей Николаевич. Разработка компьютерного тренажера завода разделения изотопов ОАО "СХК" [Электронный ресурс] / С. Н. Тимченко, В. С. Сидоренко; науч. рук. А. А. Орлов // Изотопы: технологии, материалы и применение : материалы Международной научной конференции молодых ученых, аспирантов и студентов, г.Томск, 20-24 октября 2014 г. / Национальный исследовательский Томский политехнический университет (ТПУ). — Томск: Изд-во ТПУ, 2014. — [С. 18- 20]. — Заглавие с титульного экрана. — Свободный доступ из сети Интернет.—AdobeReader.

Режим доступа: <http://www.lib.tpu.ru/fulltext/c/2014/C84/004.pdf>

4. Федеральный закон от 24.07.2009 №212-ФЗ «О страховых взносах в Пенсионный фонд Российской Федерации, Фонд социального страхования Российской Федерации, Федеральный фонд обязательного медицинского страхования»

5. Финансовый менеджмент, ресурсоэффективность и ресурсосбережение: учебно-методическое пособие / И.Г. Видяев, Г.Н. Серикова, Н.А. Гаврикова, Н.В. Шаповалова, Л.Р. Тухватулина

З.В. Криницына; Томский политехнический университет. − Томск: Изд-во Томского политехнического университета, 2014. – 36 с.

6. Федеральный закон «Об использовании атомной энергии» от 21.11.1995 г. № 170-ФЗ.

7. Федеральный закон «О радиационной безопасности населения» от 09.01.1996 г. № 3-ФЗ.

8. Федеральный закон «О санитарно-эпидемиологическом благополучии населения» от 30.03.1999 г. № 52-ФЗ.

9. Федеральный закон «Об основах охраны труда» от 17.07.1999 г. № 181-ФЗ.

10. Федеральный закон «Трудовой кодекс РФ» от 21.12.2001 г.

11. Федеральный закон «Об охране окружающей природной среды»  $\mathcal{N}$  7-ФЗ от 10.01.2002 г.

12. ГОСТ-15484-81. Излучение ионизирующее и их измерения (термины и определения).

13. ГОСТ 27212-87. Источники ионизирующего излучения радионуклидные закрытые. Общие технические условия.

14. Гигиенические требования к устройству и эксплуатации радиоизотопных приборов. Санитарные правила и нормативы. СанПиН 2.6.1.1015-01.

15. Ионизирующее излучение. Радиационная безопасность. Обеспечение радиационной безопасности при радионуклидной дефектоскопии. СП 2.6.1.1284-03.

16. «Общие положения обеспечения безопасности радиационных источников» (НП-038-11), утверждены приказом Федеральной службы по экологическому, технологическому и атомному надзору от 05.03.2011 г. № 104.

17. О перечне медицинских противопоказаний и перечне должностей, на которые распространяются данные противопоказания, а также о требованиях к проведению медицинских осмотров и

психофизических обследований работников объектов использования атомной энергии, утверждено постановлением Правительства РФ от 01.03.1997 г. № 233.

18. Нормы радиационной безопасности (НРБ-99/2009). СП 2.6.1.2523-09.

19. Основные санитарные правила обеспечения радиационной безопасности (ОСПОРБ-99/2010). СП 2.6.1.2612-10.

20. Пожаро- и взрывобезопасность промышленных объектов. ГОСТ Р12.1.004-85 ССБТ Пожарная безопасность

21. ГОСТ 12.1.038-82 ССБТ. Электробезопасность..

22. СанПиН 2.2.2/2.4.1340-03. Санитарно-эпидемиологические правила и нормативы «Гигиенические требования к ПЭВМ и организации работы».

# **Приложение А**

Таблица А1. Матрица SWOT

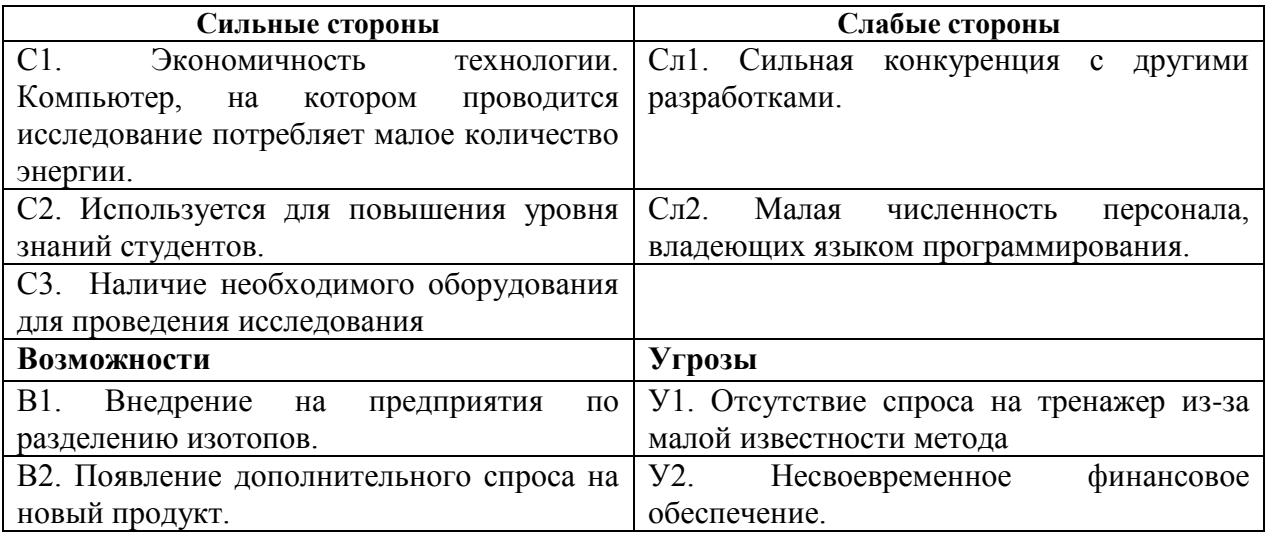

## Таблица А2. Соответствие сторон

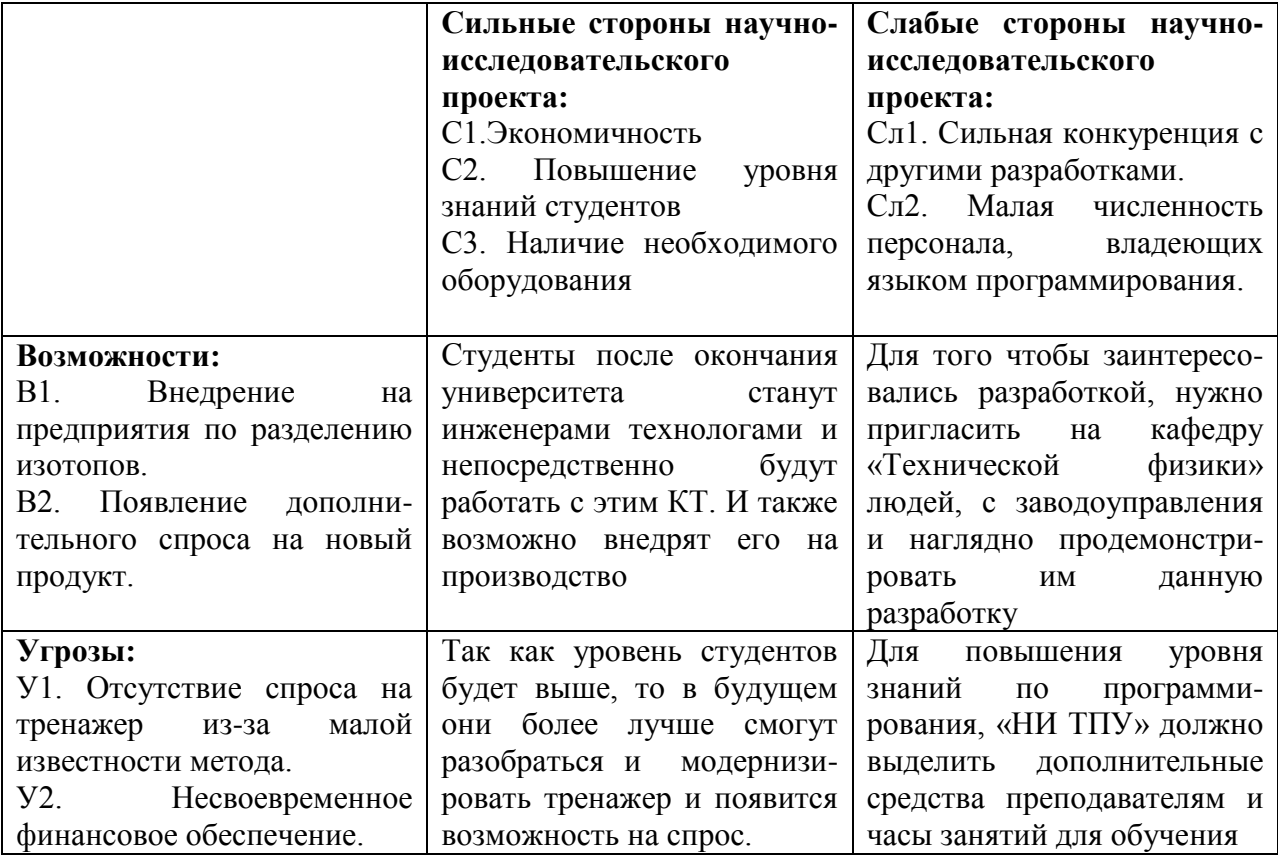

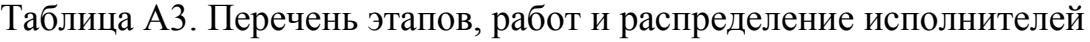

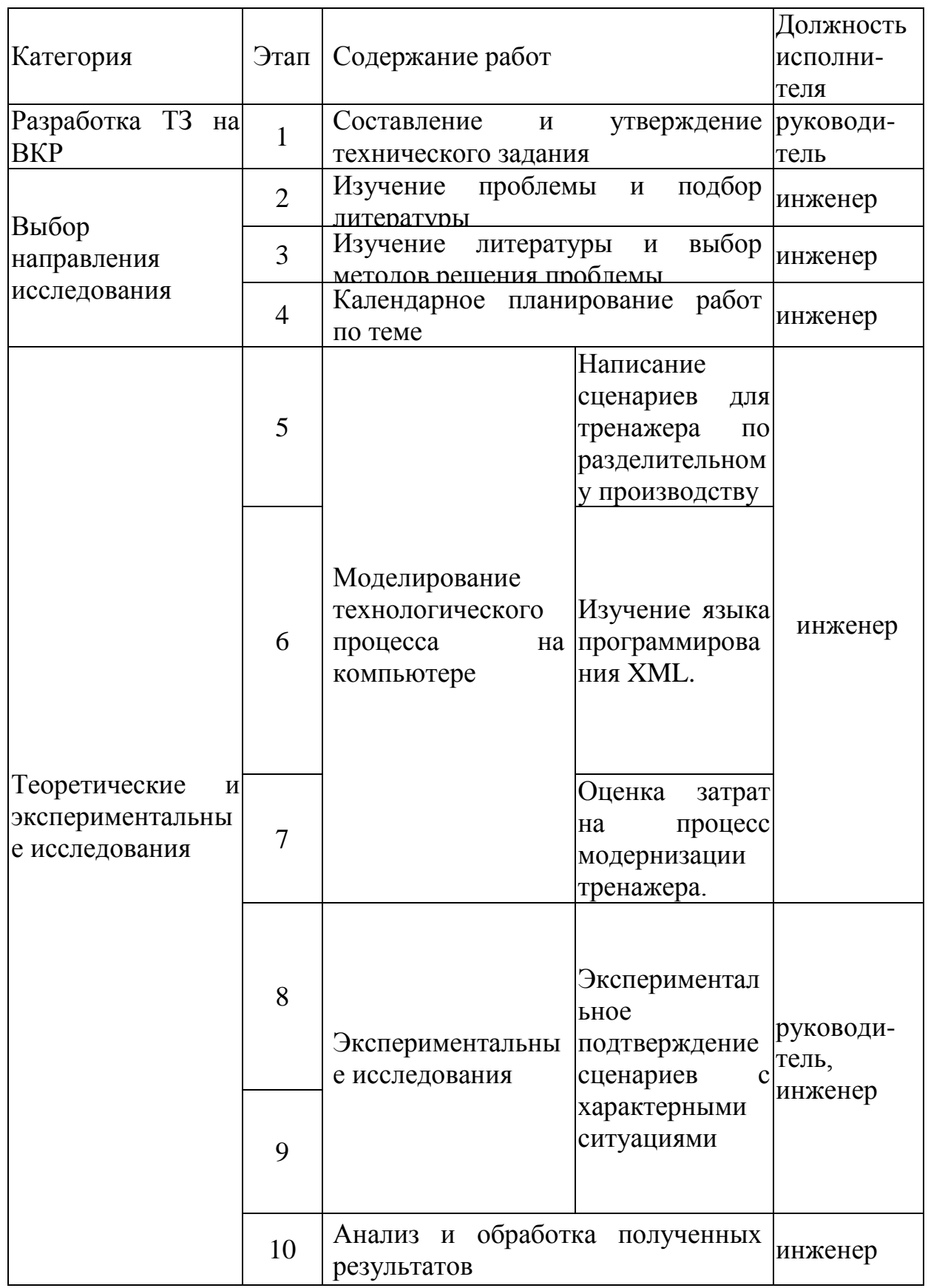

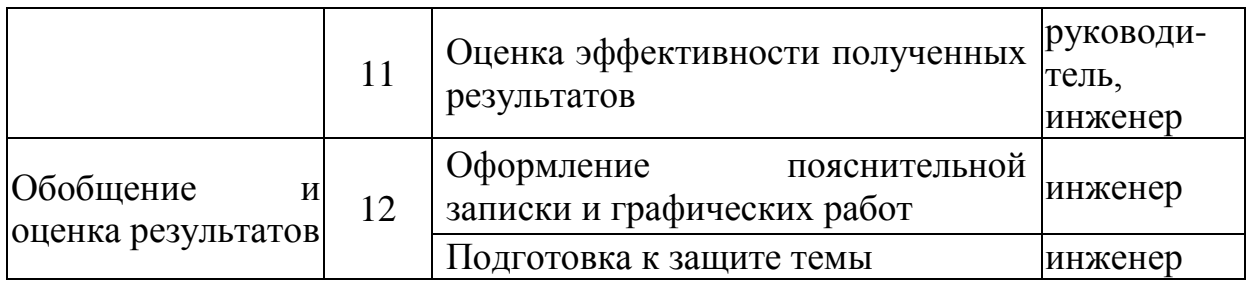

|                | Вид работ                                                                              | Исполнители              | Tк,            | Продолжительность выполнения работ |           |           |    |           |           |           |
|----------------|----------------------------------------------------------------------------------------|--------------------------|----------------|------------------------------------|-----------|-----------|----|-----------|-----------|-----------|
| $N_2$<br>работ |                                                                                        |                          | кал.           | Май                                |           |           |    |           |           |           |
|                |                                                                                        |                          | ДН.            | 12                                 | $13 - 14$ | $15 - 19$ | 20 | $21 - 22$ | $23 - 24$ | $25 - 26$ |
|                | Составление и утверждение<br>технического задания                                      | руководитель             | 1              |                                    |           |           |    |           |           |           |
| 2              | Изучение проблемы и подбор<br>литературы                                               | инженер                  | $\overline{2}$ |                                    |           |           |    |           |           |           |
| 3              | Изучение<br>литературы<br>И<br>выбор<br>методов решения<br>проблемы                    | инженер                  | 5              |                                    |           |           |    |           |           |           |
| $\overline{4}$ | Календарное<br>планирование<br>работ по теме                                           | инженер                  | $\mathbf{1}$   |                                    |           |           |    |           |           |           |
| 5              | Моделирование<br>технологи-<br>ческого процесса                                        | руководитель,<br>инженер | $\overline{2}$ |                                    |           |           |    |           |           |           |
| 6              | Напиисание<br>сценариев<br>ДЛЯ<br>тренажера<br>по<br>раздели-<br>тельному производству | руководитель,<br>инженер | $\overline{2}$ |                                    |           |           |    |           |           |           |
|                | Изучение языка программи-<br>рования XML                                               | руководитель,<br>инженер | $\overline{2}$ |                                    |           |           |    |           |           |           |

Таблица А4 – Календарный план-график проведения НИОКР по теме
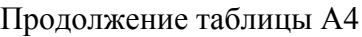

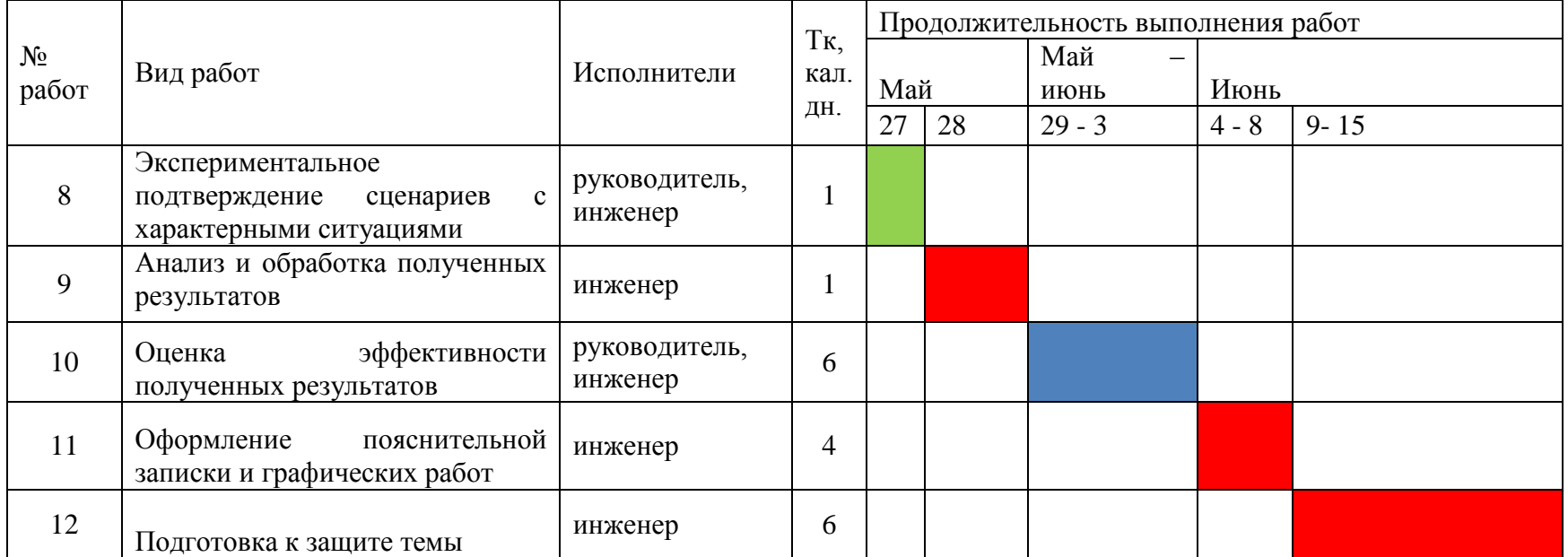

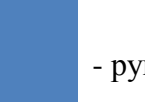

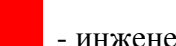

- руководитель - инженер - инженер - совместная работа

## **Приложение B**

<?xml version="1.0" encoding="WINDOWS-1251"?>  $<$ Roots <Сценарий Шагов="1"> «Шаг1 ПОДСКазка="Закрываем секционный клапаны 1-3 секций 1-6,8" Тип="Управление"> <инициализация/> <Управление> <>правление><br><Б1С2БК1 Статус="Закр"/><br><Б1С2БК2 Статус="Закр"/><br><Б1С2БК3 Статус="Закр"/> <br/>
<br/>
<br/>
<br/>
<br/>
<br/>
<br/>
<br/>
<SIC2BK3 Craryc="3akp"/><<br/><sIC3BK1 Craryc="3akp"/><<br/>SIC3BK2 Craryc="3akp"/><br/><sIC3BK2 Craryc="3akp"/><sIC4BK1 Craryc="3akp"/><sIC4BK1 Craryc="3akp"/><sIC4BK2 Crary <br />61C6БK2 Статус="Закр"/><br><Б1C6БK3 Статус="Закр"/><br><Б1C1БK1 Статус="Закр"/><br><Б1C1БK2 Статус="Закр"/><br><Б1C1БK2 Статус="Закр"/><br><Б1C8БK1 Статус="Закр"/><br><Б1C8БK2 Статус="Закр"/><br><Б1C8БK2 Статус="Закр"/><br><Б1C8БK3 Статус= </Управление>  $\frac{2}{\sqrt{2}}$  /  $\frac{1}{2}$ </Сценарий>  $\overline{\left\langle \right\rangle}$  Root $\overline{\left\langle \right\rangle}$ Рисунок В1. Закрытие секции<Root><br><<br/><br><<br/>шагі Тип="Управление" Режим="Б1" Подсказка="Открываем клапан 12"></a></a></a>xamplemagnaming>></a></a>xamplemagnaming></a></a>xamplemagnaming></a></a>straplemagnaming></a></a>straplemagnaming></a></a>s <Root> <br1/2" статус= откр /><br></Управление><br></Vmar1> статуталение" подсказка="открыть блочные клапаны 5,6"> -шать тип эправление подеказка<br>-инициализация> </инициализация><br>-Управление> <Управление><br><Б1БК5 Статус="Откр"/><br><Б1БК6 Статус="Откр"/><br></Jправление><br></Jшаг2><br></Шаг2><br></Шаг3 ПОДсказка="Закрываем секционный клапаны 1-3 секций 1-6,8" Тип="Управление"><br><инициализация/> <шаг3 Подсказка="закрыва«<br>
«Инициализация/><br>
«Инициализация/><br>
«Б1С2БК1 Статус="закр"/><br>
«Б1С2БК1 Статус="закр"/><br>
«Б1С2БК2 Статус="закр"/><br>
«Б1С3БК2 Статус="закр"/><br>
«Б1С3БК2 Статус="закр"/><br>
«Б1С3БК2 Статус="закр"/><br>
«Б <инициализация/> </ynpaвление><br></war3> <шаг4 Подсказка="Закрыть блочные клапаны 1-4" Тип="Управление">

<инициализация> </инициализация>

<инициализация> </инициализация> <Управление> <br/>Supasheme><br/><br/>SLBK1 Craryc="Закр"/><br/>SLBK2 Craryc="Закр"/><br/>SLBK3 Craryc="Закр"/><br/>SLBK4 Craryc="Закр"/> </Управление>  $\frac{1}{2}$ /War4> </Сценарий>  $\langle$ /Root>  $\overline{a}$ 

## Рисунок B2. Закрытие блока

<?xml version="1.0" encoding="wINDOWS-1251"?>  $<$ Root $>$ <Сценарий Шагов="4"> <шаг1 Тип="Управление" Режим="61" Подсказка="Открываем клапан 12"> <Шаг1 Тип="Управление"<br><Инициализация><br><Б112М Статус="Закр"/><br><Б1БК5 Статус="Закр"/><br><Б1БК5 Статус="Закр"/><br><Б1БК6 Статус="Откр"/><br><Б1БК1 Статус="Откр"/><br><Б1БК2 Статус="Откр"/><br><Б1БК2 Статус="Откр"/><br><Б1БК4 Статус="Откр" </Инициализация> <Управление> </Управление>  $\frac{1}{2}$ /War1> «Шаг2 Тип="Управление" Подсказка="Открыть блочные клапаны 5.6"> <инициализация> </инициализация> <Управление> <br />Б1БК5 Статус="Откр"/><br><Б1БКб Статус="Откр"/> </Управление>  $\frac{2}{\sqrt{2}}$  are 2> <Шаг3 Подсказка="Закрываем секционный клапаны 1-3 секций 1-6,8" Тип="Управление"> <Инициализация/> <ИНИЦИАЛИЗАЦИЯ/><br>
</br/>SIC2БК1 СТАТУС="Закр"/><br>
<GIC2БК1 СТАТУС="Закр"/><br>
<GIC2БК1 СТАТУС="Закр"/><br>
<GIC2БК2 СТАТУС="Закр"/><br>
<GIC3БК1 СТАТУС="Закр"/><br>
<GIC3БК2 СТАТУС="Закр"/><br>
<GIC4БК1 СТАТУС="Закр"/><br>
<GIC4БК1 СТАТУС=  $<$ Управление $>$ </Управление>  $\langle$ /Шаг $\frac{3}{2}$ <шаг4 Подсказка="Закрыть клапан 12" Режим="Б1" Тип="Управление">

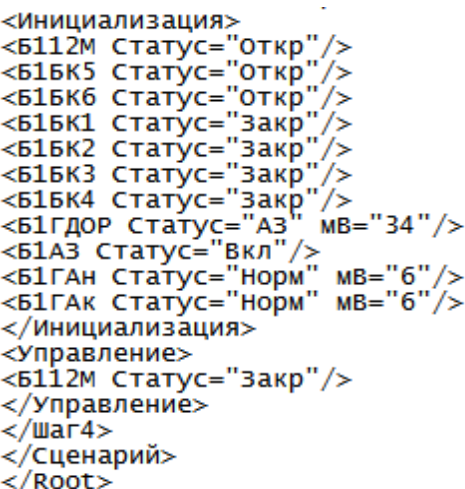

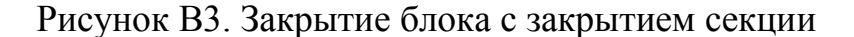

```
<?xml version="1.0" encoding="WINDOWS-1251"?>
<Root><Сценарий Шагов="2">
 <Шаг1 Тип="Управление" Режим="Б1" Подсказка="Открываем клапан 12">
<Шаг1 Тип="Управление"<br><Инициализация><br><Б112М Статус="Закр"/><br><Б1БК5 Статус="Закр"/><br><Б1БК6 Статус="Закр"/><br><Б1БК6 Статус="Откр"/><br><Б1БК2 Статус="Откр"/><br><Б1БК2 Статус="Откр"/><br><Б1БК3 Статус="Откр"/><br><Б1БК3 Статус="Откр"
</Инициализация>
<Управление>
<6112М Статус="Откр"/>
</Управление>
\langle/War1>
//шаг2 Тип="Управление" Подсказка="Открыть блочные клапаны 5,6"><br><Шаг2 Тип="Управление" Подсказка="Открыть блочные клапаны 5,6">
 <Управление>
> правление><br>-s1БК5 Статус="Откр"/><br>-s1БК6 Статус="Откр"/>
</Управление>
\frac{2}{\sqrt{2}} \frac{2}{\sqrt{2}}</Сценарий>
\langle/Root>
```
Рисунок В4. Закрытие блока без закрытия секции

<?xml version="1.0" encoding="WINDOWS-1251"?>  $-<$ Root> --коос.<br>-<Сценарий Шагов="4"><br>-<Шаг1 Подсказка="открываем секционный клапаны 1-3 секций 1-6,8 (1-го блока)" Тип="Управление"> <WHI MUADMONISTRE - "Округания"<br>-<WHI MUADMONISTRE - "SECTORE CRIP"<br>- SECTORS CRIP(-"3akp"/><br>- SECTORS CRIP(-"3akp"/><br>- SECTORS CRIP(-"3akp"/><br>- SECTORS CRIP(-"3akp"/><br>- SECTORS CRIP(-"3akp"/><br>- SECTORS CRIP(-"3akp"/><br>- S  $\le$ инишиализация $>$ <br/>ЫСВЬКЗ СТАТУС= ЗАКР /><br></MHициальдация><br></MHициальдация><br><</MHORABINE><br><</MECASK2 CTATYC="ОТКР"/>><br><GIC2BK2 CTATYC="ОТКР"/>><br><GIC2BK2 CTATYC="ОТКР"/>><br><GIC3BK2 CTATYC="ОТКР"/>><br><GIC3BK2 CTATYC="ОТКР"/>><br><GIC3BK2 CTAT </Инициализация> //Управление>  $\frac{2}{\sqrt{2}}$   $\frac{1}{2}$ -<Шаг2 Подсказка="Включите подкачку 16лок 7секция" Тип="Управление"> - КШАТ С ПОДЕКАЗКА - ВКЛЮЧ<br>- ИНИЦИАЛИЗАЦИЯ><br>- Б1С7ПК Статус="НОРМ"/> </Инициализация>  $\epsilon$ /Vnnarneние>  $\frac{2}{\sqrt{2}}$ -<шаг3 подсказка="Замаскируйте датчики ГД, сбросьте сигнал АЗ" Тип="Управление"> -<шинциализация><br>-<Шнициализация><br>-<Б1С7ГДОР MB="5"/><br>-<Б1ГАн MB="6"/><br>-<Б1ГАк MB="6"/>  $\frac{2}{100}$ инициализация> <br/>БІСТГДП Статус="ФИШ"/><br><БІСТГДОР Статус="ФИШ"/><br><БІСТГДОР Статус="ФИШ"/><br><БІСТГДОЛ Статус="ФИШ"/><br><БІСТАЗ Статус="ВЫКЛ"/><br><бІСТАЗ Статус="ВЫКЛ"/> </Управление>  $\frac{2}{\sqrt{2}}$  /  $\frac{1}{2}$  /  $\frac{1}{2}$  /  $\frac{1}{2}$ «Шаг4 Подсказка="Отключите электропитание датчиков ГД (1 блок 7 секция" Тип="Управление"> <инициализация> >киничных дипломации<br>-<br/>БІС7ГДОР Статус="Норм"/><br>-<br/>БІС7ГДОЛ Статус="Норм"/> </Инициализация> -<Управление> -<лиравление><br><br />SIC7ГДОР Статус="вкл"/><br><БІС7ГДОЛ Статус="вкл"/><br><БІС7ГДП Статус="вкл"/> </Управление> </war4> </Сценарий>  $\frac{1}{2}$  Root

Рисунок B5. Раскрытие секции 7 секции, 1 блока, заполненного газом.

k?xml version="1.0" encoding="wINDOWS-1251"?> .<br><Root> <коот><br><Сценарий Шагов="13"><br><Шаг1 Подсказка="Открыть блочные клапаны 1-4, 1-го блока" Тип="Управление"> Nual I подсказка= UTKps<br>SHARIAL CTaTyC="Закр"/><br>SHARIAL CTaTyC="Закр"/><br>SHARIAL CTaTyC="Закр"/><br>SHARIAL CTaTyC="Закр"/> </Mнициализация><br>-<br><br/>GIBK1 Craryc="Откр"/><br><BIBK2 Craryc="Откр"/><br><BIBK3 Craryc="Откр"/><br><BIBK3 Craryc="Откр"/><br></BIBK3 Craryc="Откр"/><br></Winpasneние><br></Winpasneние><br></Winpasneние><br></Winpasneние><br></Winpasneние><br></Mници </Инициализация> xимирализация<br><br/>SICIBK1 CTaTyC="ОТКР"/><br><BICIBK1 CTaTyC="ОТКР"/><br><BICIBK2 CTaTyC="ОТКР"/><br></FICIBK2 CTaTyC="ОТКР"/>  $\frac{2}{\sqrt{2}}$ ~/шаг2<br><Шаг3 Подсказка="Откройте секционные клапаны 1-3, 6-ой секции" Тип="Управление"><br><Инициализация> </Инициализация> «инициализация» «/инициализация» «/инициализаце»<br>«Б1С6БК1 Статус="Откр"/»<br>«Б1С6БК2 Статус="Откр"/» <Б1С6БК3 Статус="Откр"/><br></Управление><br></Управление><br></Шаг4 Подсказка="Откройте секционные клапаны 1-3, 2-ой секции" Тип="Управление"><br><инициализация> </Инициализация><br><инициализация><br><Б1С2БК1 Статус="Откр"/><br><Б1С2БК1 Ста ~/шаг5<br><Шаг5 Подсказка="Откройте секционные клапаны 1-3, 7-ой секции" Тип="Управление"><br><Инициализация> </Инициализация>  $\frac{2}{100}$   $\frac{1}{200}$ <Управление> <Управление><br><Б1С3БК1 Статус="Откр"/><br><Б1С3БК2 Статус="Откр"/><br><Б1С3БК3 Статус="Откр"/><br></Управление><br></Wправление><br></Шаг7 Подсказка="Откройте секционные клапаны 1-3, 8-ой секции" Тип="Управление"><br><Шаг7 Подсказка="Открой <Управление> <>led="<br>|xtdc86k1\_ctatyc="0ткр"/><br>|xtdc86k2\_ctatyc="0ткр"/><br>|xtdc86k3\_ctatyc="0ткр"/> <Б1С8БК3 Статус="Откр"/><br></Управление><br></Управление><br></Шаг7 noдсказка="Откройте секционные клапаны 1-3, 4-ой секции" Тип="Управление"><br></Шаг8 Подсказка="Откройте секционные клапаны 1-3, 4-ой секции" Тип="Управление"><br><ини <51C46K3 Статус="Откр"/><br></Управление><br></Vmar8><br></Шаг8><br></Шаг8><br></Шаг9 подсказка="Откройте секционные клапаны 1-3, 5-ой секции" Тип="Управление"><br><инициализация> </Инициализация><br><Управление><br><Управление><br><Б1С5БК2 Статус= <∪r-ыны статус= откр<br></Управление><br></Шаг9> сшаг9> статана подкачку" тип="управление">  $\overline{\mathsf{F}}$ инициализация> </Инициализация> </MHициализация><br><ynpaвление><br><sEC2ПК Статус="Вкл"/><br><sEC2ПК Статус="Вкл"/><br><sEC3ПК Статус="Вкл"/><br><sEC3ПК Статус="Вкл"/><br><sEC3ПК Статус="Вкл"/><br><sEC6ПК Статус="Вкл"/><br><sEC6ПК Статус="Вкл"/><br><sEC6ПК Статус="Вкл"/><br><sEC7ПК «Sulcon Craryce вкл /><br></Vnpaвление><br></War10><br><шаг11 Тип="управление" Подсказка="Закрыть блочные клапаны 5,6"><br><инициализация><br></Инициализация><br></Инициализация> <управление><br><Б1БК5 Статус="Закр"/><br><Б1БК6 Статус="Закр"/> </Управление>

```
\frac{2}{100} / \frac{1}{2} / \frac{1}{2}- «Шаг12 Подсказка="Замаскируйте датчики ГД, сбросьте сигнал АЗ" Тип="Управление">
<инициализация>
<инициализация><br><Б1С7ГДОР мВ="5"/><br><Б1ГАн мВ="6"/><br><Б1ГАк мВ="6"/>
</Инициализация>
<Управление>
<>правление><br><Б1С7ГДП Статус="Фиш"/><br><Б1С7ГДОР Статус="Фиш"/><br><Б1С7ГДОЛ Статус="Фиш"/><br><Б1С7АЗ Статус="Выкл"/>
</Управление>
\langle/War12>
<Шаг13 Подсказка="Включите ЭП датчиков ГД" Тип="Управление">
<инициализация> </инициализация>
<Управление>
<br />Б1С7ГДОР Статус="Норм"/><br><Б1С7ГДОЛ Статус="Норм"/><br><Б1С7ГДП Статус="Норм"/>
</Управление>
</\muar13>
</Сценарий>
\overline{\left\langle \right\rangle}Root>
```
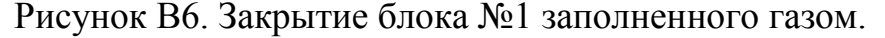

```
k?xml version="1.0" encoding="WINDOWS-1251"?>
 <Root>
≺коос∕<br>≺Сценарий Шагов="6"><br>≺Шаг1 Тип="Управление" Режим="Б1" Подсказка="Открываем клапан 12">
<Шаг1 Тип="Управление"<br><Инициализация><br><Б12М Статус="Закр"/><br><Б15К5 Статус="Закр"/><br><Б15К5 Статус="Закр"/><br><Б15К6 Статус="Закр"/><br><Б15К1 Статус="Откр"/><br><Б15К2 Статус="Откр"/><br><Б15К3 Статус="Откр"/><br><Б15К3 Статус="Откр"/>
</Инициализация>
<Управление>
< 5112M Статус="Откр"/>
</Управление>
</War1>
//шаг2 тип="Управление" Подсказка="Открыть блочные клапаны 5,6">
<инициализация> </инициализация>
<Управление>
</Управление>
\frac{2}{100} / War2>
<Шаг3 Тип="Управление" Подсказка="Открыть блочные клапаны д4, д5">
«шагэ тип эправление подеказка
\overline{\text{y}}правление>
>>правление><br><Б1Д4 Статус="Откр"/><br><Б1Д5 Статус="Откр"/><br></Управление>
\frac{2}{100} \frac{1}{20}<шаг4 тип="Управление" Подсказка="Закрыть блочные клапаны д1, д2, д3">
<инициализация>
<html<br><br/>БІДІ СТАТУС="ОТКР"/><br><БІД2 СТАТУС="ОТКР"/><br><БІД3 СТАТУС="ОТКР"/>
</Инициализация>
<Управление>
<>hpashenne><br><Б1Д1 Статус="Закр"/><br><Б1Д2 Статус="Закр"/><br><Б1Д3 Статус="Закр"/>
</Управление>
</war4>
<Шаг5 Подсказка="Закрыть клапан 12м" Режим="Б1" Тип="Управление">
<Шаг5 Подсказка="Закры"<br>|<Инициализация><br>|<Б112М Статус="Откр"/><br>|<Б112М Статус="Откр"/><br>|<Б1БК5 Статус="Откр"/><br>|<Б1БК6 Статус="Эакр"/><br>|<Б1БК1 Статус="Закр"/><br>|<Б1БК2 Статус="Закр"/>
```

```
<br/>Б1БК4 Статус="Закр"/><br><Б1ГДОР Статус="АЗ" мB="34"/><br><Б1АЗ Статус="Вкл"/><br><Б1ГАН Статус="Норм" мB="6"/><br><Б1ГАК Статус="Норм" мB="6"/>
\langle/Инициализация\rangle<Управление>
<Б112М Статус="Закр"/>
</Управление>
\frac{2}{100} \frac{1}{20}<Шагб Тип="Управление" Подсказка="Закрыть блочные клапаны 5,6">
</Инициализация>
<Управление>
</Управление>
\frac{2}{100} / \frac{1}{200}</Сценарий>
\langle/Root>
```
Рисунок В7. Перевод блока из 1 ступенного в 2 ступенный режим.

```
<?xml version="1.0" encoding="wINDOWS-1251"?>
<Root><сценарий Шагов="6">
<шаг1 тип="Управление" Режим="Б1" Подсказка="Открываем клапан 12">
<шагт тип= управление<br>
<MHициллизация><br>
<Shinunanayaura="Закр"/><br>
<Shinunc="Закр"/><br>
<Shinunc="Закр"/><br>
<Shinunc="Закр"/><br>
<Shinunc="Откр"/><br>
<Shinunc="Откр"/><br>
<Shinunc="Откр"/><br>
<Shinunc="Откр"/><br>
<Shinunanayaura="Откр"
</Инициализация>
<Управление>
<Б112М Статус="Откр"/>
</Управление>
\langle/War1>
- «Шаг2 тип="Управление" Подсказка="Открыть блочные клапаны 5,6">
«шин в привление поделавла
<Управление>
> правление><br>-<br />Б1БК5 Статус="Откр"/><br>-<br />Б1БК6 Статус="Откр"/>
</Управление>
\frac{2}{\sqrt{2}} \frac{2}{\sqrt{2}}<шаг3 тип="Управление" Подсказка="Открыть блочные клапаны Д1, Д2, Д3">
<инициализация> </инициализация>
<Управление>
<>правление><br><Б1Д1 Статус="Откр"/><br><Б1Д2 Статус="Откр"/><br><Б1Д3 Статус="Откр"/>
</Управление>
\langle/War3>
<Шаг4 Тип="Управление" Подсказка="Закрыть блочные клапаны д4, д5">
<инициализация>
</Инициализация>
<Управление>
> правление><br>-s1д4 статус="Закр"/><br>-s1д5 статус="Закр"/>
</Управление>
\langle/War4>
<Шаг5 Подсказка="Закрыть клапан 12м" Режим="Б1" Тип="Управление">
<шагэ подсказка="закры"<br>|кымциализация><br>|кызды Статус="Откр"/><br>|кызды Статус="Откр"/><br>|кызды Статус="Откр"/><br>|кызды Статус="Закр"/><br>|кызды Статус="Закр"/><br>|кызды Статус="Закр"/><br>кызка Статус="Закр"/>
```

```
<br />Б1ГДОР Статус="АЗ" МВ="34"/><br><Б1АЗ Статус="Вкл"/><br><Б1ГАн Статус="Норм" мВ="6"/><br><Б1ГАк Статус="Норм" мВ="6"/>
</Инициализация>
<Управление>
\frac{1}{2} = \frac{1}{2} = \frac{1}{2} = \frac{1}{2} = \frac{1}{2} = \frac{1}{2} = \frac{1}{2} = \frac{1}{2} = \frac{1}{2} = \frac{1}{2} = \frac{1}{2} = \frac{1}{2} = \frac{1}{2} = \frac{1}{2} = \frac{1}{2} = \frac{1}{2} = \frac{1}{2} = \frac{1}{2} = \frac{1</Управление>
-⁄шаг5><br></шаг5><br><Шаг6 тип="Управление" Подсказка="Закрыть блочные клапаны 5,6">
-шаго тип= эправление<br>-инициализация><br>-sibk5 статус="откр"/><br>-/инициализация>
<Управление>
</Управление>
\frac{2}{100} \frac{1}{200}</Сценарий>
\langle/Root>
\prec
```
Рисунок В8. Перевод блока из 2 ступенного в 1 ступенный режим.